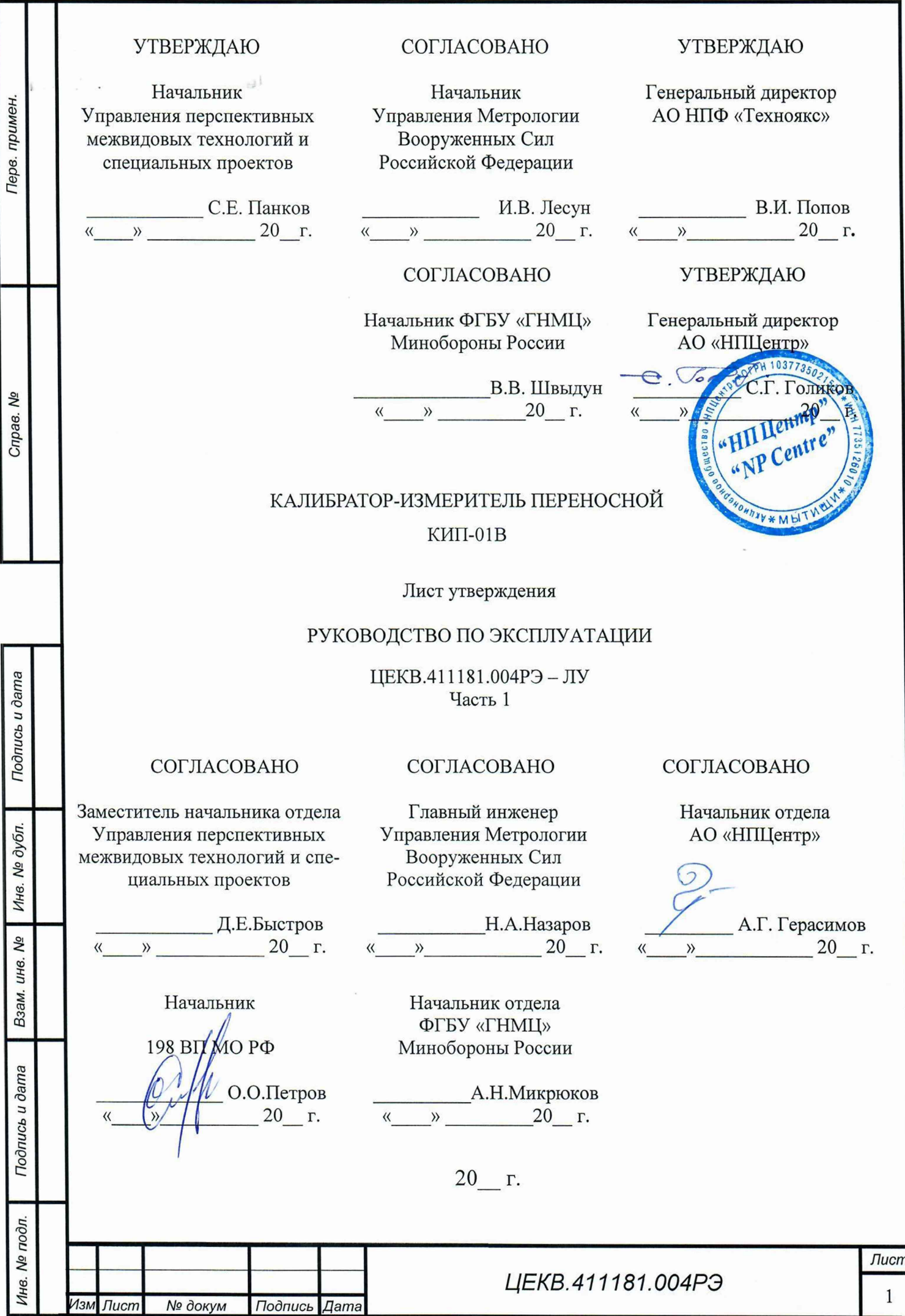

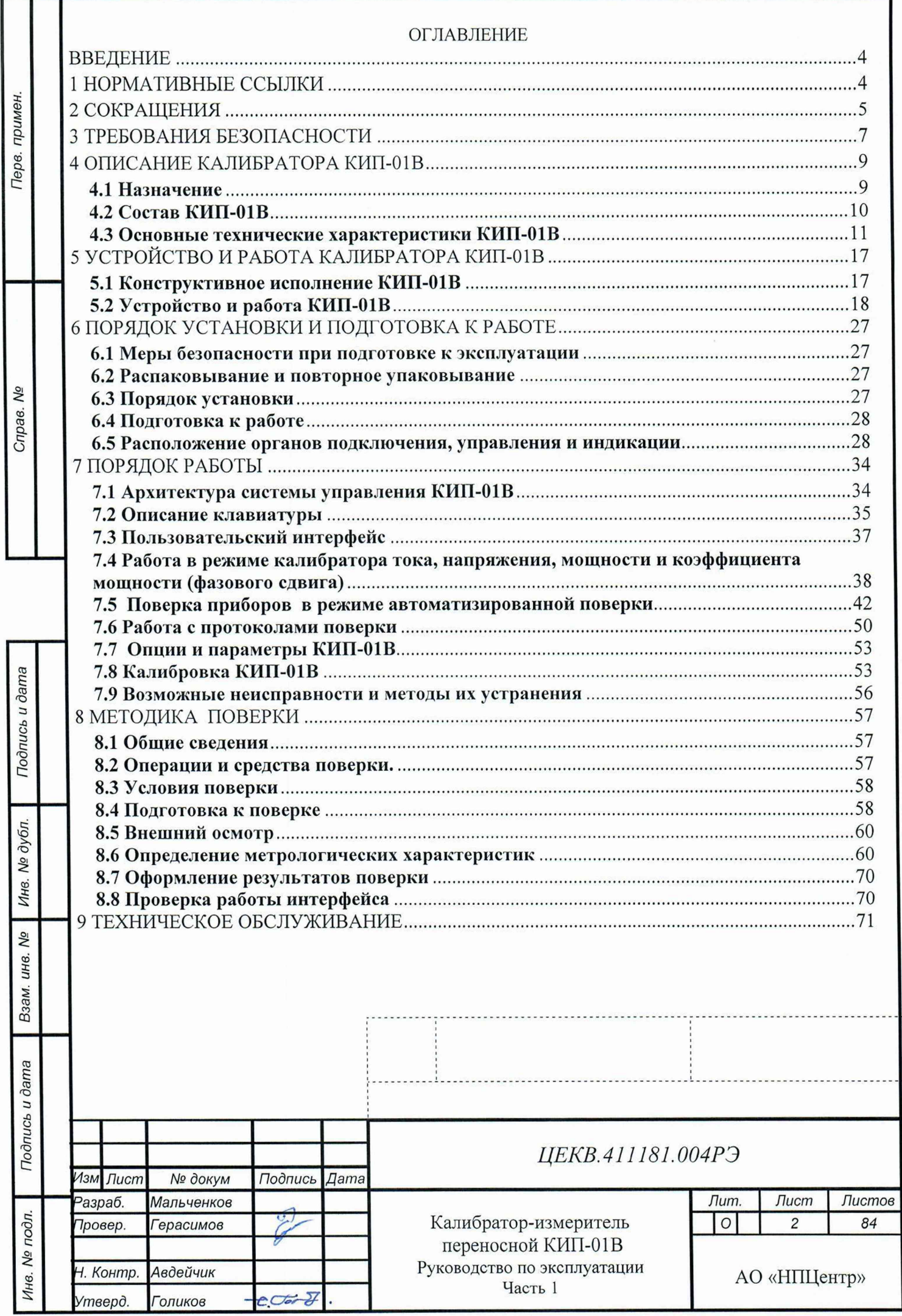

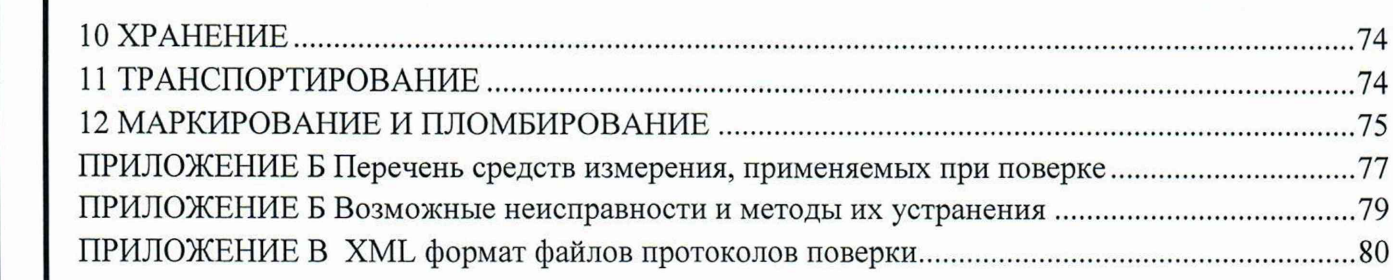

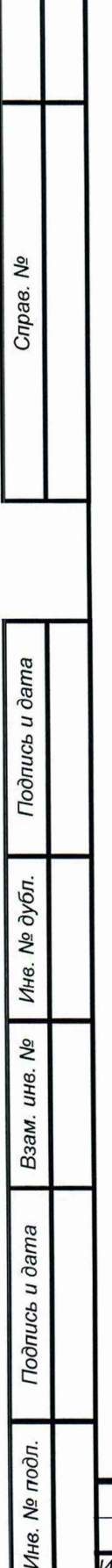

Перв. примен.

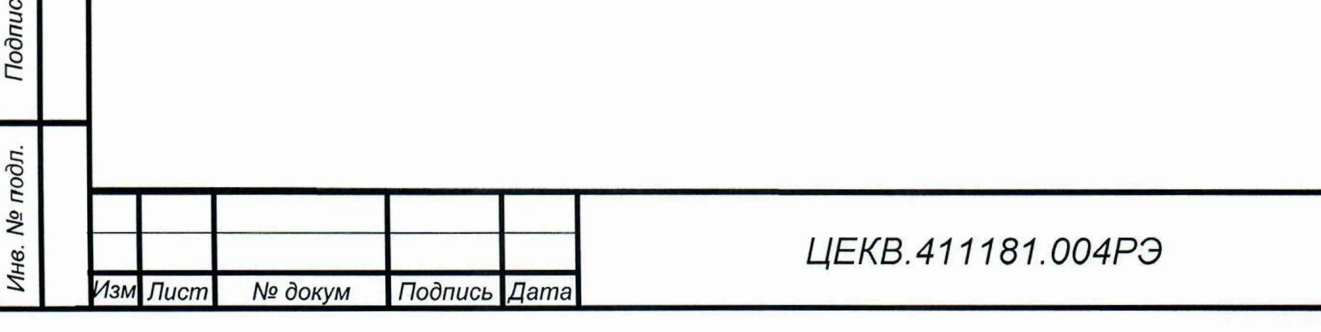

# ВВЕДЕНИЕ

*Инв. № подл.* I *Подпись и дата* I *Взам. инв. №* I *Инв. № дубл.* I *Подпись и дата Справ. №*\_\_\_ I\_\_\_\_\_\_\_ *Пере, примен.*

дубл. No Инв.

Qo инв.

Взам.

Подпись и дата

Инв. № подл.

Подпись и дата

Терв. примен

Qo

Справ.

Руководство по эксплуатации предназначено для изучения устройства и принципа действия калибратора-измерителя переносного КИП-01В (далее калибратор, КИП-01В) и его составных частей с целью обеспечения правильной эксплуатации и полного использования его технических возможностей.

#### 1 НОРМАТИВНЫЕ ССЫЛКИ

В настоящем руководстве по эксплуатации использованы ссылки на следующие стандарты:

ГОСТ 22261-94 «Средства измерений электрических и магнитных величин. Общие технические условия».

ГОСТ 14014-91 «Приборы и преобразователи измерительные цифровые напряжения, тока, сопротивления. Общие технические требования и методы испытаний».

ГОСТ 9.014-78 «Временная противокоррозионная защита изделий. Общие требования».

ГОСТ 5959-80 «Ящики из листовых древесных материалов неразборные для грузов массой до 200 кг. Общие технические условия».

ГОСТ 9181-74 «Приборы электроизмерительные. Упаковка, маркировка, транспортирование и хранение».

ГОСТ Р 51318.22-99 «Совместимость технических средств электромагнитная. Радиопомехи индустриальные от оборудования информационных технологий. Нормы и методы испытаний».

ГОСТ Р МЭК 870-5-2-95 «Устройства и системы телемеханики. Часть 5. Протоколы передачи. Раздел 2. Процедуры в каналах передачи».

ГОСТ Р 51522.1-2011 «Совместимость технических средств электромагнитная.

Электрическое оборудование для измерения, управления и лабораторного применения. Часть 1. Требования и методы испытаний».

ГОСТ 12.2.091-2012 «Безопасность электрического оборудования для измерения, управ ления и лабораторного применения. Часть 1. Общие требования».

ГОСТ 30804.3.2-2013 «Совместимость технических средств электромагнитная. Эмиссия гармонических составляющих тока техническими средствами с потребляемым током не более 16 А (в одной фазе) Нормы и методы испытаний».

ГОСТ 30804.3.3-2013 «Совместимость технических средств электромагнитная. Ограни чение изменений напряжения, колебаний напряжения и фликера в низковольтных системах электроснабжения общего назначения. Технические средства с потребляемым током не более 16 А (в одной фазе), подключаемые к электрической сети при несоблюдении определенных уело вий подключения. Нормы и методы испытаний».

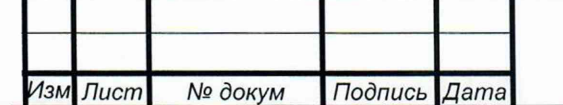

ГОСТ Р 51317.4.2-99 (МЭК 61000-4-2-95) Совместимость технических средств электромагнитная. Устойчивость к электростатическим разрядам. Требования и методы испытаний

ГОСТ Р 51317.4.3-99 (МЭК 61000-4-2-95) Совместимость технических средств электромагнитная. Устойчивость к радиочастотному электромагнитному полю. Требования и методы испытаний

ГОСТ Р 51317.4.4-99 (МЭК 61000-4-2-95) Совместимость технических средств электромагнитная. Устойчивость к наносекундным импульсным помехам. Требования и методы испытаний

ГОСТ Р 51317.4.6-99 (МЭК 61000-4-2-95) Совместимость технических средств электромагнитная. Устойчивость к кондуктивным помехам, наведенным радиочастотными электромагнитными полями. Требования и методы испытаний

ГОСТ Р 51317.4.11-99 (МЭК 61000-4-11-94) Совместимость технических средств электромагнитная. Устойчивость к динамическим изменениям напряжения электропитания. Требования и методы испытаний

ГОСТ Р 51318.22-99 «Совместимость технических средств электромагнитная. Радиопомехи индустриальные от оборудования информационных технологий. Нормы и методы испытаний».

<span id="page-4-0"></span>ГОСТ Р 51350-99 Безопасность электрических контрольно-измерительных приборов и лабораторного оборудования. Часть 1. Общие требования

#### 2 СОКРАЩЕНИЯ

примен.

Teps.

Qo

Справ.

Подпись и дата

дубл. Νº Инв.

δp инв.

Взам.

Подпись и дата

В последующем тексте приняты следующие сокращения:

АВП - автоматический выбор пределов воспроизведения

АРУ - автоматическая регулировка усиления;

ВЧ - высокочастотный;

ИКН - источник калиброванных напряжений;

ИКТ - источник калиброванных токов;

НЧ - низкочастотный;

ОЗУ - оперативное запоминающее устройство;

ПЗУ - постоянное запоминающее устройство;

ОУ - операционный усилитель;

ppm - одна миллионная часть;

СКЗ - среднеквадратичное значение;

ТКС - температурный коэффициент сопротивления;

U, I, P - значения установленной на выходе величины напряжения, силы тока,

мощности;

Un, In, Pn - верхние пределы воспроизводимых напряжений, силы тока,\_\_\_\_\_\_\_\_\_\_

мощности;

Перв. примен.

Справ. Мо

Подпись и дата

Инв. № дубл.

Λº

Взам. инв.

дпись и дата

поверяемая точка - поверяемая отметка шкалы стрелочного прибора или поверяемая точка диапазона цифрового прибора;

- Uo опорное напряжение;
- U~ напряжение переменного тока;
- U- напряжение постоянного тока;
- Кг коэффициент гармоник;
- 1н ток нагрузки;
- Кф коэффициент мощности;
- Ф угол сдвига фазы тока относительно фазы напряжения;
- ЦАП цифро-аналоговый преобразователь;
- АЦП аналого-цифровой преобразователь;
- МПН масштабный преобразователь напряжения;
- МПТ масштабный преобразователь тока.

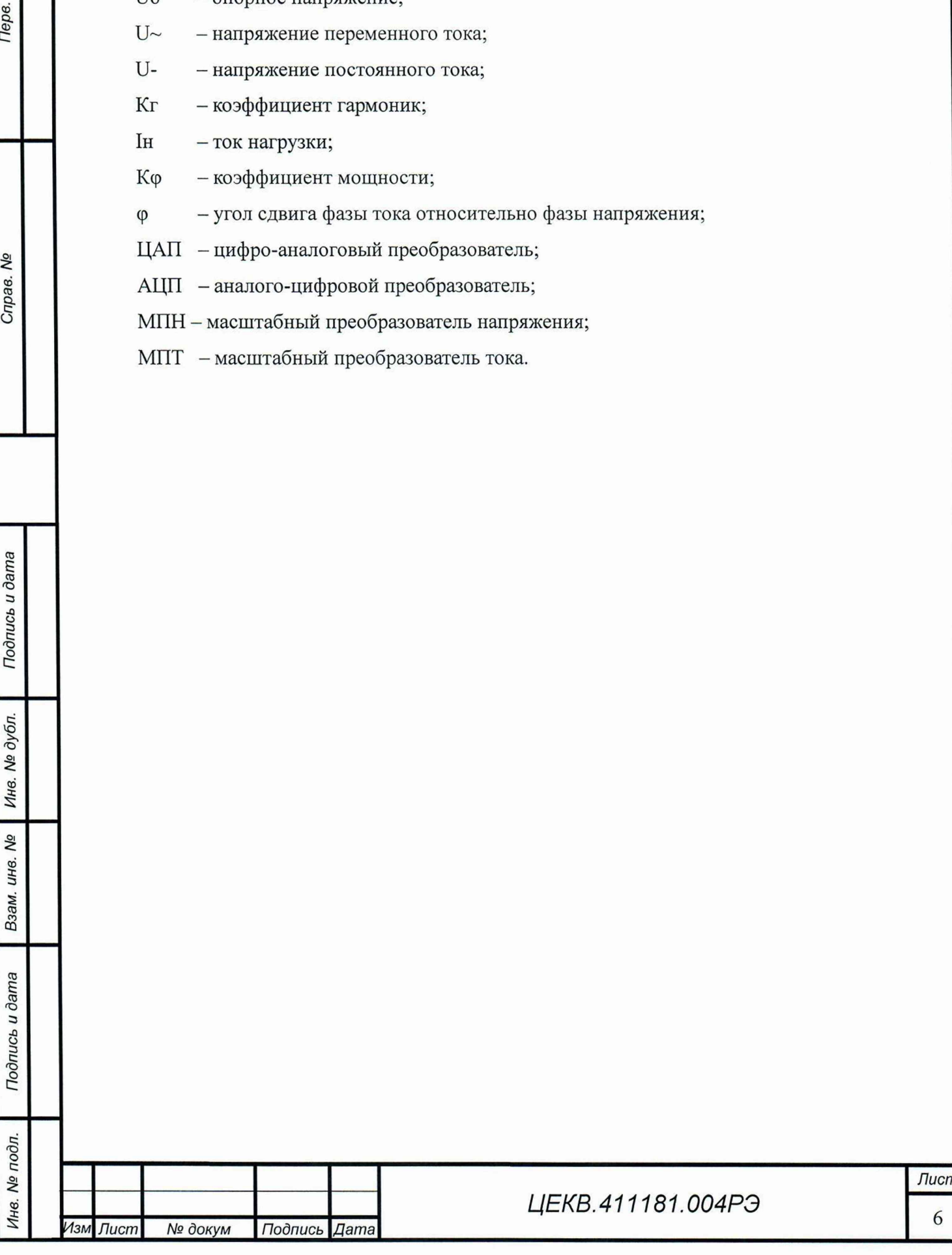

# 3 ТРЕБОВАНИЯ БЕЗОПАСНОСТИ

Терв. примен

**SP** 

Справ.

Подпись и дата

дубл. No. Инв.

> δg инв.

Взам.

Подпись и дата

Ине. № подл.

<span id="page-6-0"></span>Данный раздел содержит информацию и предостережения, которые должны соблюдаться пользователем с целью обеспечения безопасной эксплуатации и поддержания калибратораизмерителя переносного КИП-01В в безопасном состоянии.

# 3.1 Общие положения техники безопасности оператора

3.1.1 По требованиям безопасности калибратор КИП-01В удовлетворяет требованиям ГОСТ РВ 20.39.309-98, ГОСТ 12.1.038-82. КИП-01В относится к классу I по способу защиты человека от поражения электрическим током и обеспечивает безопасность обслуживающего персонала в соответствии с ГОСТ 12.2.007.0-75 и ГОСТ Р 51350-99, а также соответствует требованиям ГОСТ 12.2.091-2012 и ГОСТ 22261.

3.1.2 Символы, нанесенные на оборудование:

- клемма защитного заземления.

3.1.3 Питание калибратора КИП-01 В осуществляется от сети переменного тока напряжением (220±22)В.

3.1.4 К работе с КИП-01В и его обслуживанию допускаются лица, прошедшие инструктаж по технике безопасности при работе с радиоизмерительными приборами, аттестованные для работы с напряжением до 1000 В и ознакомившиеся с настоящим руководством по эксплуатации.

3.1.5 Во избежание риска возникновения пожара необходимо использовать только штатные плавкие предохранители, которые идентичны по типу, номинальному напряжению и номинальному току.

3.1.6 Следует использовать штатный шнур питания из состава изделия.

#### 3.2 Меры безопасности при подготовке КИП-01В к эксплуатации

## ВНИМАНИЕ!

# ЗАПРЕЩАЕТСЯ ЭКСПЛУАТАЦИЯ КИП-01В БЕЗ ЕГО ЗАЗЕМЛЕНИЯ

3.2.1 Заземление корпуса обеспечивается через трёхполюсную сетевую вилку или через клемму заземления « $\overline{\div}$ ». При использовании клеммы заземления она должно присоединяться к заземляющей шине первой, а отсоединяться последней.

Помните! При отсутствии заземления на корпусе КИП-01В может быть опасное для жизни напряжение.

3.2.2 К работе с КИП-01В и его обслуживанию допускаются лица, прошедшие инструктаж по технике безопасности при работе с радиоизмерительными приборами, аттестованные для работы с напряжением до 1000 В и ознакомившиеся с настоящим руководством по эксплуатации.

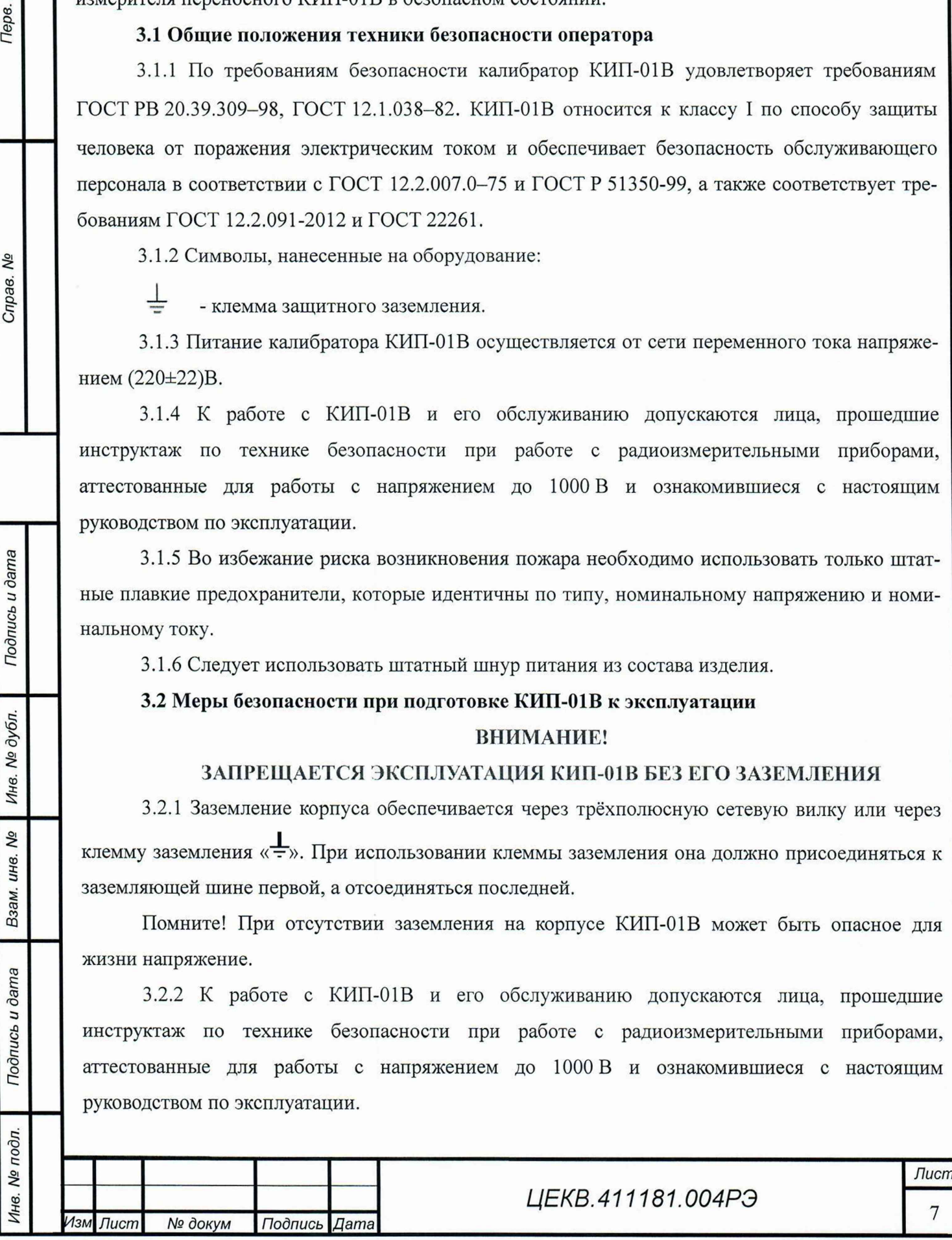

3.2.3 Приборный блок КИП-01 В является источником опасного напряжения 220 В 50 Гц и 1000 В. Отключение выходного напряжения от выходных гнезд обеспечивается снятием с фиксатора кнопки «ПУСК» путем повторного нажатия на нее.

Источниками опасного напряжения 220 В 50 Гц, являются сетевые цепи:

- выводы сетевых предохранителей;
- сетевые разъемы и фильтр;

Перв. примен

Справ. Мо

Подпись и дата

Инв. № дубл.

• тумблер включения приборного блока;

В приборном блоке источником опасного напряжения являются усилитель 250 В и его источник питания, усилитель 1000 В и его источник питания, а также плата измерения и кросс плата.

#### 3.3 Первая помощь при поражении электрическим током

3.3.1 Незамедлительно выключить подачу высокого напряжения и заземлить цепь. Освободить пострадавшего от проводника с током. Позвать на помощь! Вызвать неотложную помощь. Требовать медицинского вмешательства.

3.3.2 Оказать помощь пострадавшему. Если пострадавший не дышит, сделать непрямой массаж сердца или искусственное дыхание «рот в рот», если помогающий регулярно проходит инструктаж по технике безопасности.

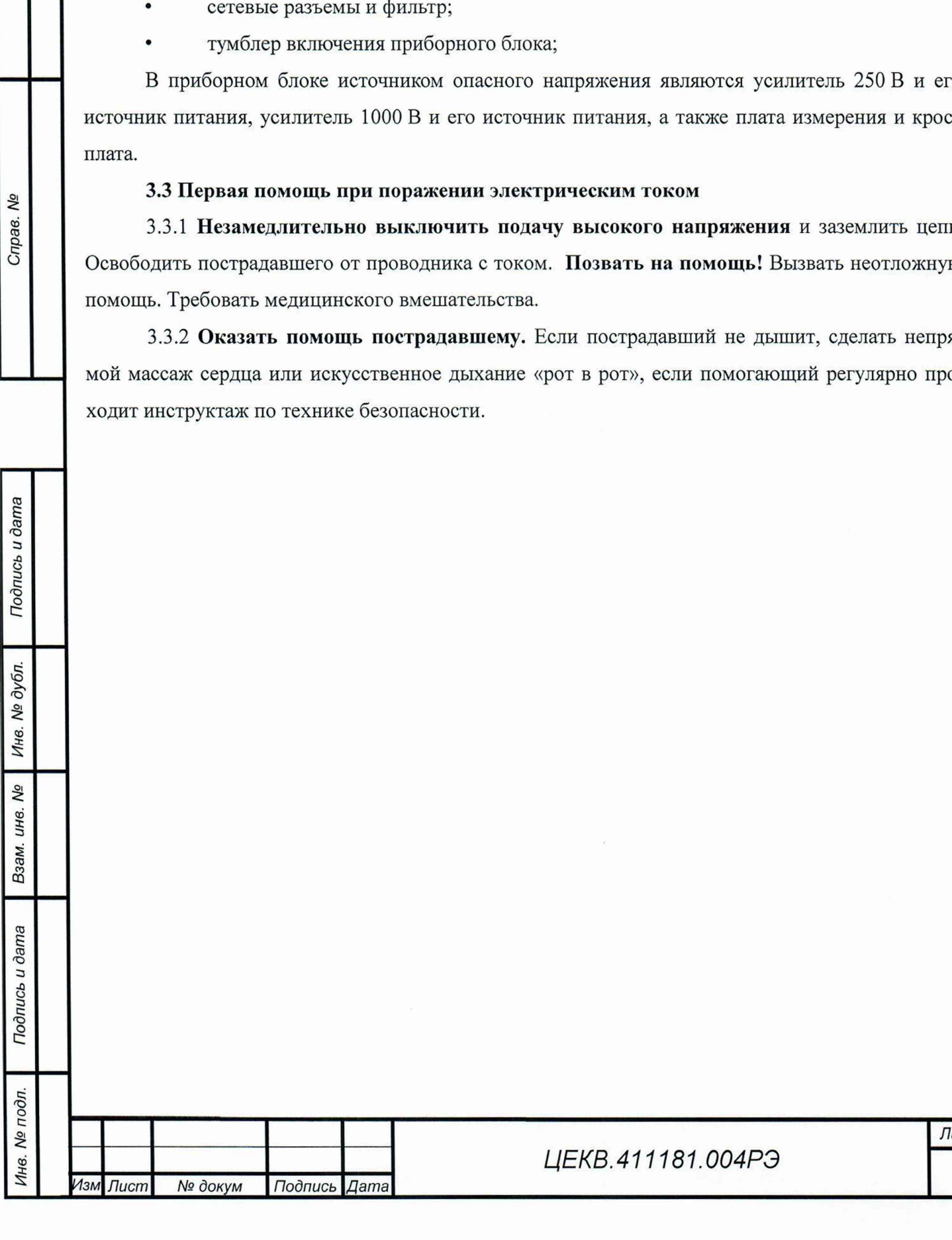

*Лист*

#### <span id="page-8-0"></span>*4* ОПИСАНИЕ КАЛИБРАТОРА КИП-01 В

## 4.1 Назначение

*Инв. № подл.* I *Подпись и дата* I *Взам. инв. №* I *Инв. № дубл.* I *Подпись и дата Справ. №*\_\_\_ I\_\_\_\_\_\_\_ *Пере, примен.*

№ дубл.

Инв.

δď инв.

Взам.

Подпись и дата

Инв. № подл.

Подпись и дата

Терв. примен.

Ŋ۵

Справ.

4.1.1 Калибратор-измеритель переносной КИП-01В является многофункциональным источником калиброванных тока, напряжения, мощности, угла сдвига фаз между током и напряжением, обеспечивающий высокоточное воспроизведение напряжения и силы постоянного и переменного тока в широком диапазоне значений частот. В состав КИП-01В может входить усилитель КИП-01ВУ, который расширяет диапазоны воспроизводимых тока, напряжения и мощности. КИП-01В также является автоматизированным средством поверки широкого класса электроизмерительных приборов, включая амперметры, вольтметры, измерители мощности (ваттметры, варметры), измерители коэффициента мощности (фазометры) и другие.

КИП-01 В может найти применение в качестве образцового средства метрологического обеспечения как самостоятельный прибор, а так же в автоматизированных системах. Одно из основных назначений КИП-01В - поверка аналоговых и цифровых измерительных приборов, а также их градуировка и калибровка. Поверка может осуществляться, как в лабораторных условиях, так и по месту эксплуатации поверяемого прибора без его демонтажа.

4.1.2 В КИП-01В автоматизированы основные процессы проведения поверки, включая обработку сигнала и вывод информации о результатах поверки. Подключение поверяемого прибора, выбор предела измерения (воспроизведения), подвод и совмещение указателя прибора с поверяемой отметкой шкалы стрелочных приборов, установка поверяемой точки для цифровых приборов (далее по тексту и в изделии - «поверяемая точка») производится вручную.

Результат поверки (приведенная погрешность прибора в точках поверки и ее знак) выводится на дисплей КИП-01В, может быть экспортирован в программное обеспечение на внешнем компьютере и распечатан на принтере в заданной пользователем форме протокола поверки.

КИП-01 В обеспечивает поверку аналоговых приборов с количеством числовых отметок на шкале до 150 включительно.

4.1.3 КИП-01 В рассчитан на автономное использование и работу в составе автоматических систем с интерфейсом RS-232 и USB. В КИП-01В реализован программный интерфейс для связи с ПК и сопряжения с пользовательским ПО.

4.1.4 Диапазоны верхних пределов воспроизводимых тока и напряжения (в скобках указаны диапазоны при использовании совместно с КИП-01ВУ):

- по постоянному и току от 0,01 мА до 5 А, (от 0,01 мА до 50 А)
- по переменному току от 1,0 мА до 5 А, (от 0,01 мА до 50 А)
	- по напряжению постоянного и переменного тока от 1,0 мВ до 250 В, (от 1,0 мВ до 1000 В)

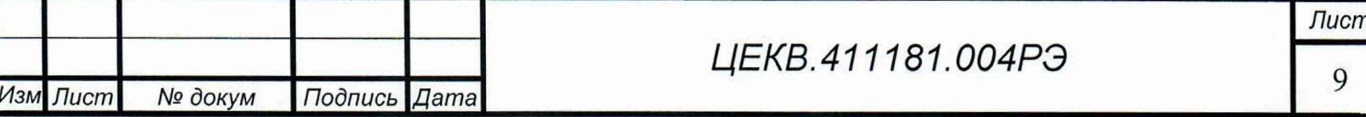

4.1.5 Диапазон частоты воспроизводимого КИП-01В переменного тока и напряжения от 20 Гц до 10 кГц.

4.1.5 Верхние пределы воспроизведения КИП-01В напряжений и токов выбираются из ряда следующих числовых значений или из их десятичных кратных значений: 1,0; 1,2; 1,5; 2,0; 2,5; 3,0; 4,0; 5,0; 6,0; 7,5; 8,0, что соответствует пределам, традиционно используемых в отечественных и импортных электроизмерительных приборах и приведены в приложении А.

4.1.6 Калибратор КИП-01 В в части климатических воздействий соответствует требованиям группы 1.3 исполнения УХЛ ГОСТ РВ 20.39.304 со следующими значениями воздействующих факторов:

- номинальная температура среды: 20±2 °С

- повышенная температура среды: рабочая 40 °С, предельная 50 °С;

- пониженная температура среды: рабочая 5 °С, предельная минус 50 °С;

- изменение температуры среды: от минус 50 до 50 °С;

- повышенная относительная влажность воздуха при температуре 30 °С до 90 %;

- пониженное атмосферное давление: рабочее  $6\times10^4$  Па (450 мм рт. ст.), предельное  $2.3\times10^4$  Па (170 мм рт. ст.);

- повышенное атмосферное давление до  $10,4 \cdot 10^4$  Па (780 мм рт. ст.).

<span id="page-9-0"></span>4.1.7 Калибратор КИП-01В в части механических воздействий соответствует требованиям группы 1.3 ГОСТ РВ 20.39.304 (без предъявления требований работы на ходу).

4.2 **Состав** КИП-01 В

4.2.1 Состав комплекта калибратора КИП-01ВК соответствует таблице 1.

Таблица 1

Терв. примен.

Справ. <sub>Nº</sub>

Подпись и дата

Инв. № дубл.

Подпись и дата Взам. инв. №

Инв. № подл.

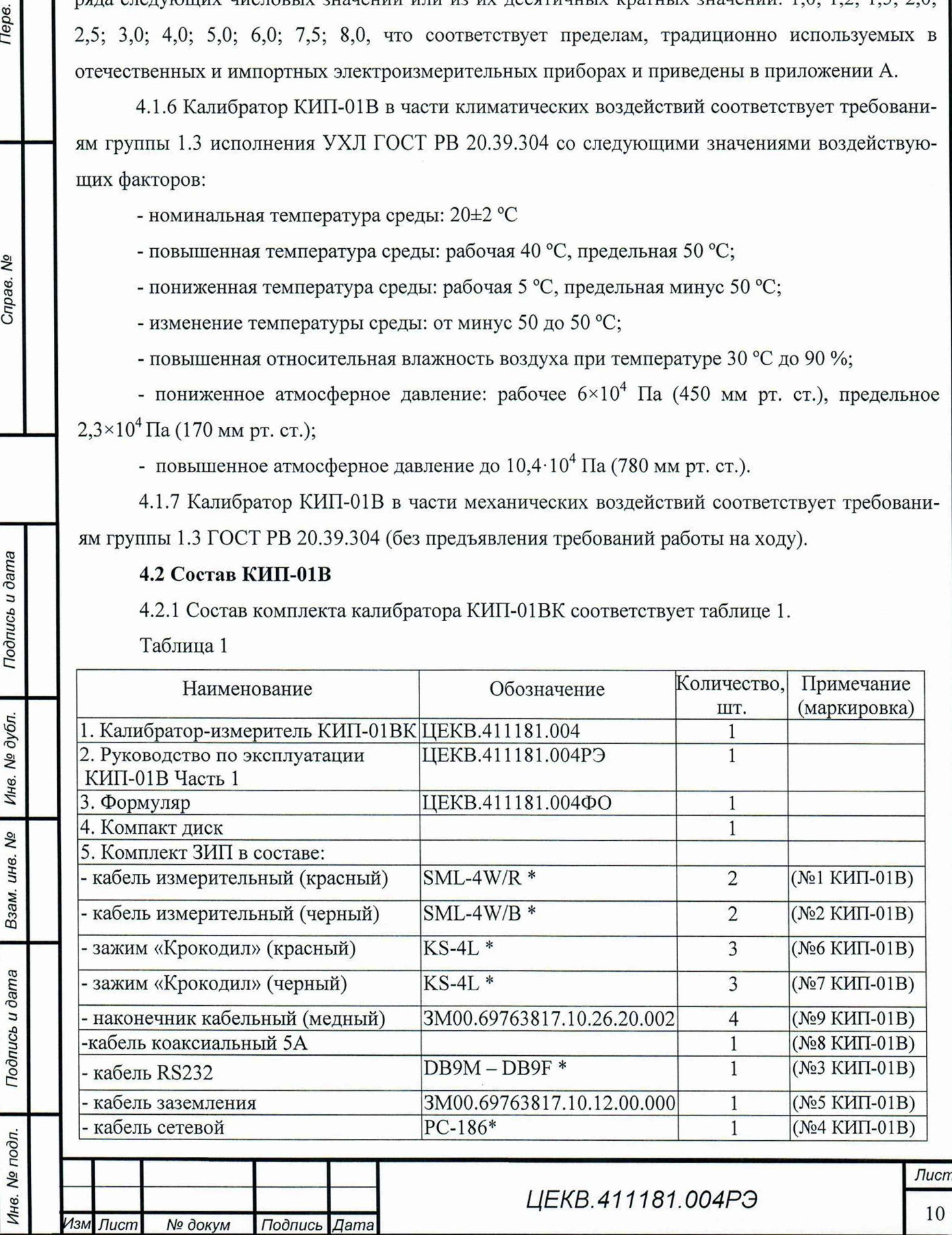

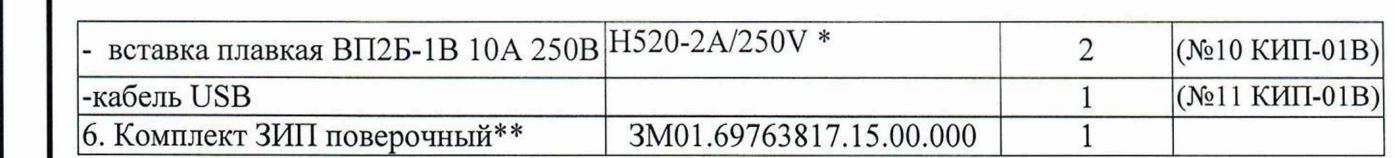

\* допускается замена комплектующих указанных типов на аналогичные.

\*\*предназначен для проверки нагрузочной способности КИП-01ВК и КИП-01ВУ при первичной поверке. Поставляется по отдельному заказу.

4.2.2 Состав комплекта Усилителя КИП-01ВУ соответствует таблице 2.

Таблина 2

Терв. примен

прав. Мо

Подпись и дата

№ дубл.

Ине.

**SP** 

инв.

Взам.

Подпись и дата

∕нв. № подл.

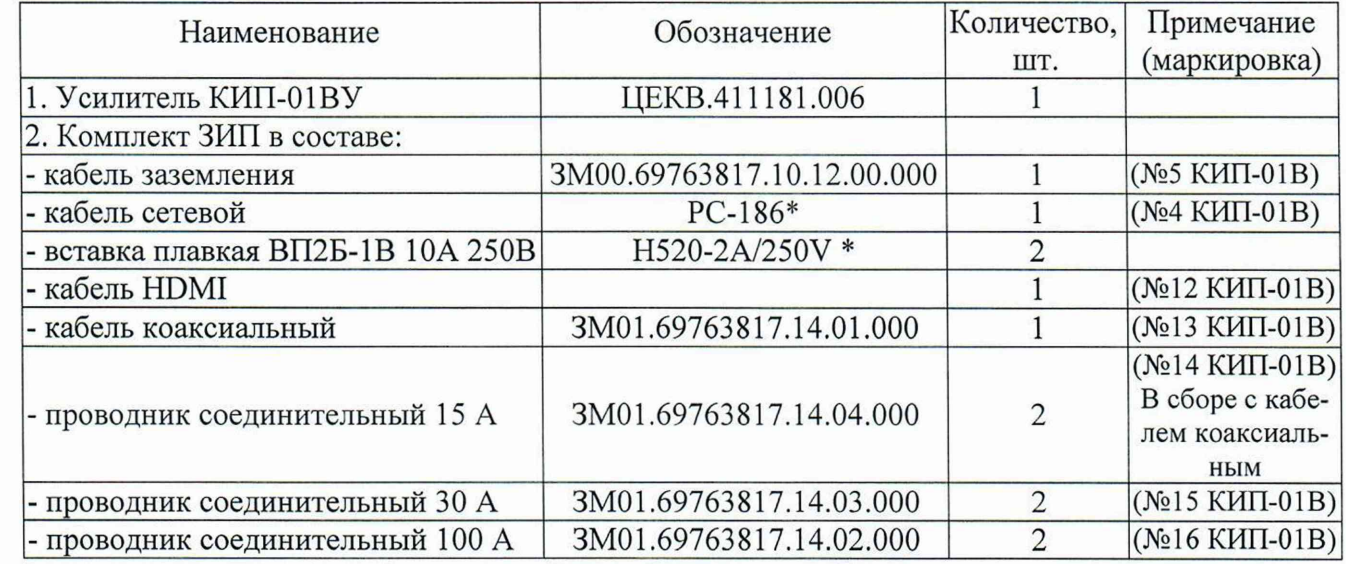

# 4.3 Основные технические характеристики КИП-01В

от 1  $\cdot$ 10<sup>-4</sup> до 250. 4.3.1 Диапазон воспроизведения напряжений постоянного тока, В:

(до 1000 В, при применении КИП-01ВУ)

 $4.3.2$ Пределы допускаемого значения основной приведенной погрешности воспроизведения напряжений постоянного тока,  $(\pm \%)$ :

на пределах: от 1 мВ до 1000 В

4.3.3 Диапазон воспроизведения силы постоянного тока, А:

(до 50 А, при применении КИП-01ВУ)

4.3.4 Пределы допускаемого значения основной приведенной погрешности воспроизведения силы постоянного тока, ( $\pm$ %):

на пределах: от 0,1 мА до 50 А

 $4.3.5$ Диапазон воспроизведения эффективных значений напряжений от 1·10 до 250. переменного тока, В:

(до 1000 В, при применении КИП-01ВУ)

 $4.3.6$ Пределы допускаемого основной значения приведенной погрешности воспроизведения эффективных значений напряжений переменного тока, ( $\pm$  %) приведены в

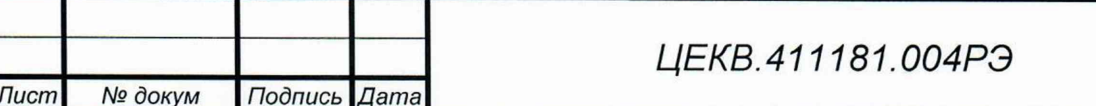

 $0.1.$ 

 $0.1.$ 

от 1·10 до 5.

табл. 2:

Таблина 2

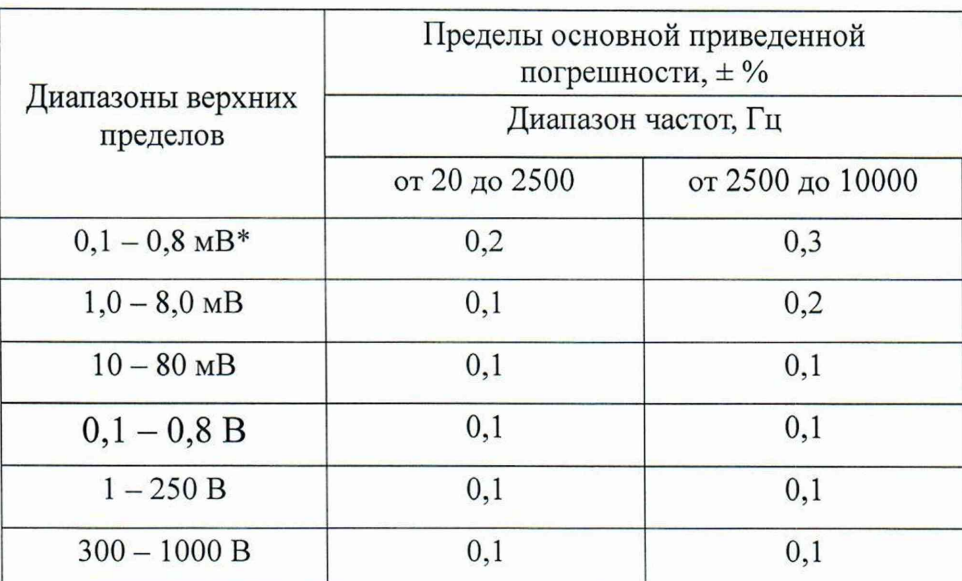

\**Примечание: 1. Указанные приведенные погрешности нормируются в диапазоне от 10 до* 100 % установленного предела воспроизводимых напряжений. Для пределов 0,1 - 0,8 мВ ука*занные приведенные погрешности нормируются в точке равной 100% установленного предела*.

4.3.7 Диапазон воспроизведения эффективных значений силы переменного тока, A  $_{\text{or }1 \cdot 10^{-4} \text{ }\text{do }5.}$ 

(до 50 А, при применении КИП-01ВУ)

4.3.8 Пределы допускаемого значения основной приведенной погрешности воспроизведения силы переменного тока приведены в табл. 3:

Таблица 3

*Инв. № подл.* I *Подпись и дата* I *Взам. инв. №* I *Инв. № дубл.* I *Подпись и дата* I *Справ. №* I *Пере, примен.*

Подпись и дата

№ дубл.

Инв.

δø инв.

Взам.

Подпись и дата

Инв. № подл.

Терв. примен.

Cripae. Nº

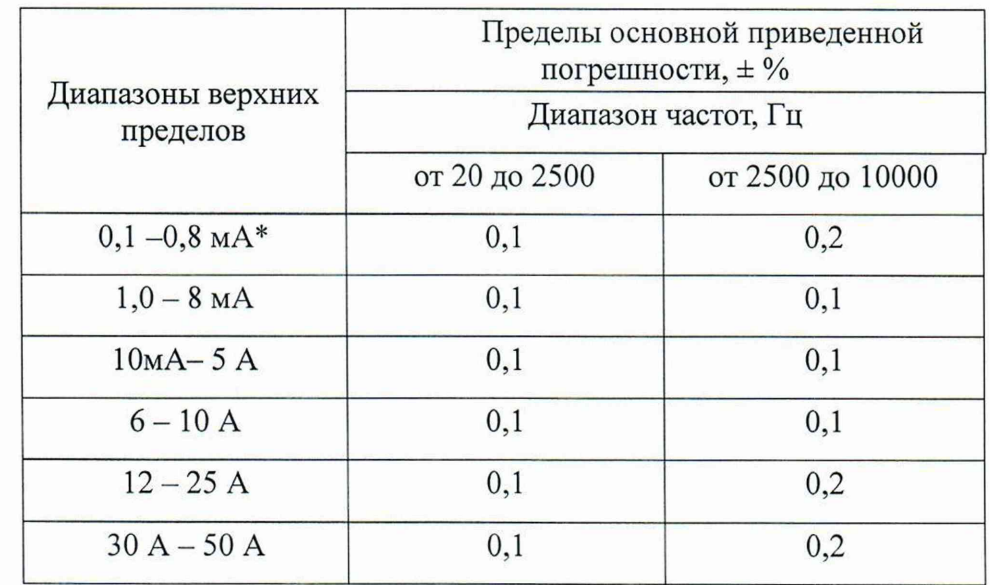

\**Примечание: 1. Указанные приведенные погрешности нормируются в диапазоне от 10 до 100 % установленного предела воспроизводимых токов. Для пределов 0,1* — *0,8 мА указанные приведенные погрешности нормируются в точке равной 100% установленного предела.*

*Ц ЕК В.411181.004РЭ*

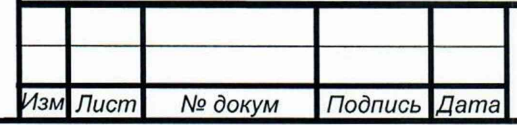

*Лист*

Cripae. Nº

Подпись и дата

№ дубл.

Инв.

Δø инв.

Взам.

Подпись и дата

Инв. № подл.

4.3.9 Диапазон воспроизведения фиктивной электрической мощности на постоянном TOKE, BA  $_{\text{OT }1 \cdot 10}^{-2}$  go  $1,25 \cdot 10^{3}$ ,

(до 5·10<sup>4</sup>, при применении КИП-01ВУ)

4.3.10 Пределы допускаемого значения основной приведенной погрешности воспроизведения фиктивной электрической мощности на постоянном токе (± %):..................0,2

4.3.11 Диапазон воспроизведения фиктивной электрической мощности на переменном TOKE, BA  $_{\text{OT }1 \cdot 10^{-2} \text{ }\text{LO}} 1.25 \cdot 10^{3}$ ,

(до 5·10<sup>4</sup>, при применении КИП-01ВУ)

4.3.12 Пределы допускаемого значения основной приведенной погрешности воспроизведения фиктивной электрической мощности на переменном токе при фазовом сдвиге между током и напряжением равном нулю, (±%) приведены в табл. 4

Таблица 4

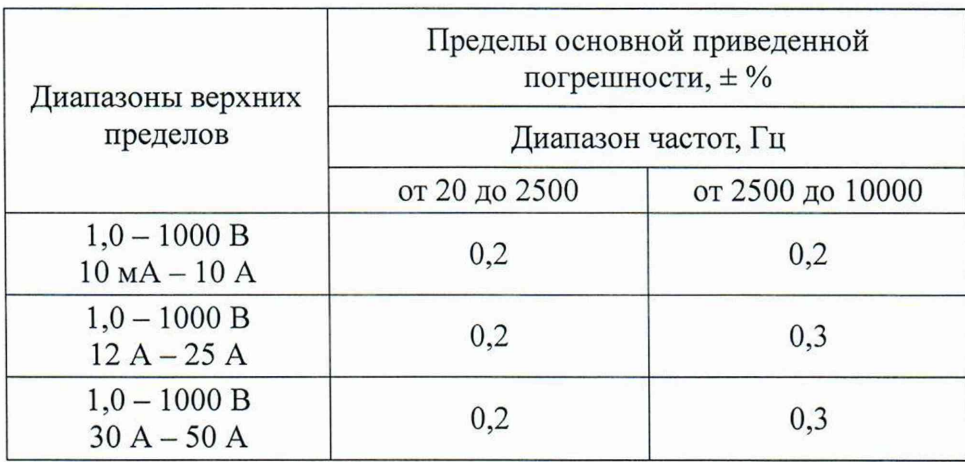

4.3.13 Диапазон воспроизведения угла сдвига фаз между напряжением и током с дискретностью 0,01 градус, угловой градус  $\sigma$  0 и 0 до 360.

4.3.14 Пределы допускаемого значения основной погрешности установки сдвига фаз между напряжением и током в диапазоне частот от 20 Гц до 10 кГц в пределах от 0 до 360 угловых градусов приведены в табл. 5:

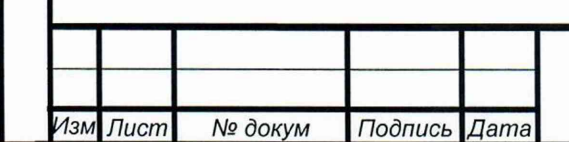

Таблица 5

*Инв. № подл.* I *Подпись и дата* I *Взам. инв. №* I *Инв. № дубл.* I *Подпись и дата* I *Справ. №* I \_ *Пере, при мен.*

Подпись и дата

Инв. № дубл.

Взам. инв. Ме

Подпись и дата

Инв. № подл.

Терв. примен

Справ. Мо

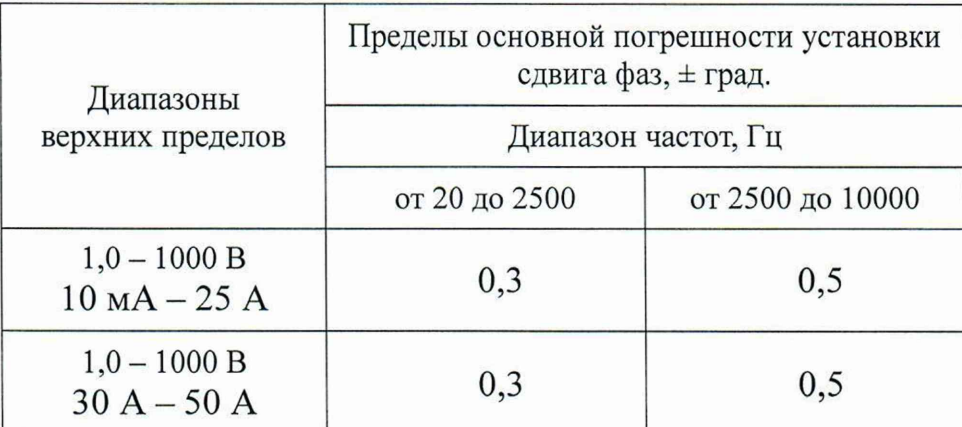

4.3.15 Предел допускаемого значения дополнительной погрешности воспроизведения напряжения, силы тока, электрической (фиктивной) мощности и угла сдвига фаз между напряжением и током, обусловленной изменением температуры на каждые 10 °С в рабочем диапазоне температур, не более предела основной погрешности.

4.3.16 Верхние пределы воспроизводимых КИП-01В токов и напряжений соответствуют значениям вида:

 $U (I) = A \cdot 10^{n}$  вольт (ампер),

где n - целое число,

*Изм Лист № докум Подпись Дата*

А — одно из значений: 1; 1,2; 1,5; 2; 2,5; 3; 4; 5; 6; 7,5; 8.

4.3.17 КИП-01 В обеспечивает установку частоты переменного тока с дискретностью, Гц:

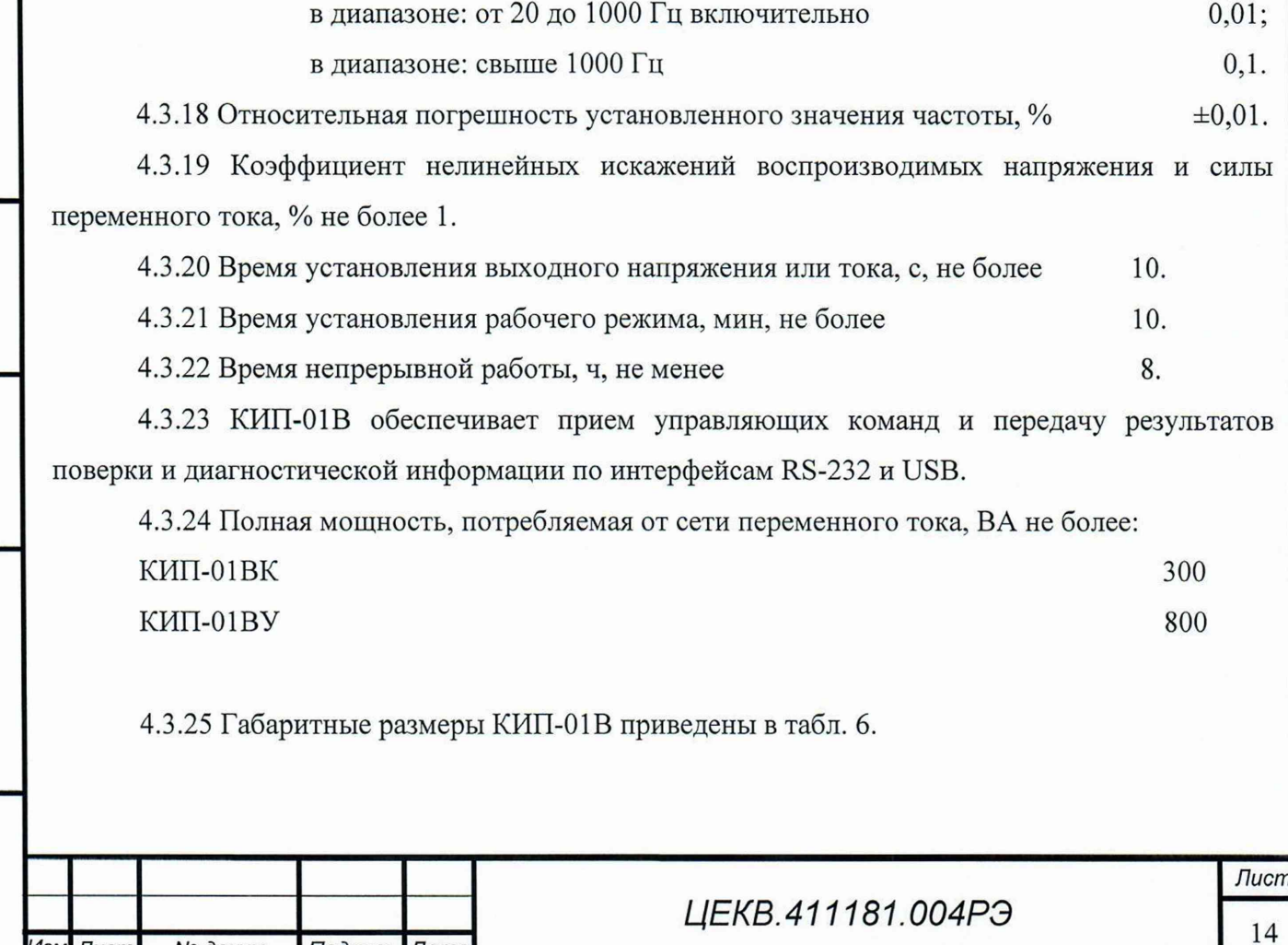

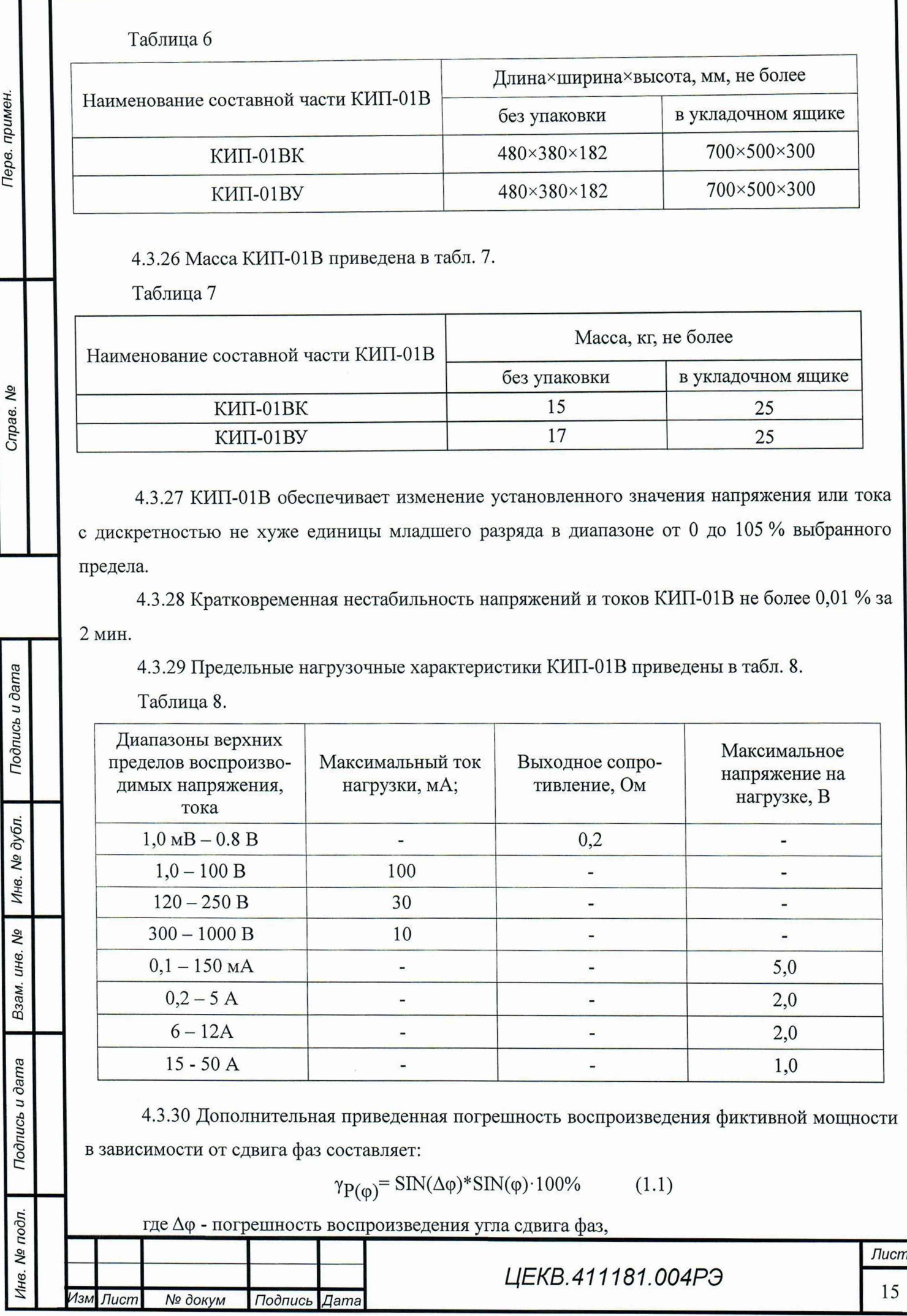

ф - угол сдвига фаз.

Терв. примен.

Cripae. Nº

При сдвиге фаз, отличном от нуля, к указанному в таблице 4 значению предела допускаемой приведенной основной погрешности воспроизведения мощности необходимо добавить дополнительную приведенную погрешность, определенную по формуле 1.1.

4.3.31 КИП-01В обеспечивает работу с последовательными интерфейсами RS-232 и USB.

4.3.32 Конструкция КИП-01В исключает возможность несанкционированного влияния на встроенное ПО и измерительную информацию.

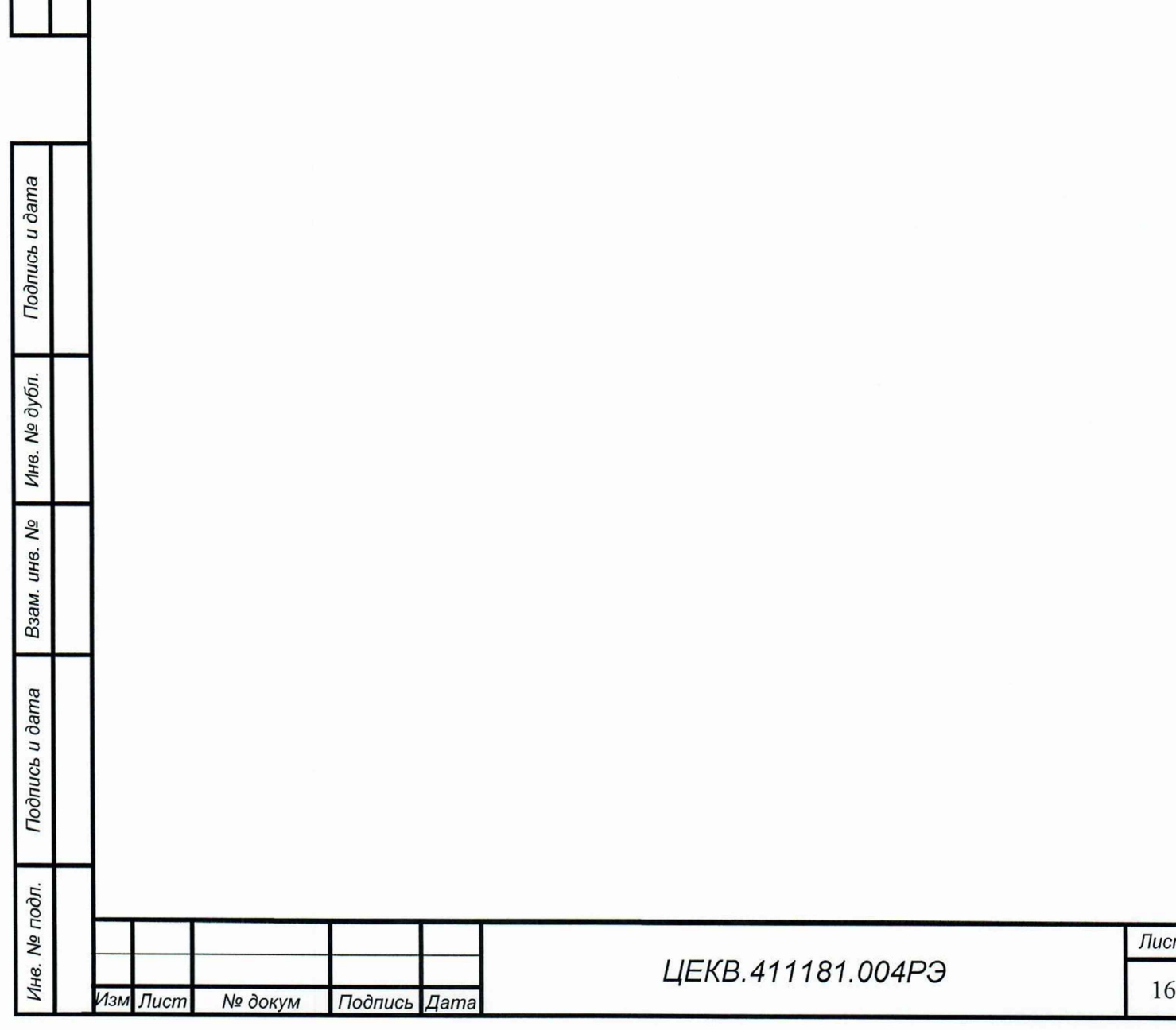

# <span id="page-16-0"></span>5 УСТРОЙСТВО И РАБОТА КАЛИБРАТОРА КИП-01В

# 5.1 Конструктивное исполнение КИП-01В

5.1.1 Описание конструкции

Перв. примен.

Cripae. Nº

Подпись и дата

Инв. № дубл.

Взам. инв. №

Подпись и дата

Инв. № подл.

Внешний вид КИП-01В представлен на рисунке 1 и 2

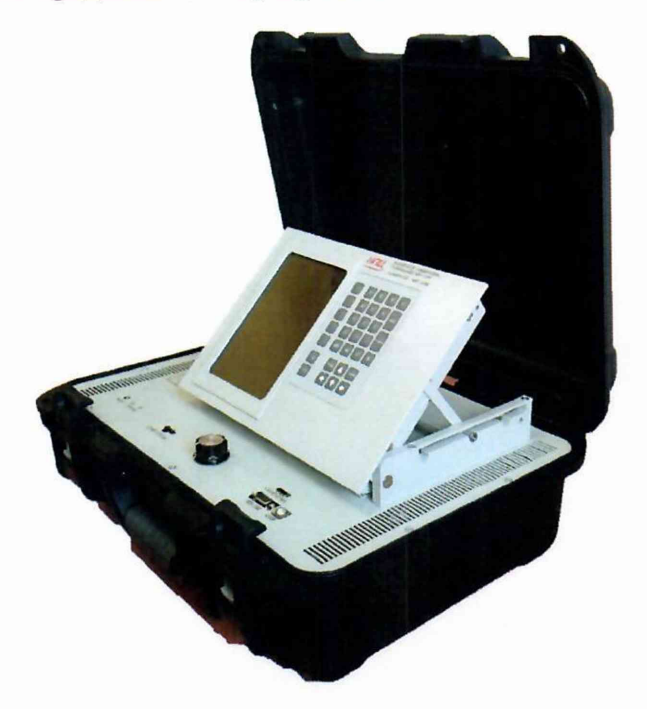

Рисунок 1 Внешний вид КИП-01ВК.

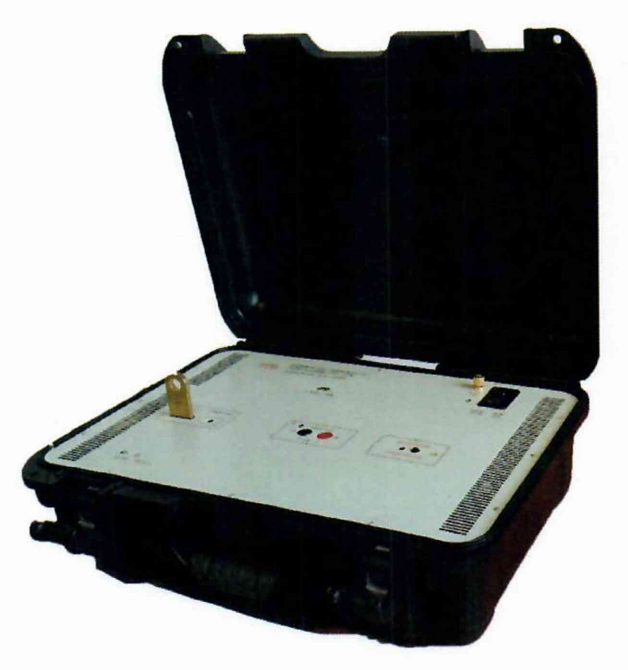

Рисунок 2 Внешний вид КИП-01ВУ.

Конструктивно калибратор КИП-01В выполнен в герметичном ударопрочном кейсе.

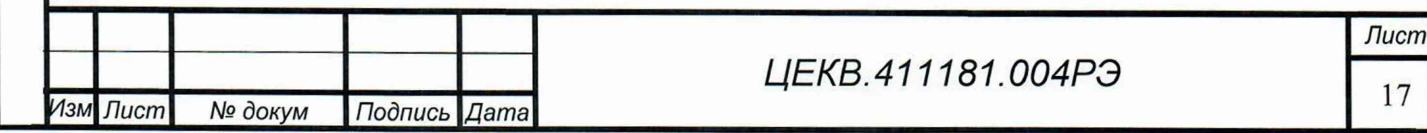

5.1.2 Для подключения поверяемых приборов и воспроизведения сигналов с требуемой точностью к КИП-01В прилагаются соединительные кабели разных типов.

Коаксиальный кабель для токов до 5 А (№5 КИП-01В) рекомендуется использовать при воспроизведении переменного тока высокой (5 кГц и выше) частоты. Это позволит снизить паразитные индуктивные нагрузки на токовый усилитель, уменьшить наводки и повысить точность работы КИП-01В. Короткие выводы кабеля необходимо подключить к приборному блоку, длинные выводы подключить к поверяемому прибору. Для указания, какие выводы кабеля соединены между собою, использована маркировка разъемов красным и черным цветом.

Электрическая емкость коаксиального кабеля около 500 пФ. Это означает, что его не следует использовать при подключении приборов с большим внутренним сопротивлением при выдаче тока высокой частоты, поскольку КИП-01 В может не обеспечивать требуемую точность из-за шунтирующего эффекта емкости кабеля. Максимально допустимая величина внутреннего сопротивления прибора обратно пропорциональна частоте тока, и составляет, соответственно, 10 Ом на частоте 10 кГц, 40 Ом, на частоте 2.5 кГц и 2 кОм на частоте 50 Гц.

Для подключения приборов с сопротивлением более этой величины (и, соответственно, для малых токов) вместо коаксиального кабеля следует использовать кабели измерительные из комплекта поставки.

Коаксиальный кабель 100 А обладает минимальной индуктивностью и позволяет передавать большой ток высокой частоты (до 10 кГц). На одном конце кабеля имеются клеммы для подключения к коаксиальным зажимам или соединения с поставляемыми в комплекте с кабелем проводниками на 30 А и 50 А. Две плоскости каждой клеммы изолированы друг от друга и служат для проведения тока в прямом и обратном направлении соответственно. Плоскости промаркированы знаками "+" и "-" для указания, какие из плоскостей на разных концах кабеля соединены друг с другом.

Проводники на 30 А и 50 А предназначены для использования на постоянном и переменном токах. Проводники отличаются друг от друга длиной и размером клемм. Для удобства проводники промаркированы разными цветами (красным и черным).

Кабели измерительные и зажимы «крокодил» могут быть использованы для подключения приборов к каналу напряжения, а также для небольших токов.

#### 5.2 Устройство и работа КИП-01В

5.2.1 Основные элементы конструкции приведены на рис. 3 и 4.

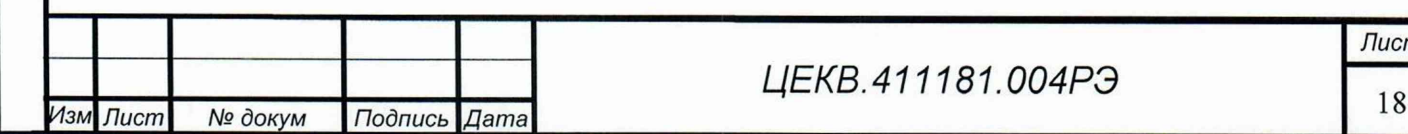

Терв. примен

No

Справ.

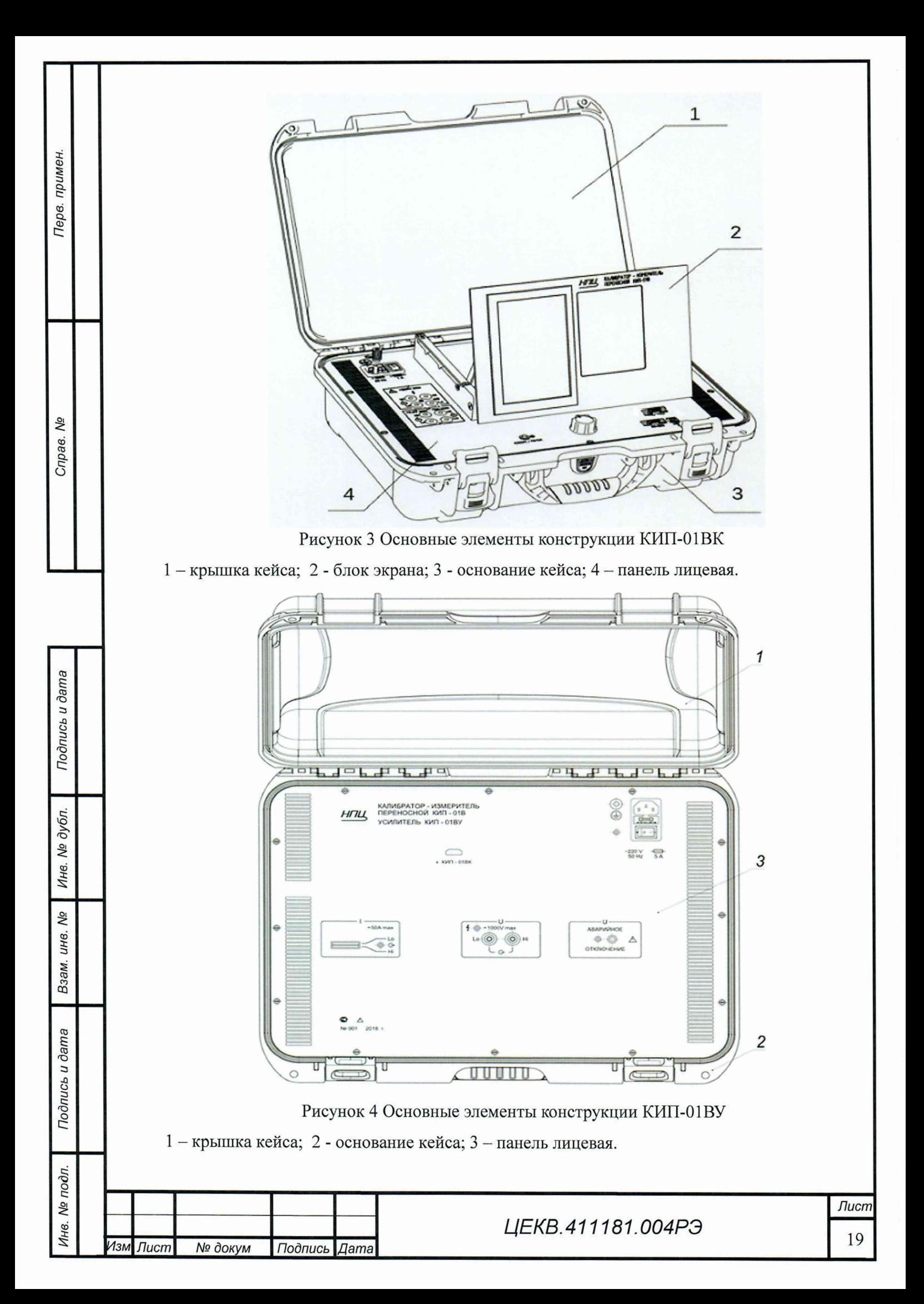

Расположение элементов на лицевой панели КИП-01ВК приведено на рис. 5.

Терв. примен

Справ. Мо

Подпись и дата

№ дубл.

Ине.

δø UH<sub>8</sub>

Взам.

Подпись и дата

Инв. № подл.

Изм Лист

№ докум

Подпись

Да<sub>m</sub>a

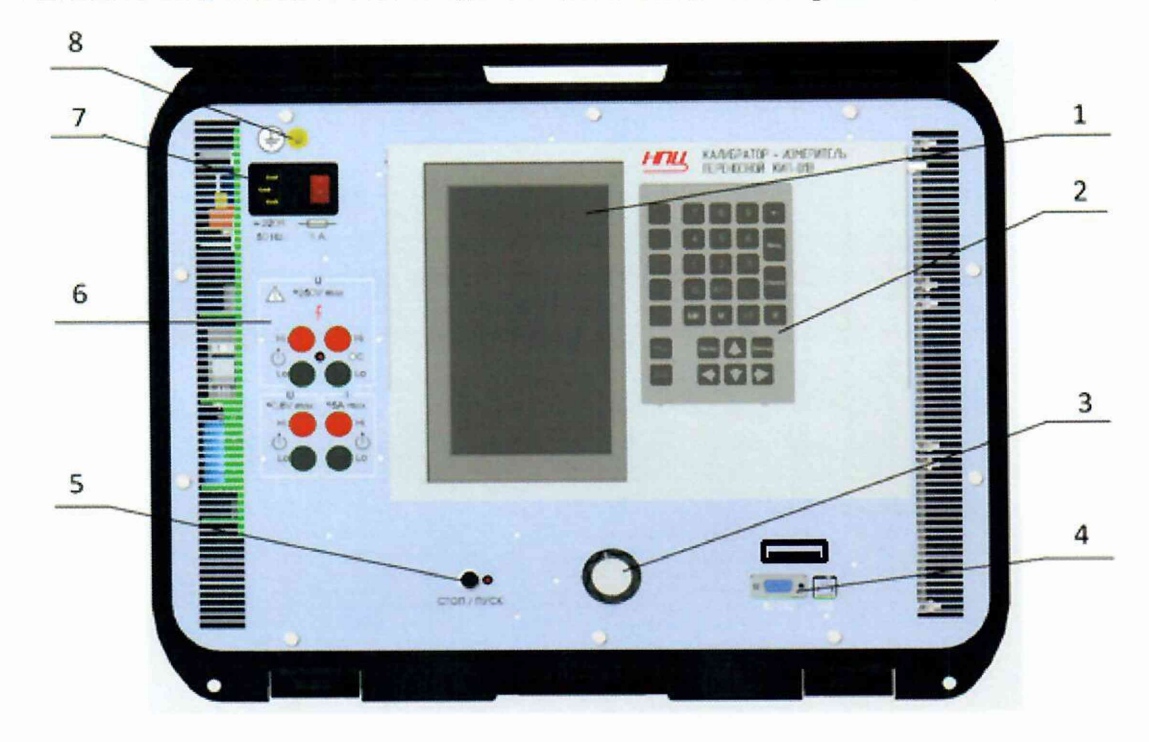

Рисунок 5 Расположение элементов на лицевой панели.

1 - экран; 2 - клавиатура; 3 - энкодер; 4 - разъем RS-232, разъем USB и разъем для соединения с КИП-01ВУ; 5 - кнопка «СТОП / ПУСК»; 6 - выходные клеммы канала тока и напряжения с индикатором «Высокое напряжение»; 7 - вилка сетевая с предохранителем и выключателем; 8 - клемма защитного заземления.

Расположение элементов на лицевой панели КИП-01ВУ приведено на рис. 6.

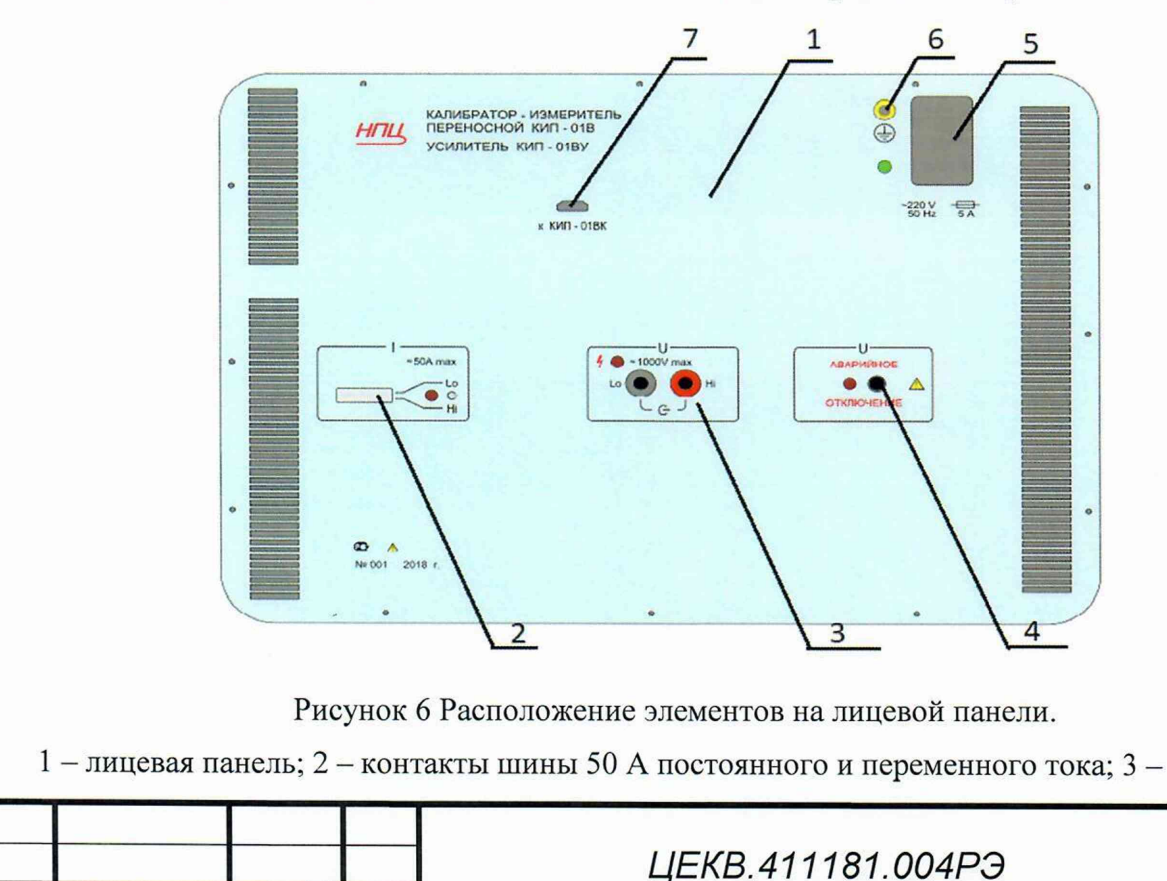

выходные клеммы постоянного и переменного напряжения до 1 ООО В с индикатором «Высокое напряжение»; 4 - кнопка «аварийного выключения высокого напряжения» с индикатором; 5 вилка сетевая с предохранителем и выключателем; 6 - клемма защитного заземления; 7 - разъем связи с базовым блоком КИП - 01ВК.

Блок приборный калибратора-измерителя КИП-01ВК представлен на рис. 7.

Терв. примен

Справ. Мо

Тодпись и дата

Инв. № дубл.

No инв.

Взам.

Подпись и дата

Инв. № подл.

Блок приборный состоит из несущей детали «Панель лицевая», на которой, с лицевой стороны, закреплены блок экрана, клемма защитного заземления и сетевая вилка с выключателем. С нижней стороны к лицевой панели закреплена кросс-плата с установленными на ней выходными клеммами, кнопкой «СТОП / ПУСК» и разъемами для установки остальных плат. Плата источников питания закрыта с двух сторон экранами для подавления помех от импульсных источников. Все платы собраны в единую жесткую конструкцию, с помощью специальных креплений.

Для охлаждения плат усилителей и источников питания применены три вентилятора, установленные на кронштейне лицевой панели. Для доступа холодного воздуха и выхода нагретого воздуха на лицевой панели выполнены вентиляционные щели, которые в процессе работы должны быть всегда открыты.

Блок экрана в связи с высоким уровнем электромагнитного шума вынесен за Панель лицевую и крепится к ней с лицевой стороны двумя винтами. Для удобства работы пользователя угол наклона Блока экрана может быть установлен в одно из четырех фиксированных положений.

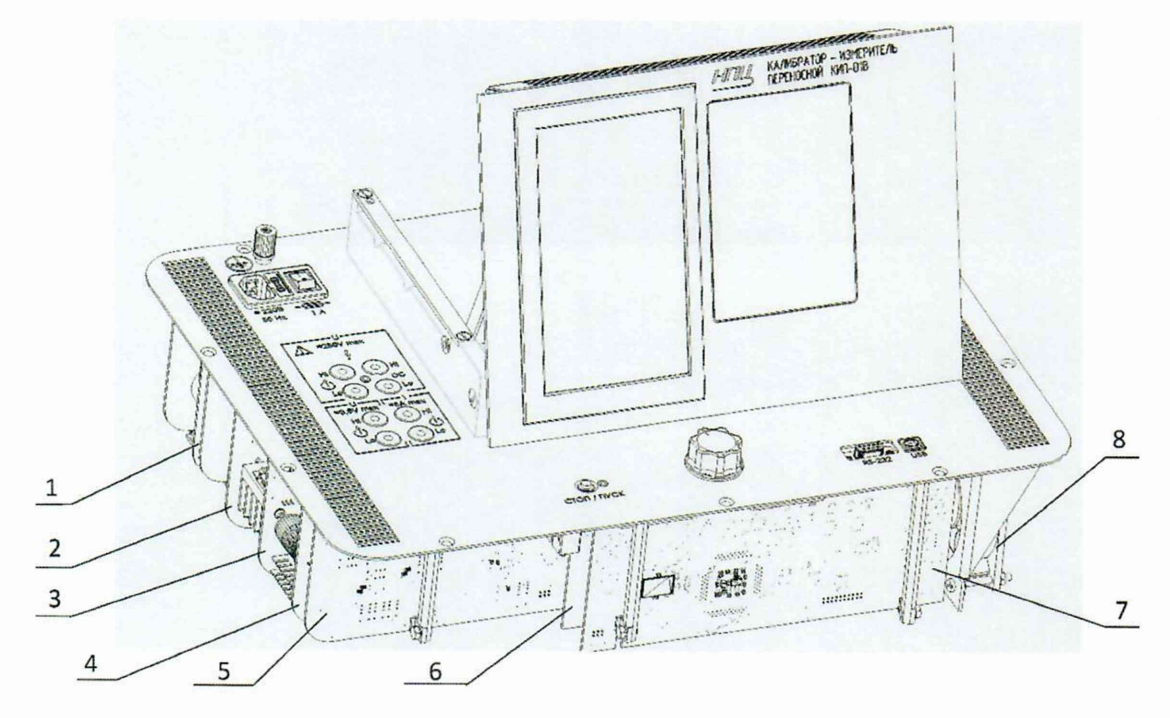

Рисунок 7. Блок приборный калибратора-измерителя КИП-01В.

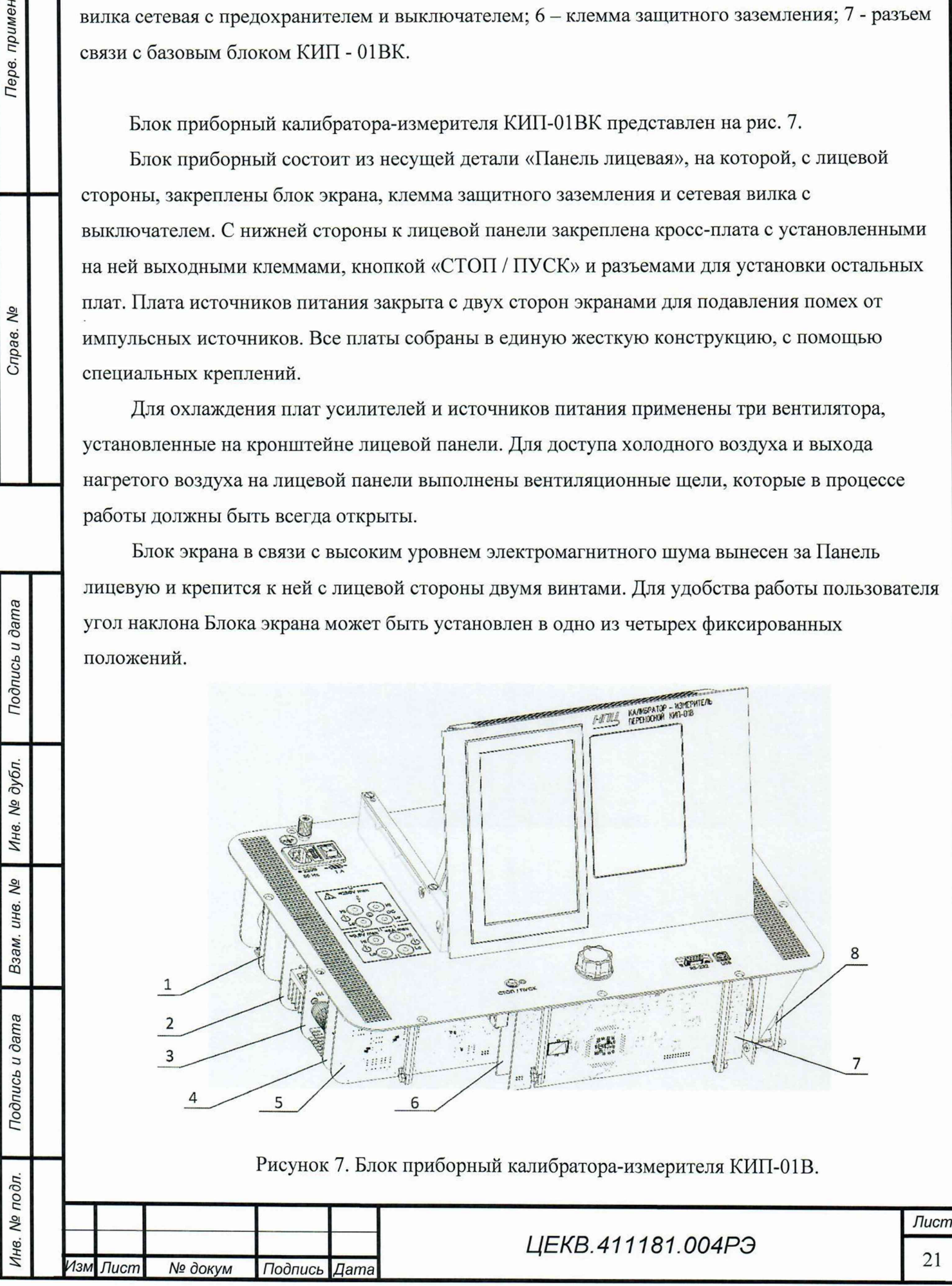

 $1 -$ плата источника питания; 2 - плата стабилизаторов; 3 - плата усилителя напряжения; 4  $-$  плата усилителя тока; 5 - плата АЦП; 6 - плата синтезатора; 7 - плата управления; 8 - блок вентиляторов.

Блок приборный усилителя КИП-01ВУ представлен на рис. 8.

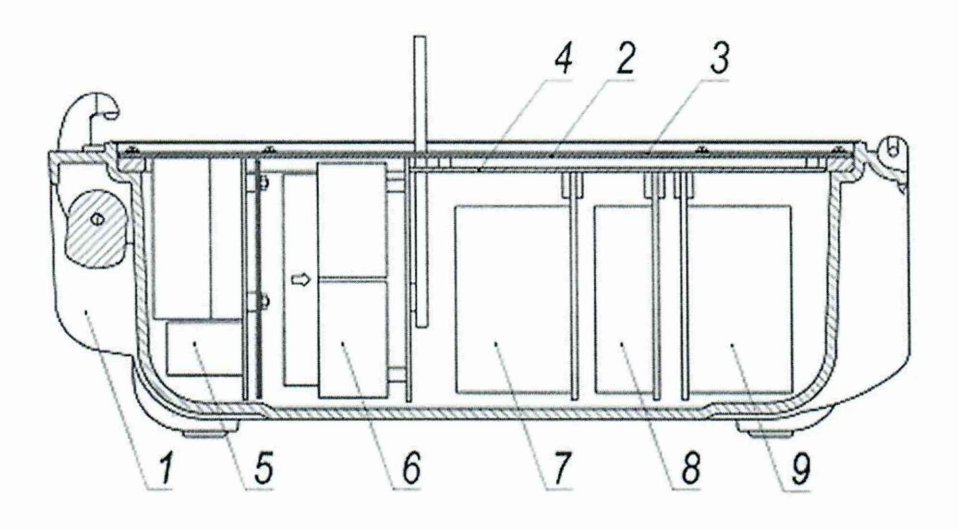

Рисунок 8. Расположение блоков внутри корпуса КИП-01ВУ.

1 - основание кейса; 2 - панель монтажная; 3 - панель лицевая; 4 - кросс-плата; 5 - плата питания усилителя тока; 6 - плата усилителя тока; 7 - плата усилителя напряжения; 8 - плата питания усилителя напряжения; 9 - плата управления.

5.2.2 Функциональная схема КИП-01В приведена на рисунке 9.

КИП-01ВК включает в себя два канала, воспроизводящие заданные значения напряжения и тока соответственно, постоянного или переменного. Частота переменного тока в обоих каналах одинакова. В каждом канале может быть включен определенный верхний предел воспроизведения (далее предел) — режим работы канала, обеспечивающий выдачу сигнала с амплитудой в заданном диапазоне. Каждый предел характеризуется своей абсолютной погрешностью сигнала, которую имеет КИП-01ВК при работе на данном пределе.

Каждый канал включает в себя генерирующий и измерительный каналы. Измерительный канал измеряет сигнал, выдаваемый генерирующим каналом, после чего алгоритм регуляции и защиты (далее регулятор) корректирует управляющий сигнал таким образом, чтобы выдаваемый сигнал соответствовал заданному.

Регулятор обеспечивает соответствие заданным значениям таких параметров, как средняя величина сигнала на постоянном токе, или действующее (среднеквадратичное) значение сигнала, фазовый сдвиг и смещение нуля (должно быть всегда нулевым) на переменном. Кроме того, он анализирует соответствие выдаваемого сигнала измеренному за несколько последних циклов регуляции с целью распознать перегрузку или иную аварийную ситуацию, и выключает генерирующий канал, если такая ситуация имеет место. Такой подход обеспечивает высокую

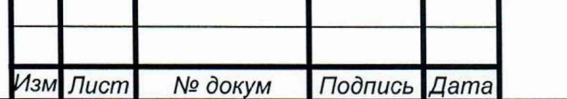

*Инв. № подл.* I *Подпись и дата* I *Взам. инв. №* I *Инв. № дубл.* I *Подпись и дата Справ. №* |\_\_\_\_\_Пере, *примен.*

Подпись и дата

№ дубл.

Инв.

No инв.

Взам.

Подпись и дата

№ подл.

Инв.

Терв. примен

Nº

 $\n *Imas.*\n$ 

# *ЦЕКВ.411181.004Р Э*

стабильность сигнала при изменении внешних условий (например, нагрузки), а также позволяет делать прецизионными и калибруемыми только измерительные каналы. Время, за которое регулятор устанавливает параметры сигнала в пределы допуска после изменения заданных параметров пользователем составляет 2 - 10 с. Физическое разделение генерирующих и измерительных каналов также позволяет осуществлять поверку методом сличения, причем, в качестве образцового прибора может выступать, как внутренний измеритель КИП-01ВК, так и внешний прибор.

Перв. примен.

Cripae. Nº

Подпись и дата

Инв. № дубл.

В состав КИП-01В может входить усилитель КИП-01ВУ, который позволяет расширить диапазон воспроизведения напряжения и тока. КИП-01ВУ соединяется с КИП-01ВК специальным соединительным кабелем, по которому передаются сигналы с платы синтезатора, сигналы управления с платы управления КИП-01ВК и сигналы обратной связи с КИП-01ВУ.

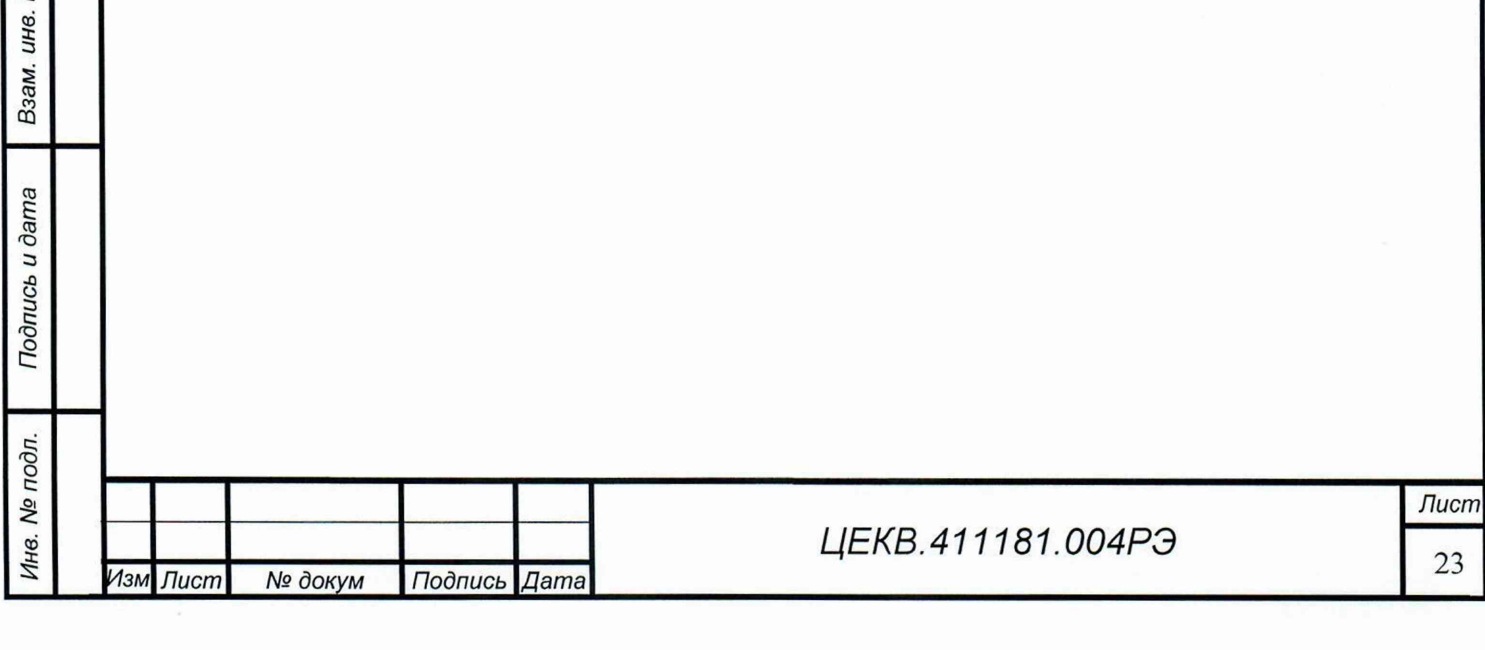

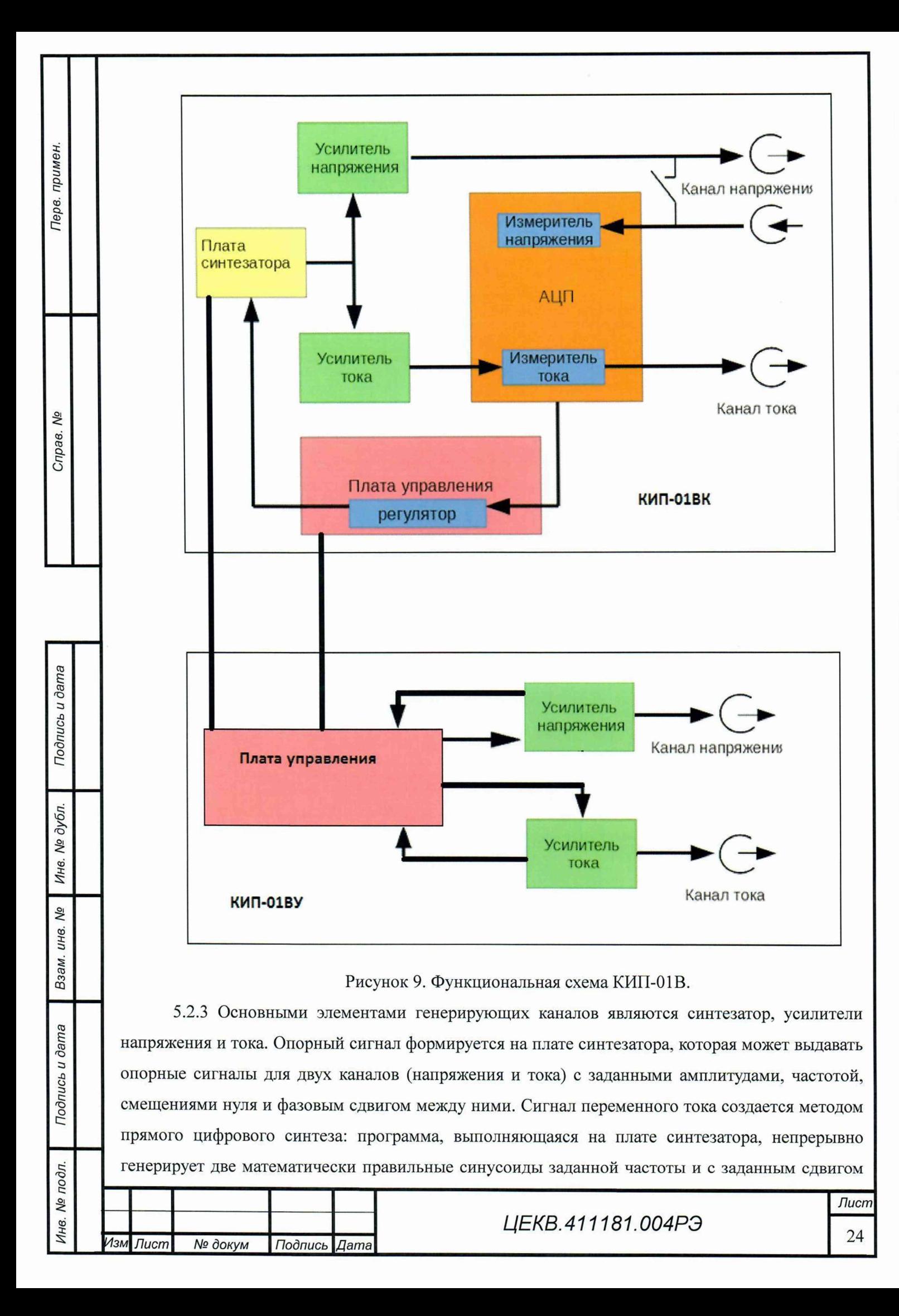

фаз. Далее опорный сигнал (постоянный или переменный) поступает на входы усилителей напряжения и тока.

5.2.4 В измерительных каналах измеряемый сигнал проходит через масштабные преобразователи с линейными характеристиками, после которых сигнал поступает на модуль АЦП. Сигнал постоянного тока в модуле АЦП измеряется с помощью  $\Sigma$ - $\Delta$ -АЦП. Для измерения сигнала переменного тока используются быстродействующие АЦП и сигнальный процессор, с помощью которого вычисляются среднее и среднеквадратичное значение сигнала, а также фазовый сдвиг между каналами.

Параметры масштабных преобразователей в измерительных каналах измеряются и сохраняются в памяти в процессе калибровки КИП-01В. Измеряемыми параметрами являются коэффициент линейного преобразования, смещение нуля, аплитудно-частотная и фазо-частотная характеристики каждого преобразователя. После калибровки полученные значения (калибровочные константы) используются программным обеспечением КИП-01В для пересчета полученных из АЦП значений в параметры выдаваемых КИП-01В сигналов.

5.2.5 Измерительный канал напряжения полностью отделен от генерирующего (только в КИП-01ВК), имеет отдельные входные клеммы и большое входное сопротивление. Это позволяет подключить измерительный канал к клеммам прибора отдельными проводами и измерять (а значит, и выдерживать с требуемой точностью) напряжение непосредственно на клеммах поверяемого прибора вне зависимости от перепадов напряжения на проводах и контактах в цепях, соединяющих прибор с генерирующим каналом (режим работы по 4-проводной схеме). Такой способ подключения может использоваться для напряжений на пределах > 1 В и поверяемых приборов с низким входным сопротивлением.

Когда в таком подключении нет необходимости (например, для высоких напряжений), специальным реле одноименные клеммы генерирующего и измерительного каналов могут быть соединены между собой. В этом случае поверяемый прибор подключается только к генерирующему каналу (работа по 2-проводной схеме), и регулятор поддерживает заданное напряжение непосредственно на выходе блока.

Входные клеммы измерительного канала напряжения служат только для подключения приборов по 4-проводной схеме на пределах от 1 В до 250 В. Запрещается подключение данных клемм к внешним источникам напряжения.

При использовании усилителя КИП-01ВУ, работа по 4-проводной схеме на пределах 300 В и более не возможна.

5.2.6 Для выдачи напряжений на пределах менее 1 В используется канал тока и шунт 0.2 Ом в качестве преобразователя ток/напряжение (шунт встроен в приборный блок КИП-01В). Поверяемый вольтметр подключается к зажимам этого шунта, и через шунт пропускается выдаваемый КИП-01В ток. В этом режиме соответствие выдаваемого напряжения заданному

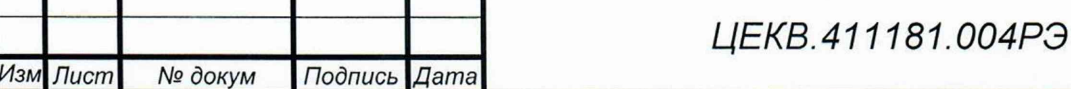

*Инв. № подл.* I *Подпись и дата* I *Взам. инв. №* I *Инв. № дубл.* I *Подпись и дата* I *Справ. №* |\_\_\_\_\_*Пере, примен.*

Подпись и дата

№ дубл.

Инв.

**SP** инв.

Взам.

Тодпись и дата

Инв. № подл.

Терв. примен.

Nº

Croae.

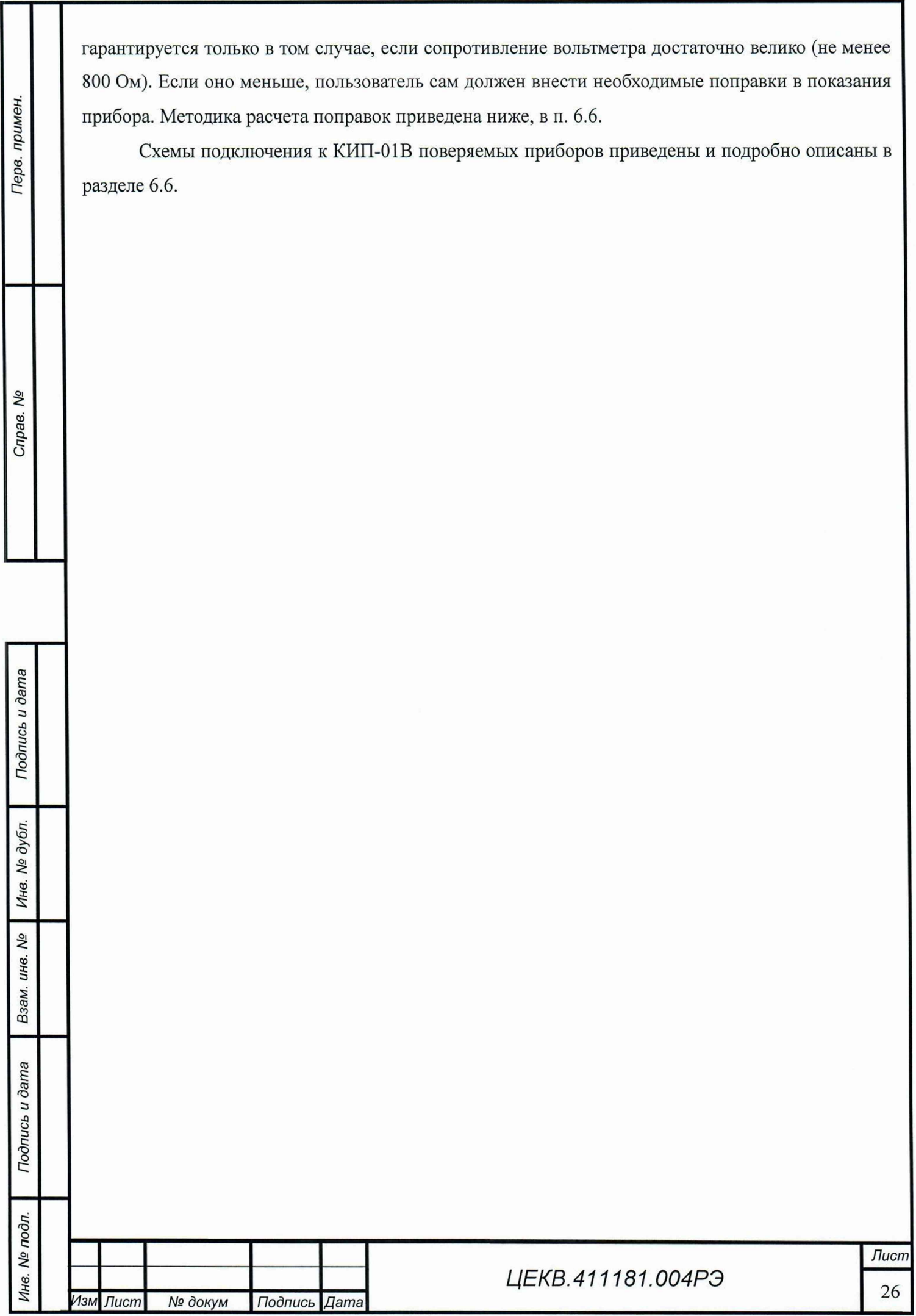

# <span id="page-26-0"></span>6 ПОРЯДОК УСТАНОВКИ И ПОДГОТОВКА К РАБОТЕ

# 6.1 Меры безопасности при подготовке к эксплуатации

<span id="page-26-1"></span>6.1.1 Калибратор КИП-01В разработан и соответствуют всем требованиям норм безопасности класса I (с заземленным корпусом). При использовании клеммы «  $\frac{1}{x}$  « он должен присоединяться к заземляющей шине первым, а отсоединяться - последним.

Необходимо следить, чтобы цепь заземления не имела разрыва.

6.1.2 К работе с КИП-01В допускаются лица, аттестованные для работы с напряжением до 1000 В, прошедшие инструктаж и изучившие настоящее РЭ.

# 6.2 Распаковывание и повторное упаковывание

6.2.1 КИП-01В не имеет транспортной тары, а хранится и транспортируется в укладочной таре, выполненной в виде герметичного ударопрочного кейса.

Калибратор КИП-01В вместе с комплектом ЗИП и эксплуатационной документацией размещается в одном кейсе (или двух, при использовании КИП-01ВУ), опломбированном изготовителем и представителем Заказчика.

6.2.2 При распаковывание прибора:

Терв. примен

**SV** Справ.

Подпись и дата

№ дубл.

Инв.

No инв.

Взам.

Подпись и дата

Инв. № подл.

- снять пломбы, открыть замки кейса, извлечь принадлежности;

- произвести первичный осмотр прибора на отсутствие механических повреждений и проверить состав изделия, согласно таблице 1 и формуляра.

6.2.3 При повторном упаковывании прибора его ЗИП необходимо уложить в специальную сумку и полиэтиленовые пакеты.

Упаковку рекомендуется проводить в помещении с нормальным уровнем влажности.

# 6.3 Порядок установки

Разместите КИП-01В на рабочем месте, обеспечив удобство и безопасность его обслуживания. Вентиляционные отверстия приборного блока не должны закрываться какимилибо предметами.

Убедитесь, что в розетке питания обеспечивается надежное соединение с заземляющим контактом вилки сетевого кабеля.

Проверьте комплектность КИП-01 В и ознакомьтесь с руководством по эксплуатации.

Произведите внешний осмотр КИП-01 В и его принадлежностей.

Присоедините к приборному блоку сетевые кабели.

Соедините КИП-01ВК с КИП-01ВУ соединительным кабелем (при необходимости).

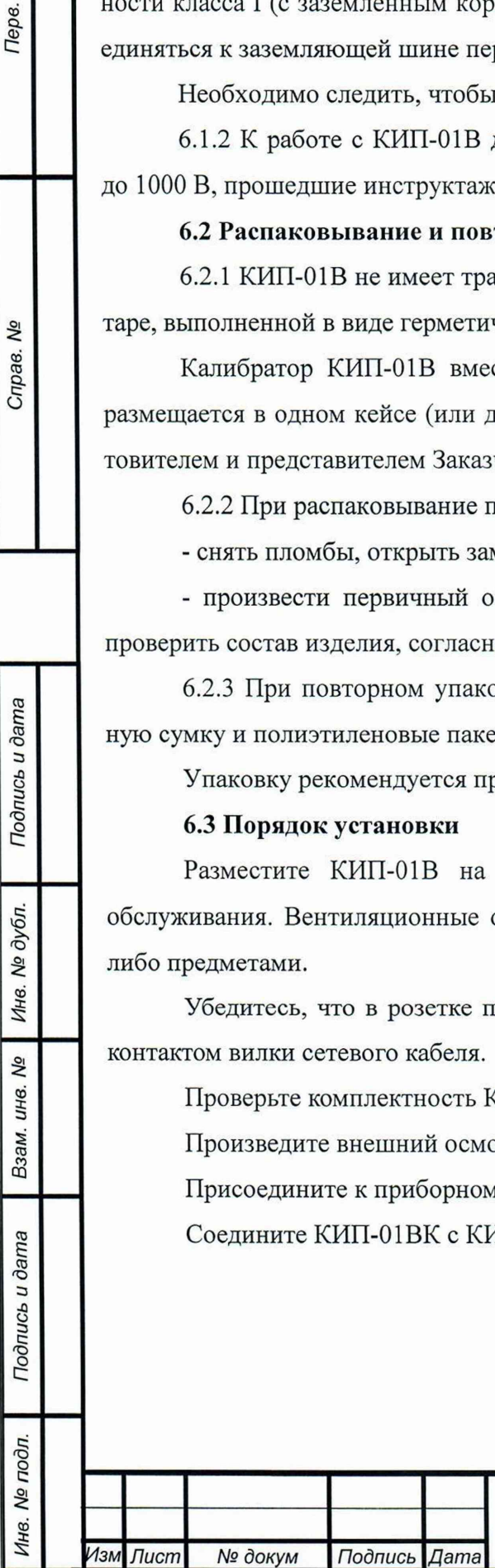

# *Ц ЕКВ.411181.004Р Э*

## 6.4 Подготовка к работе

6.4.1 Разместить калибратор КИП-01В на рабочем месте, обеспечив безопасность работ и удобство, предохранив его от прямых солнечных лучей.

6.4.2 Подключение прибора производить через сетевой кабель, который входит в комплект поставки.

6.4.3 ВНИМАНИЕ! Во избежание поражения электрическим током необходимо подключаться к трёхвыводной сетевой розетке 220 В (с заземлённым выводом). В случае необходимости использования сетевого питания без заземления (двухпроводная сеть) требуется до подключения кабеля питания соединить зажим защитного заземления, с заземляющим проводом.

6.4.4 При проведении работ применять измерительные кабели, входящие в комплект поставки.

6.4.5 Дата ввода прибора в эксплуатацию должна быть занесена в формуляр.

6.4.6 Соедините КИП-01ВК с КИП-01ВУ соединительным кабелем (при необходимости).

Соединение или отключение соединительного кабеля производить только при

выключенных приборах.

6.4.6 Включить приборы выключателем сетевого питания. После успешной загрузки КИП-01ВК на индикаторе отобразится главное окно с названием калибратора и корневое меню интерфейса. Порядок включения и выключения КИП-01ВК и КИП-01ВУ не имеет значения. Допускается работа с КИП-01ВК при соединенном и выключенном КИП-01ВУ. Прогреть приборы менее 10 мин.

6.4.7 Провести калибровку КИП-01 В согласно п.7.10

#### 6.5 Расположение органов подключения, управления и индикации

6.5.1 На передней панели КИП-01ВК расположены следующие элементы:

- индикатор (графический дисплей);

- клавиатура

- кнопка «Пуск/Стоп», включает и выключает выдачу сигнала на клеммах каналов напряжения и тока КИП-01ВК и КИП-01У. Светящийся индикатор сигнализирует о наличии сигнала на выходных клеммах;

- выходные клеммы канала напряжения на пределах от 1 В до 250 В;

- входные клеммы измерительного канала напряжения. Служат для подключения приборов по 4-проводной схеме на пределах от 1 В до 250 В. Запрещается подключение данных клемм к внешним источникам напряжения;

- выходные клеммы канала тока;

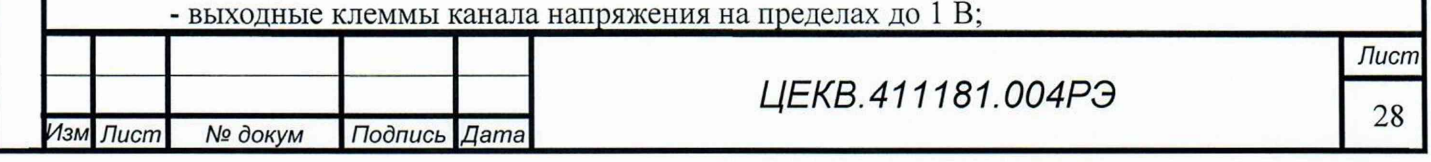

*Инв. № подл.* I *Подпись и дата* Г *Взам. инв. №* I *Инв. № дубл.* I *Подпись и дата* I *Справ. №* I *Пере, примен.* δp Справ.

Подпись и дата

№ дубл.

Инв.

**No** инв.

Взам.

Подпись и дата

1нв. № подл.

Терв. примен

-разъем RS-232, разъем USB и разъем для соединения с КИП-01ВУ

- клемма защитного заземления, соединенная с корпусом приборного блока;

- разъем питания, гнездо предохранителя и кнопка включения.

6.5.2 На передней панели КИП-01ВУ расположены следующие элементы:

- кнопка аварийного отключения высокого напряжения, включает и выключает выдачу сигнала на клеммах каналов напряжения. Светящийся индикатор сигнализирует о соединении усилителя напряжения и выходных клемм. При нормальном режиме работы индикатор должен светиться. При аварийной ситуации необходимо нажать на кнопку, при этом, происходит отключение выходных клемм от усилителя напряжения специальным высоковольтным реле и сработает защита, которая отключит усилитель напряжения. При нормальном режиме работы необходимо пользоваться кнопкой «Пуск/Стоп» блока КИП-01ВК. Кнопка аварийного отключения высокого напряжения не влияет на канал тока;

- выходные клеммы канала напряжения на пределах от 300 В до 1000 В;

- выходная клемма канала тока;
- разъем связи с базовым блоком КИП 01ВК.
- клемма защитного заземления, соединенная с корпусом приборного блока;
- разъем питания, гнездо предохранителя и кнопка включения.

## 6.6 Подключение поверяемых приборов

Возможные варианты подключения поверяемых приборов приведены на рисунках 10-13.

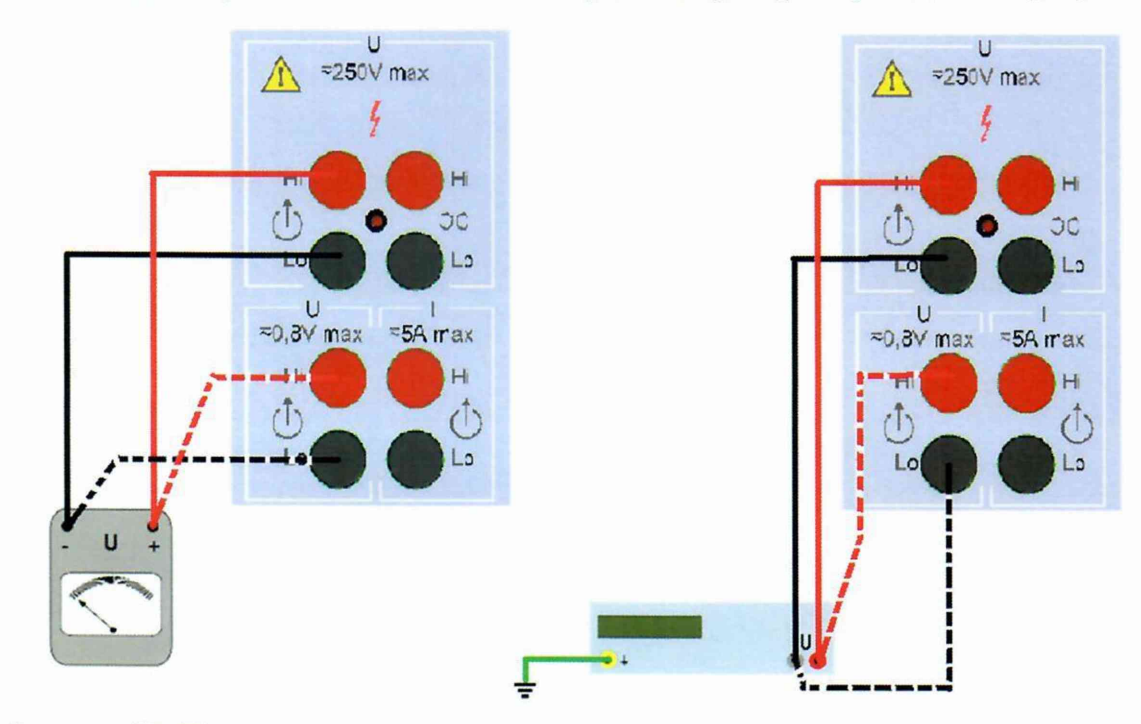

Рисунок 10. Подключение стрелочного и цифрового вольтметров и частотомера по двухпроводной схеме на пределах 1 В и более (непрерывные линии), и на пределах менее 1 В (пунктирные линии).

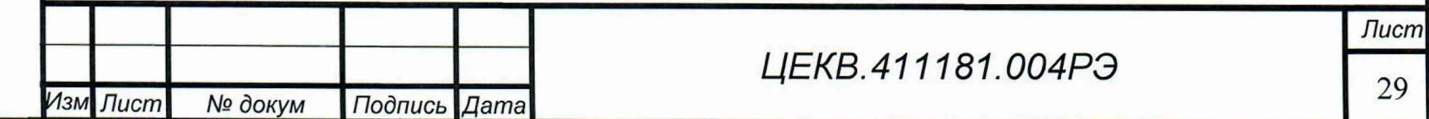

Nº Справ.

Подпись и дата

Инв. № дубл

Ŋδ инв.

Взам.

Подпись и дата

Инв. № подл.

Перв. примен

#### Особенности работы КИП-01В при выдаче напряжения на пределах менее 1 В

На пределах менее 1 В выдаваемое напряжение создается пропусканием тока заданной величины через прецизионный резистор номиналом 0.2 Ом. Таким образом, для генерации напряжения используется канал тока, а не канал напряжения КИП-01В. Это делает невозможным использование этих пределов при поверке измерителей мощности и фазометров, поскольку канал тока уже задействован для выдачи напряжения. Для поверки таких приборов необходимо использовать пределы 1 В и выше. Также на пределах менее 1 В невозможно подключение поверяемого прибора по 4-проводной схеме, измеритель напряжения КИП-01В не задействован на этих пределах.

Перв. примен.

Справ. Мо

Подпись и дата

№ дубл.

Инв.

Взам. инв. Ме

сь и дата

Кроме того, на пределах менее 1 В КИП-01В имеет отличное от нуля выходное сопротивление, равное 0.2 Ом. Это означает, что при поверке приборов, имеющих входное сопротивление менее 800 Ом КИП-01В будет выдавать заниженное напряжение. Для вычисления фактического напряжения на клеммах прибора необходимо вносить поправку к заданной номинальной величине. Поправка вычисляется по формуле:

$$
\Delta U = \frac{U}{1 + 5 * R}
$$

где R - входное сопротивление поверяемого прибора в Ом. Точность, с которой необходимо знать сопротивление поверяемого прибора, определяется формулой:

## $\varepsilon_R \leqslant 0.12 * R\%$

где  $\varepsilon_R$  – искомая точность в процентах, а R – входное сопротивление поверяемого прибора в Ом.

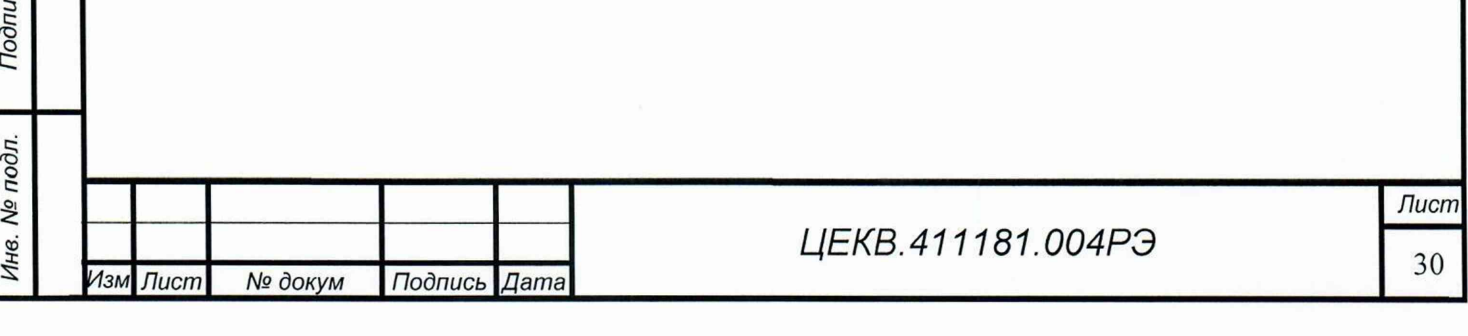

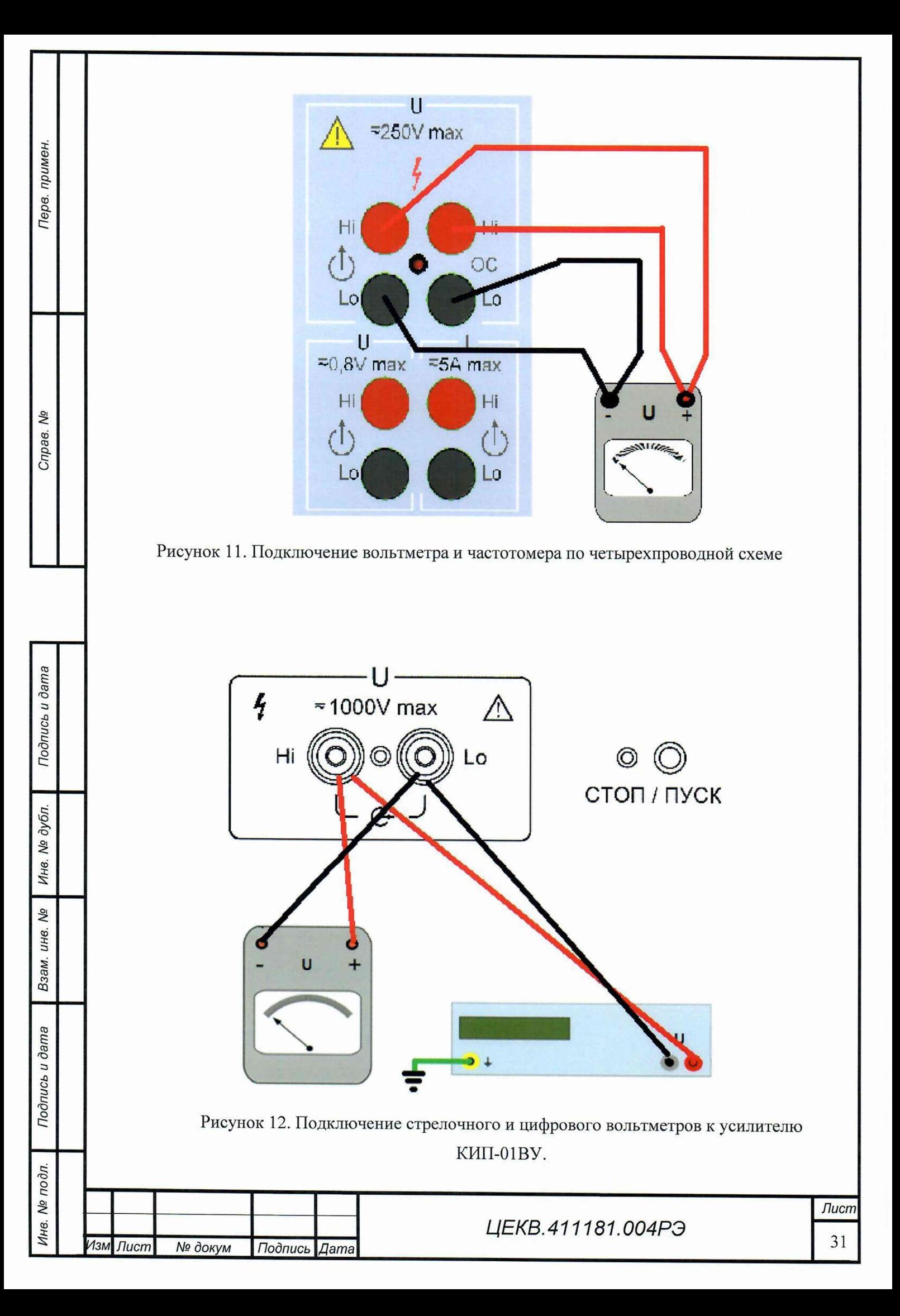

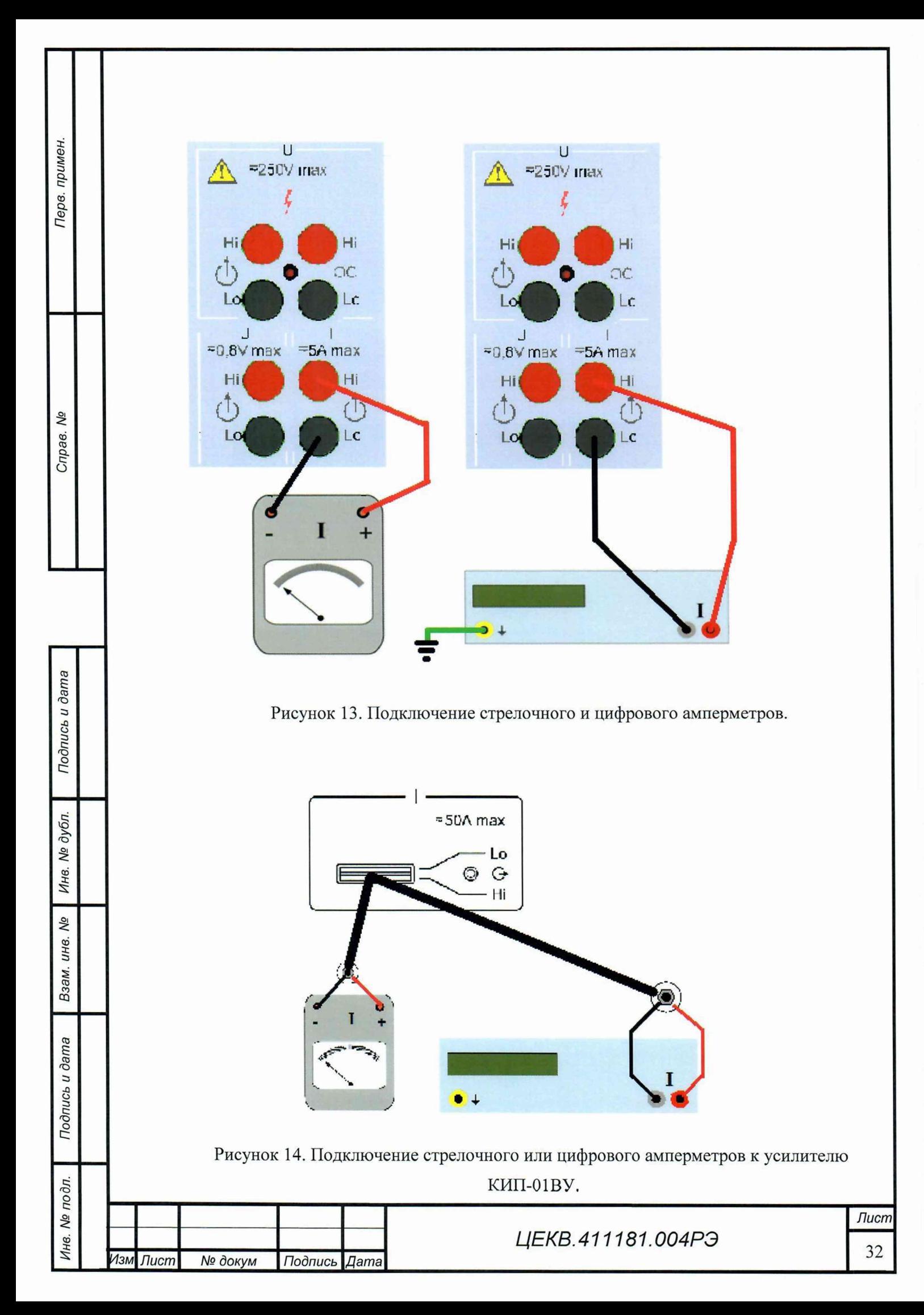

При подключении измерителей мощности и коэффициента мощности (фазометров) к низкопотенциальным выводам КИП-01В необходимо подключать те клеммы поверяемого прибора, которые соединены между собою внутри поверяемого прибора. При этом, если поверяемый прибор питается от электросети, может быть необходимо отключить низкопотенциальную клемму измерительного входа канала напряжения от корпуса КИП-01В.

Терв. примен.

Справ. Мо

Подпись и дата

Инв. № дубл.

No

Взам. инв.

Подпись и дата

дл.

Для подключения измерителя коэффициента мощности (фазометра), не имеющего токового входа (оба входа являются входами напряжения) необходимо использовать безреактивный шунт в качестве преобразователя ток-напряжение. Шунт подключается к каналу тока КИП-01В.

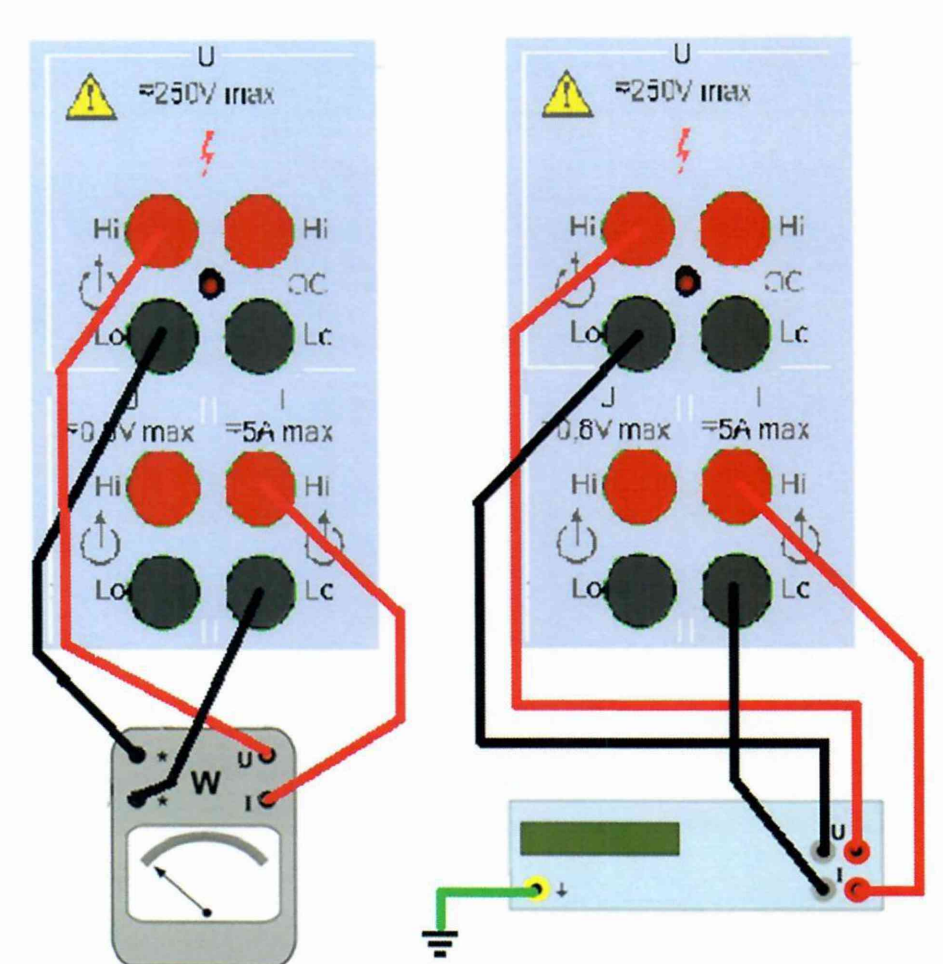

Рисунок 15. Подключение стрелочных и цифровых измерителей мощности и измерителей коэффициента мощности (фазометров), имеющих один токовый вход.

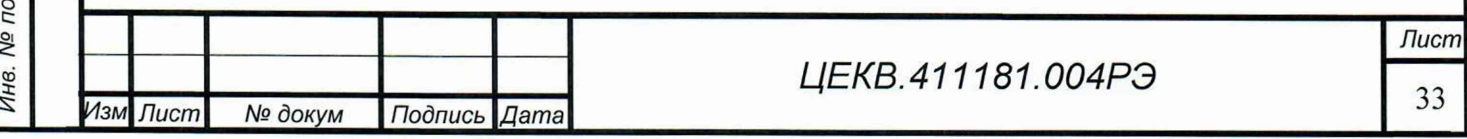

#### 7 ПОРЯДОК РАБОТЫ

#### 7.1 Архитектура системы управления КИП-01В

Калибратор КИП-01ВК состоит из двух функциональных модулей:

1. Приборный модуль

Терв. примен

Nº

Справ.

Тодпись и дата

№ дубл.

Инв.

No

инв.

Взам.

Подпись и дата

2. Модуль управления

Приборный модуль реализует функции выдачи калиброванных сигналов, а так же их измерения. В его энергонезависимой памяти также хранятся калибровочные константы как самого калибратора, так и усилителя КИП-01ВУ. Это обеспечивает независимость метрологических характеристик калибратора от способа управления - с внутреннего модуля управления или с внешнего компьютера.

Модуль управления, фактически, представляет собою встроенный компьютер, реализующий функции пользовательского интерфейса. Кроме того, в энергонезависимой памяти этого компьютера хранится база данных протоколов поверки приборов. Взаимодействие между пользователем и модулем управления осуществляется через LCD-экран и клавиатуру.

Еще одним органом управления калибратором является энкодер. Энкодер установлен в приборном модуле, и его управляющие сигналы обрабатываются главным процессором этого модуля (процессором аппаратной части, см. схему). Это позволяет использовать энкодер при управлении калибратором не только со встроенного компьютера (модуля управления), но и при управлении с внешнего компьютера. Кроме того, такое подключение позволяет обеспечить изменение сигнала энкодером без задержек, что важно при поверке стрелочных приборов.

Приборный модуль управляется с встроенного и с внешнего компьютера одинаково и независимо. Такая архитектура позволяет использовать калибратор одинаково эффективно, как в составе централизованно управляемых поверочных комплексов и модулей, так и как самостоятельное универсальное поверочное средство.

Однако, одновременное управление модулем с двух компьютеров (внешний и внутренний) нежелательно и может привести к сбоям в работе калибратора, а потому допускается только при диагностике калибратора. В остальных случаях при управлении с внешнего компьютера встроенный пользовательский интерфейс должен находиться в стартовом состоянии (на экране должна показываться стартовая страница).

ВНИМАНИЕ!

- при управлении с внешнего компьютера встроенный пользовательский интерфейс должен находиться в стартовом состоянии;

- не допускается одновременное подключение калибратора по интерфейсам USB и RS232.

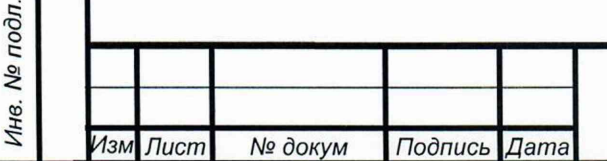

# ЦЕКВ.411181.004РЭ

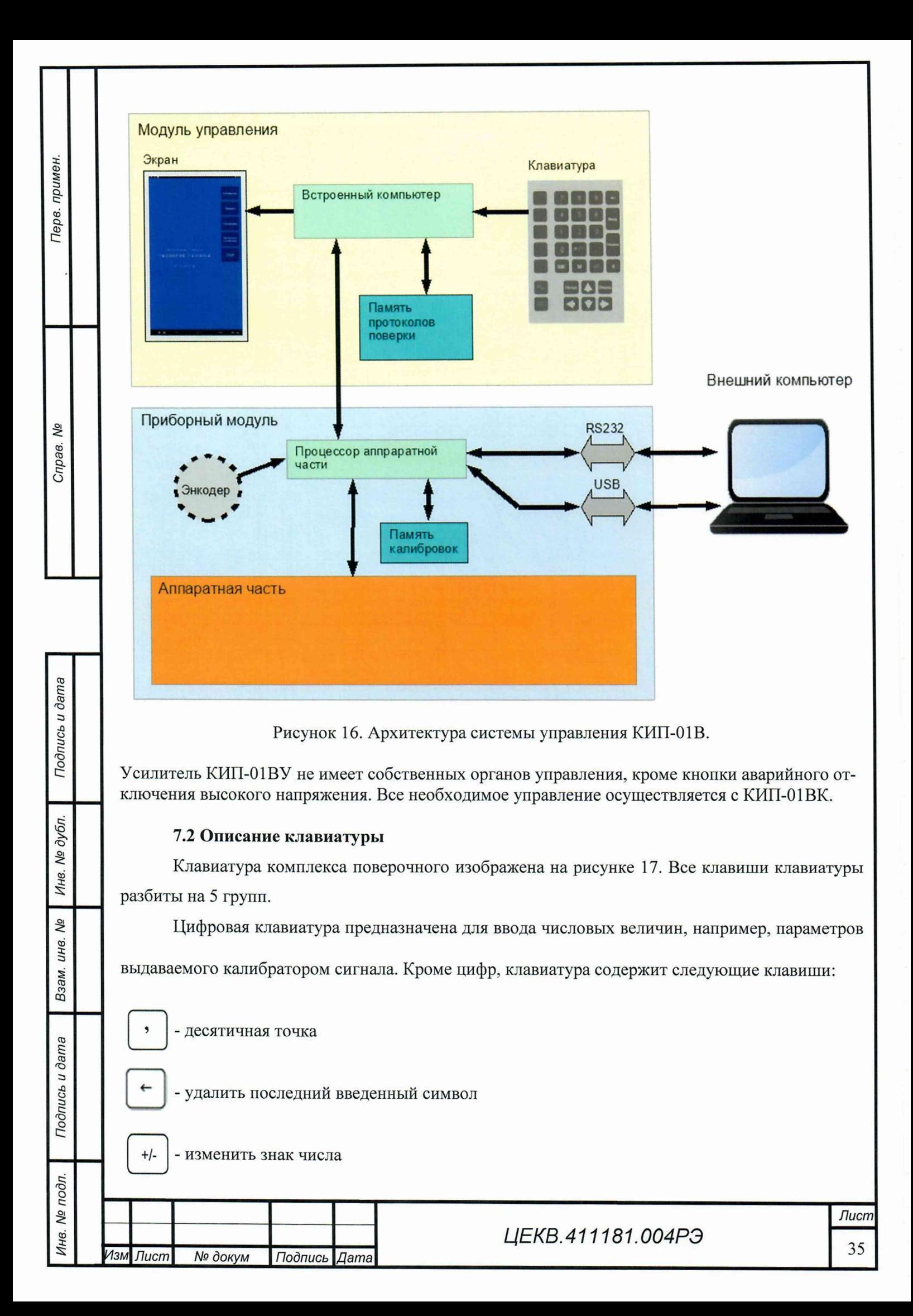

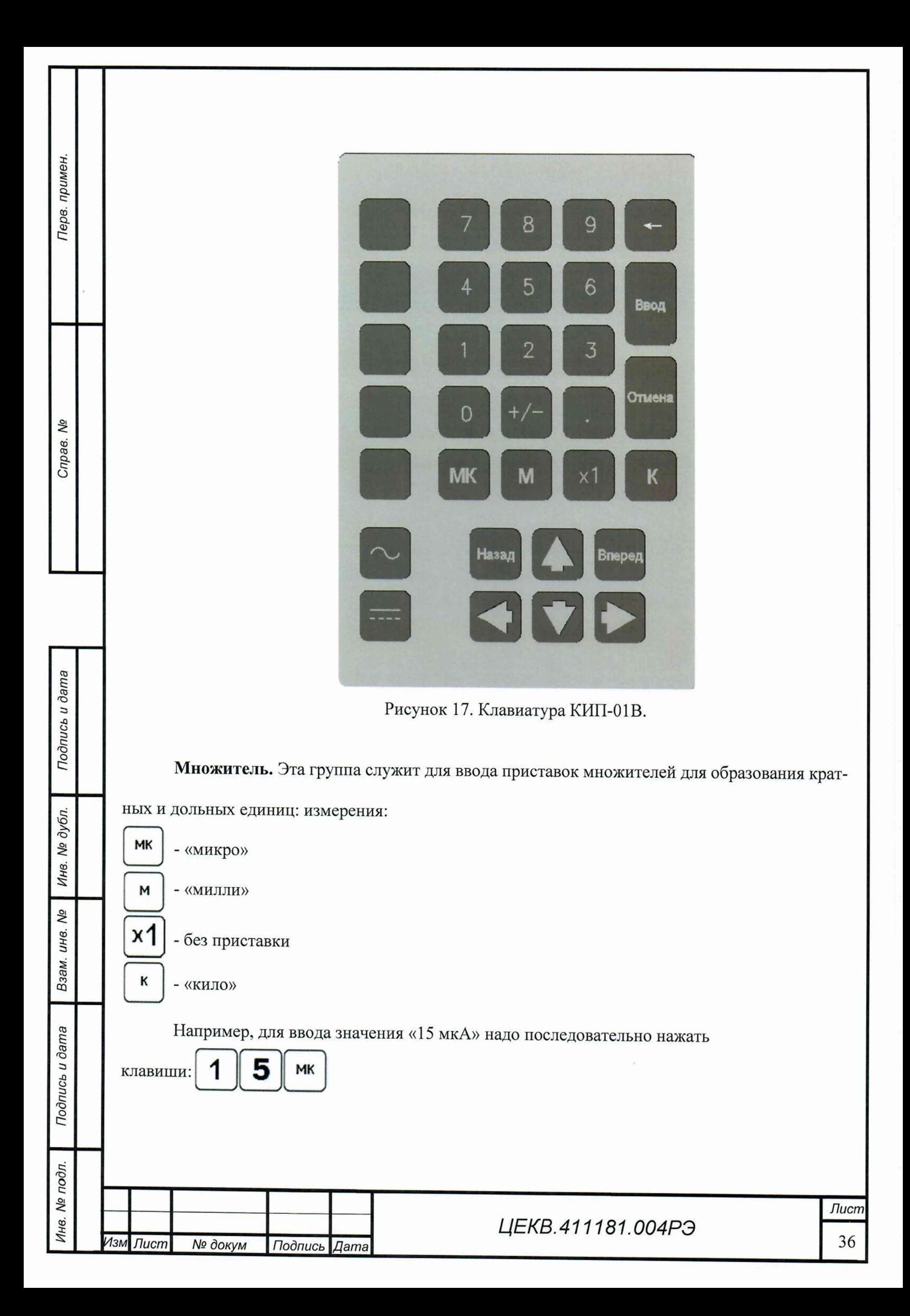
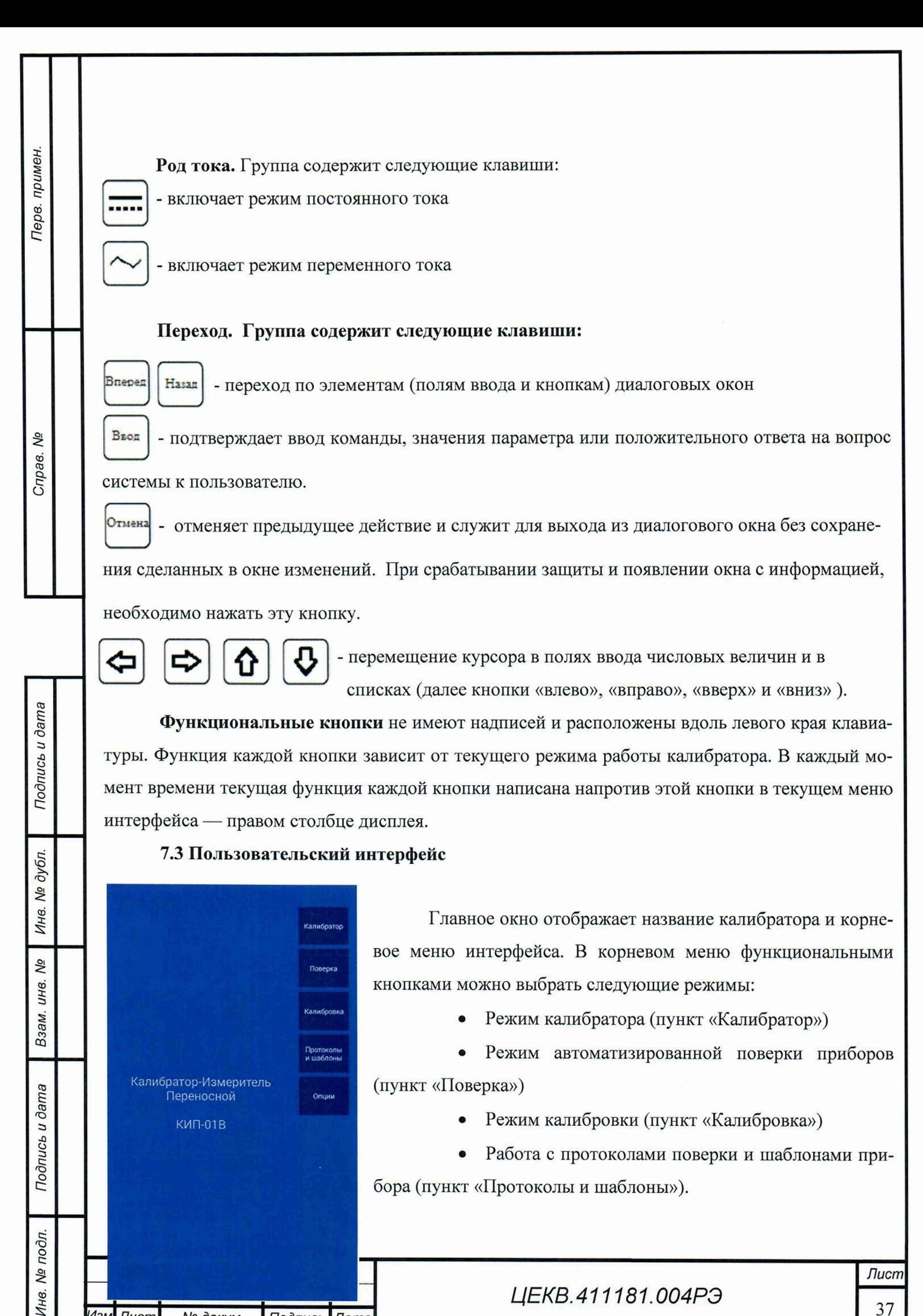

 $M$ зм Лист **N**º докум Подпись Дата

⁄1нв. № подл.

• Работа с протоколами поверки и шаблонами прибора (пункт «Протоколы и шаблоны»).

*Ц ЕКВ.411181.004Р Э*

*Лист* 37

Редактирование пользовательских настроек (пункт «Опции»).

7.4 Работа в режиме калибратора тока, напряжения, мощности и коэффициента мощности (фазового сдвига)

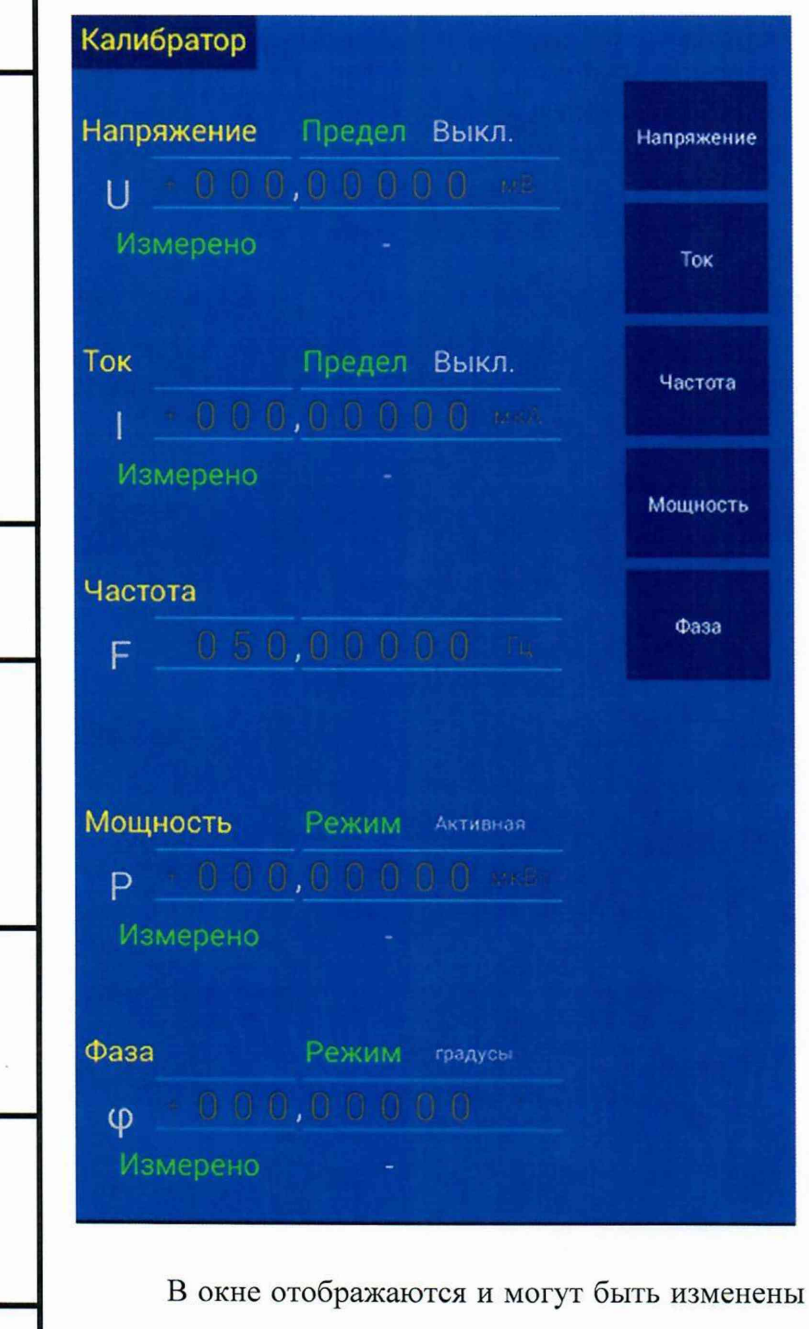

Перв. примен.

Справ. Ме

Подпись и дата

Инв. № дубл.

Взам. инв. Мо

Подпись и дата

При нажатии функциональной кнопки, расположенной рядом с пунктом меню «Калибратор», КИП-01В переходит в режим калибратора. При этом изменяются назначения функциональных кнопок клавиатуры.

все параметры текущего состоянии калибратора, а именно:

- Режим работы каналов: автоматическое или ручное регулирование уровня сигнала  $\bullet$ на выходе каналов.
- Частота выдаваемого сигнала (для переменного тока).
- Для каждого канала КИП (каналы тока и напряжения) также показаны:

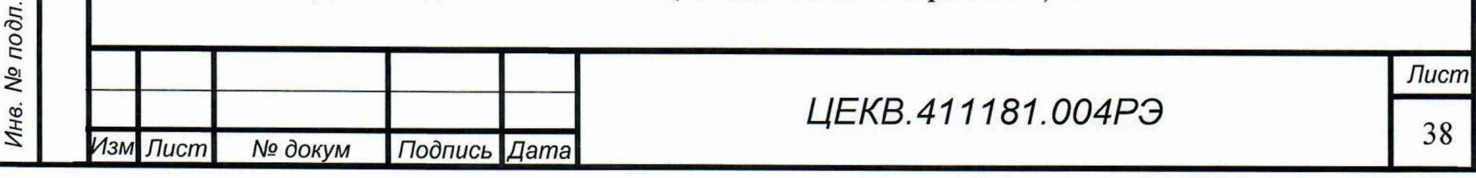

Текущий предел.  $\Omega$ 

Терв. примен.

No

Справ.

Подпись и дата

Инв. № дубл.

No

инв.

Взам.

Подпись и дата

⁄нв. № подл.

**13м** 

Лист

- Номинальная величина сигнала, выдаваемого каналом.  $\circ$
- Фактическая величина выдаваемого сигнала, измеренная внутренним изме- $\Omega$ рителем (измерительным каналом).
- Если включены оба канала, то показаны также:
	- Номинальная (заданная) фиктивная мощность (активная, реактивная или полная).
	- Фактически измеренная фиктивная мощность, выдаваемая каналами.  $\Omega$
	- Заданный фазовый сдвиг между каналами и коэффициент мощности (если  $\Omega$ включен переменный ток).
	- Фактический (измеренный) коэффициент мощности (фазовый сдвиг)

Также из этого окна любой из вышеперечисленных параметров может быть задан пользователем.

Для проведения поверки в ручном режиме необходимо включить каналы, к выходам которых подключен поверяемый прибор. Соответственно, для поверки вольтметра это канал напряжения, для амперметра - канал тока, для ваттметра, варметра или фазометра - оба канала.

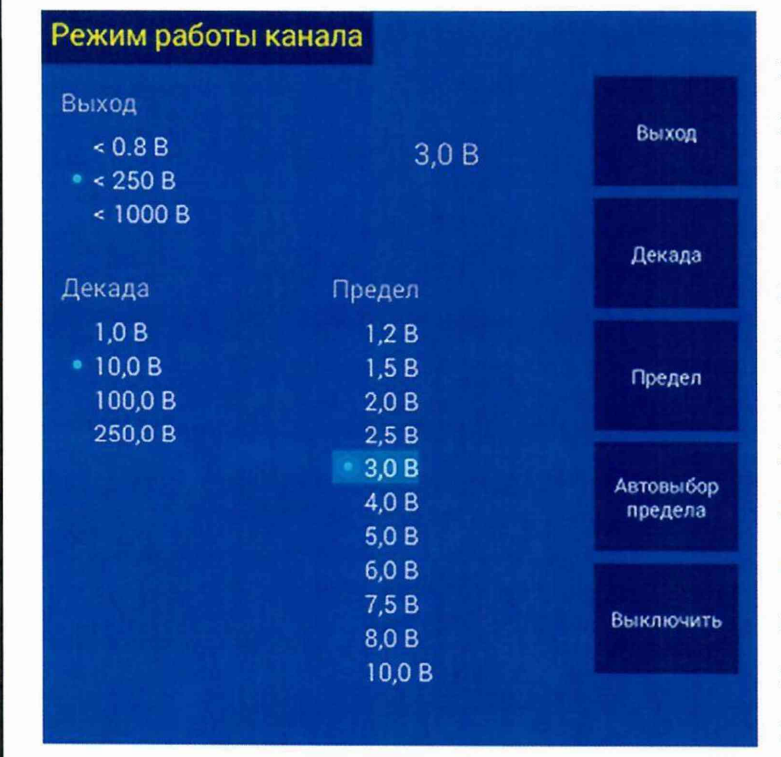

Управление каналами напряжения и тока осуществляется идентично. Далее приведены примеры для канала напряжения.

Для включения канала напряжения необходимо функциональную нажать кнопку «Напряжение». Если канал выключен, то откроется окно выбора режима работы канала и предела в этом канале. Если канал уже был включен, но курсор находился в другом поле, он будет поставлен на поле этого канала. Для изменения предела или режима работы надо повторно нажать кнопку этого канала.

В открывшемся окне, в зависимости от величины предела выбирается выход (выходные клеммы) приборного блока КИП-01ВК или КИП-01ВУ, на которые будет выдан сигнал. Если установлен автоматический выбор предела, необходимо явно указать используемый выход для данного канала. Автоматическое переключение выхода не возможно. Наборы доступных пределов для разных выходов не пересекаются, т. е. каждый предел можно включить только на од-

**Лист** 

ном, соответствующем ему выходе. Затем надо выбрать декаду (группу пределов), соответствующую нужному пределу, и предел в списке пределов этой декады. Переключение между списками выходов, декад и пределов осуществляется соответствующими функциональными кнопками, а также кнопками «Вперед» и «Назад». Для перемещения по пунктам меню, служат кнопки «Вверх» и «Вниз». Для включения нужного предела надо нажать кнопку «Ввод».

Для включения канала в режиме автоматического выбора пределов необходимо выбрать выход (выходные клеммы приборного блока КИП-01ВК или КИП-01ВУ, на которые будет выдан сигнал) и нажать функциональную кнопку «Автовыбор предела». В режиме автовыбора калибратор сам подбирает и включает оптимальный предел для выдачи сигнала требуемой величины в тот момент, когда пользователь задает этот номинал в режиме калибратора.

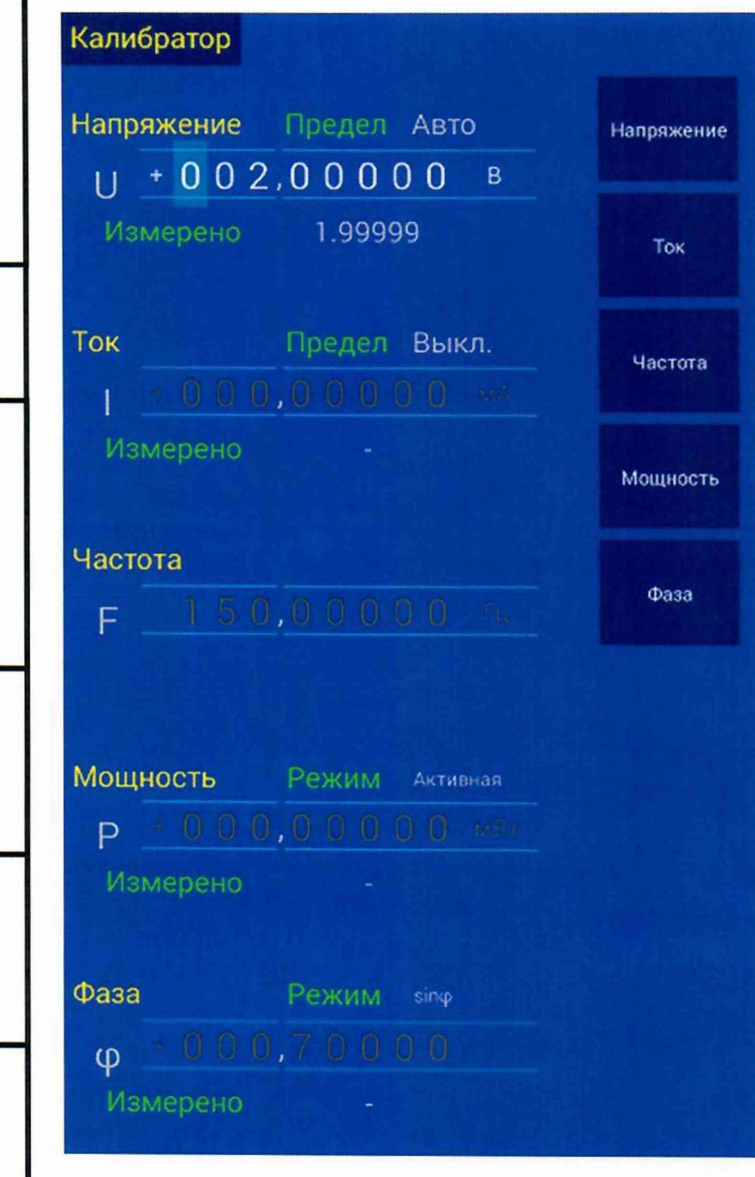

Терв. примен.

Cripae. Nº

Подпись и дата

Инв. № дубл

Взам. инв. №

Подпись и дата

Инв. № подл.

Для выключения канала надо нажать функциональную кнопку «Выключить». Для выхода из диалога выбора предела и режима работы канала без изменения его состояния нажать кнопку «Отмена».

Значение выдаваемого сигнала может быть установлено двумя способами:

• Изменением значения в заданном разряде поля.

• Вводом номинального значения с помощью цифровой клавиатуры.

Для изменения значения в заданном разряде необходимо установить курсор в нужный разряд нужного параметра сигнала. Для установки курсора в нужный параметр надо нажать соответствующую этому параметру функциональную кнопку. Дальше нужный разряд устанавливается перемещением курсора кнопками «влево» и «вправо». Значение разряда изменяется кнопками «вверх» и «вниз», а также вращением энкодера.

# Сигнал на выходе калибратора меняется одновременно со значением поля.

Перед установкой номинального значения необходимо выбрать единицу измерения, нормирующую задаваемое значение. Это делается кнопками группы множителей («мк», «м», «х1» и

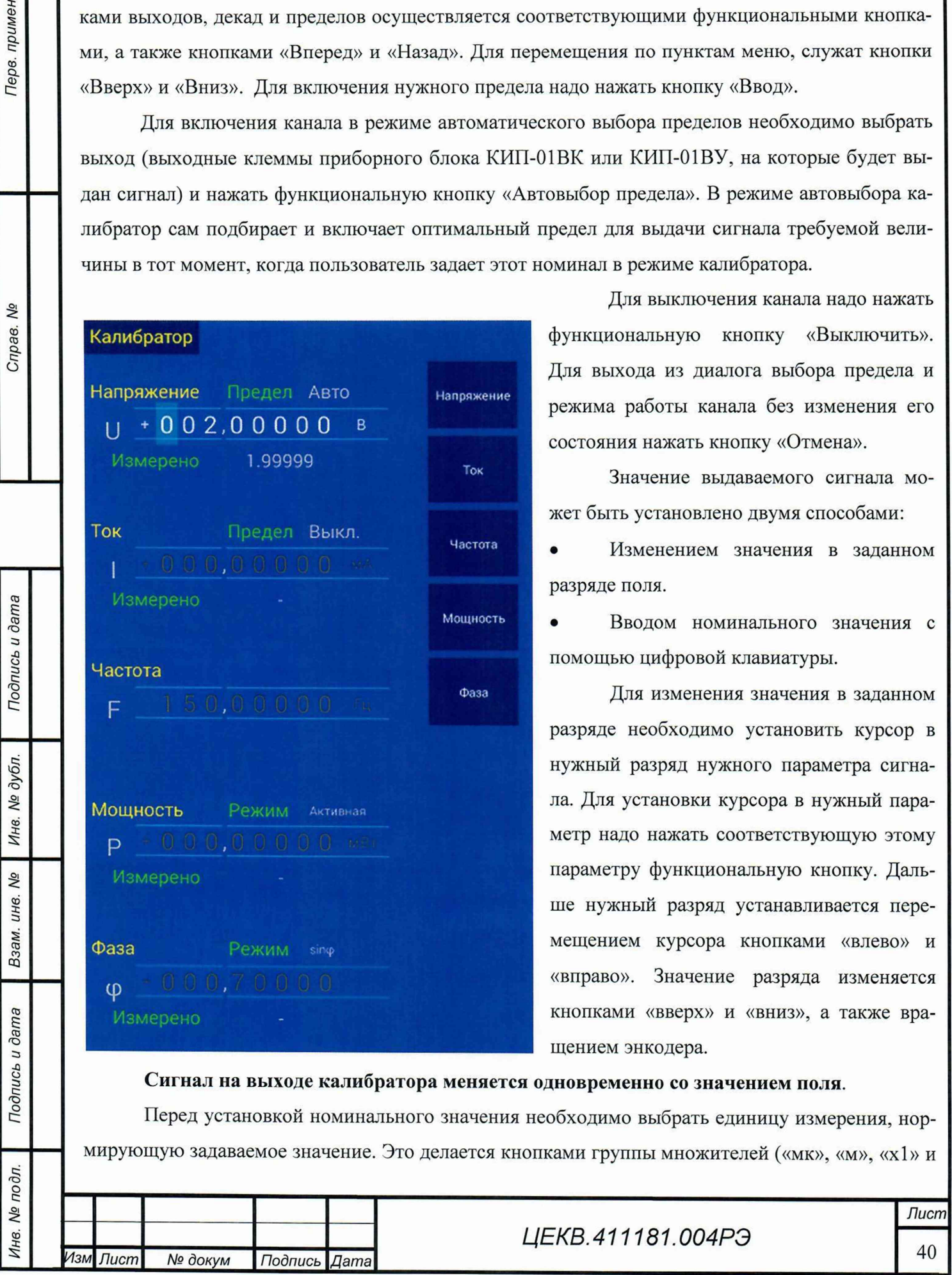

«к», см подробнее раздел описания клавиатуры). Единица измерения также автоматически изменяется в большую или меньшую сторону, когда курсор упирается в левый или правый край поля соответственно, а также, если старшая цифра номинала перестает помещаться в поле.

Знак величины сигнала меняется кнопкой «+/-».

Терв. примен

Справ. Ме

Подпись и дата

Инв. № дубл.

δğ

Взам. инв.

Подпись и дата

нв. № подл.

Для ввода значения поля с цифровой клавиатуры необходимо нажать кнопку «Ввод», курсор находится в этом поле, или начать набирать цифры нужного числа. Вместо цифровых разрядов откроется текстовое поле ввода числа. В процессе ввода также можно выбрать нужную единицу измерения клавишами множителей и знак числа кнопкой «+/-».

### ВНИМАНИЕ!

Для предотвращения выхода из строя поверяемых приборов, при работе КИП-01В в режиме автоматического выбора пределов и включенным выходом, особенно внимательно следите за вводимыми значениями.

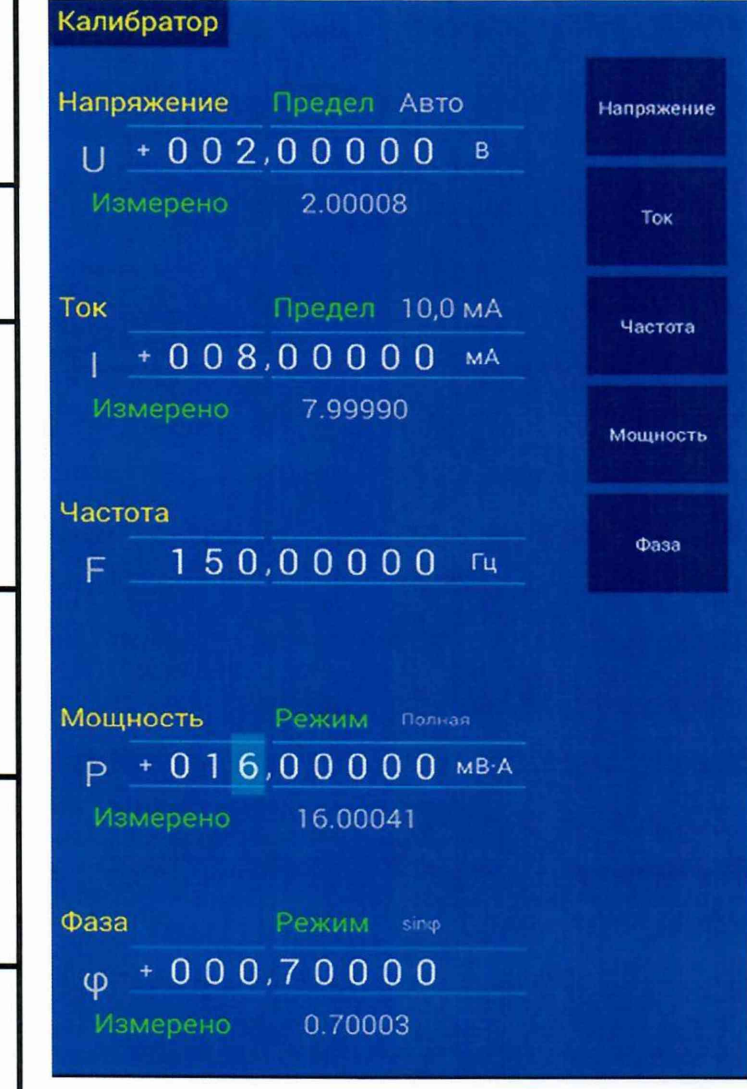

Род тока (переменный или постоянный) выбирается с помощью кнопок включения переменного или постоянного тока (см. раздел описания клавиатуры)

Поле «Частота» доступно, если выбран переменный ток. Значение частоты задается аналогично значениям напряжения и тока.

Поле «Мощность» доступно, если включены одновременно каналы тока и напряжения. Нажатие функциональной кнопки «Мощность» ставит курсор в это поле, а повторное нажатие (т. е. если курсор там уже стоит) открывает меню выбора типа воспроизводимой мощности: активная, реактивная или полная. Значение мощности задается аналогично значениям напряжения и тока, при этом должно быть установлено значение напряжения, так как изменение мощности приводит только к

изменению тока.

При изменении напряжения, тока или фазового сдвига мощность пересчитывается автоматически. При изменении мощности автоматически пересчитывается ток.

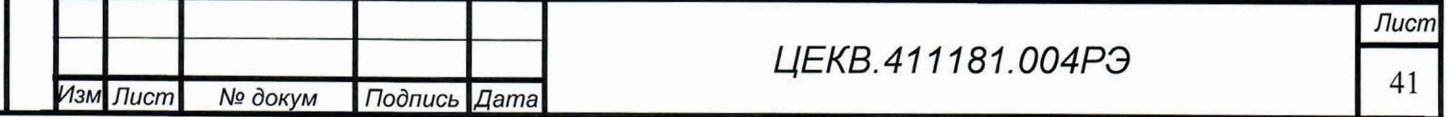

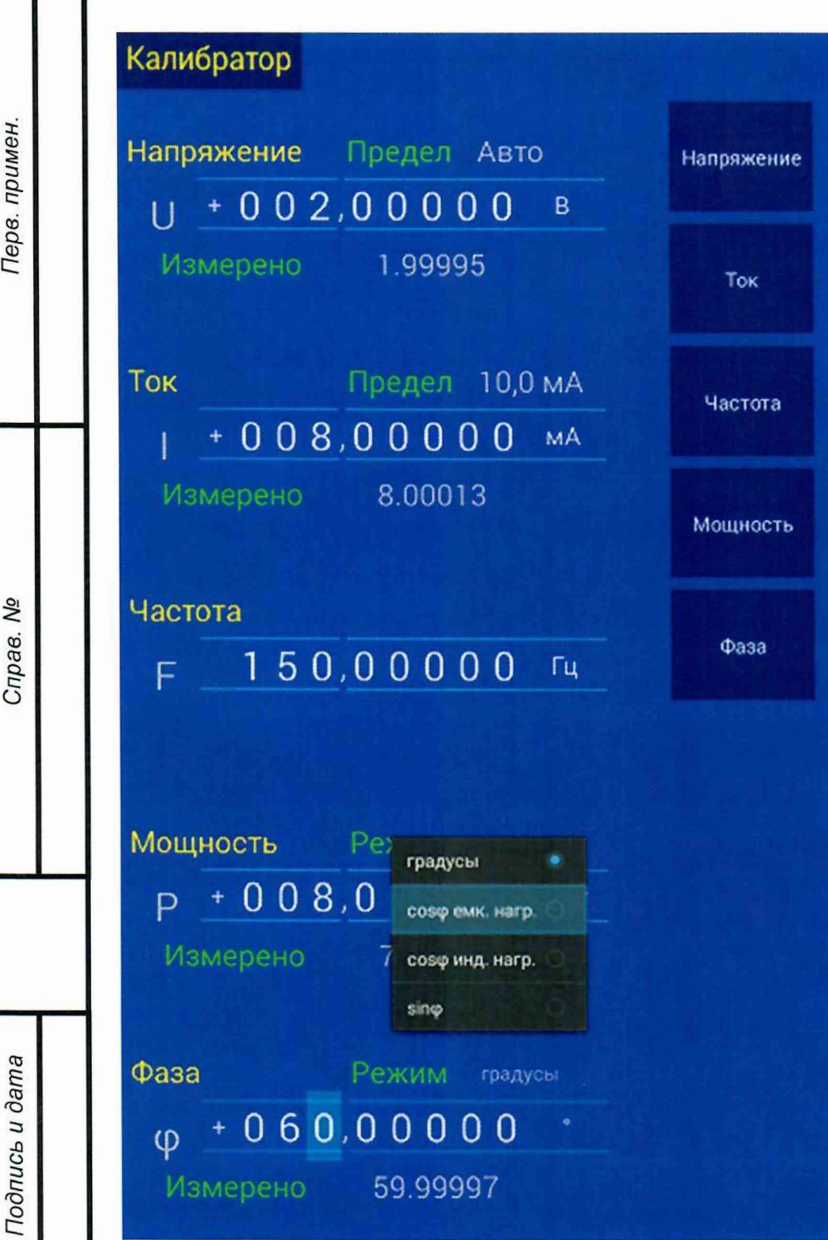

Поле «Фаза» (фазовый сдвиг между током и напряжением) доступно, когда включены каналы тока и напряжения и выбран переменный ток. Нажатие функциональной кнопки «Фаза» ставит курсор в это поле, а повторное нажатие (т. е. если курсор там уже стоит) открывает меню выбора способа задания фазы:

в градусах

значением косинуса с имитацией индуктивной нагрузки (фаза тока отстает от напряжения),

значением косинуса с имитацией емкостной нагрузки (фаза тока опережает напряжение)

значением синуса.

При поверке методом сличения может быть использован встроенный в калибратор измеритель в качестве образцового средства измерения. Показания встроенного измерителя для каждого параметра отображаются в поле «Измере-

но». Показания измерителя нормируются той же единицей измерения, что и соответствующее поле номинала.

## 7.5 Поверка приборов в режиме автоматизированной поверки

Режим поверки включается с главного экрана интерфейса нажатием функциональной кнопки «Поверка». При этом открывается страница ввода типа поверяемого прибора и параметров поверки.

7.5.1 Режим поверки

Инв. № дубл.

Ŋδ

Взам. инв.

Подпись и дата

Перед началом поверки необходимо выбрать тип прибора, варианты прохода по точкам и способ перехода между точками.

При поверке стрелочных приборов необходимо путем изменения сигнала на выходе калибратора подводить стрелку прибора к поверяемой отметке. Двигать стрелку можно только в одном направлении - к поверяемой точке. На каждом шаге поверки встроенный алгоритм поверки устанавливает стрелку слева или справа от очередной поверяемой отметки, после чего

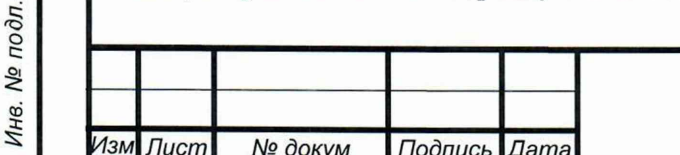

оператор с помощью клавиш «влево», «вправо» или с помощью энкодера подводит стрелку к поверяемой отметке и переходит к следующему шагу. При этом калибратор запоминает сигнал

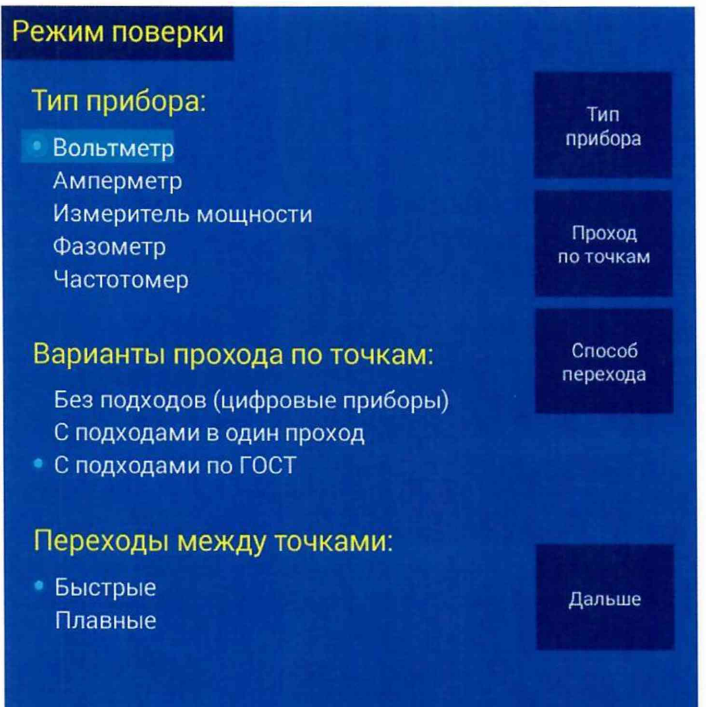

Терв. примен

9Q

Справ.

Подпись и дата

Инв. № дубл.

Qo инв.

Взам.

Подпись и дата

Инв. № подл

на выходе  $\, {\bf B}$ момент перехода  $\mathbf K$ использует эту следующему шагу и информацию вычисления ДЛЯ погрешности поверяемого прибора и генерации протокола поверки.

Предусмотрены следующие варианты прохода по точкам поверки:

Без подходов - используется для поверки цифровых приборов. Все точки проходятся за один проход, и в каждой точке выполняется только 1 подход.

С подходами в один проход - все операции делаются за один проход, начиная первой заканчивая  $\mathbf c$  $\mathbf{M}$ последней отметкой, причем к каждой

отметке делаются два подхода, сначала снизу, а затем сверху;

С подходами «по ГОСТ» – все операции делаются за два прохода, сначала проходят от первой до последней отметки, а затем от последней к первой, причем направление подхода совпадает с направлением перехода между отметками.

Если при переходах происходит переброс стрелки прибора, рекомендуется использовать плавный переход между точками. В этом режиме на каждый переход требуется обычно от 5 до 20 с, но реализованный алгоритм движения стрелки обеспечивает отсутствие переброса даже на приборах без успокоителя.

Для выбора типа прибора, варианта прохода по точкам или плавности перехода между точками из списка возможных значений используйте клавиши «вверх», «вниз» и «ввод». Для перехода между списками значений разных параметров используйте функциональные клавиши или кнопки «Вперед» и «Назад».

Для перехода к экрану установки параметров поверяемого прибора нажмите функциональную клавишу «Дальше».

7.5.2 Установка параметров поверяемого прибора

Список параметров прибора зависит от вида поверяемого прибора и от рода тока, на котором поверяется прибор. Ниже приведен полный список возможных параметров поверяемых приборов с комментариями.

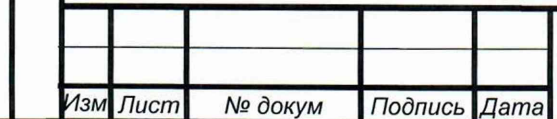

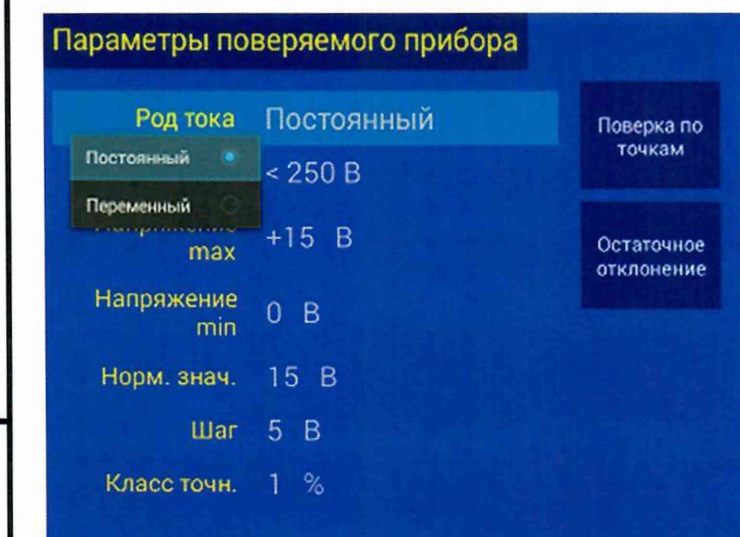

## Параметры поверяемого прибора

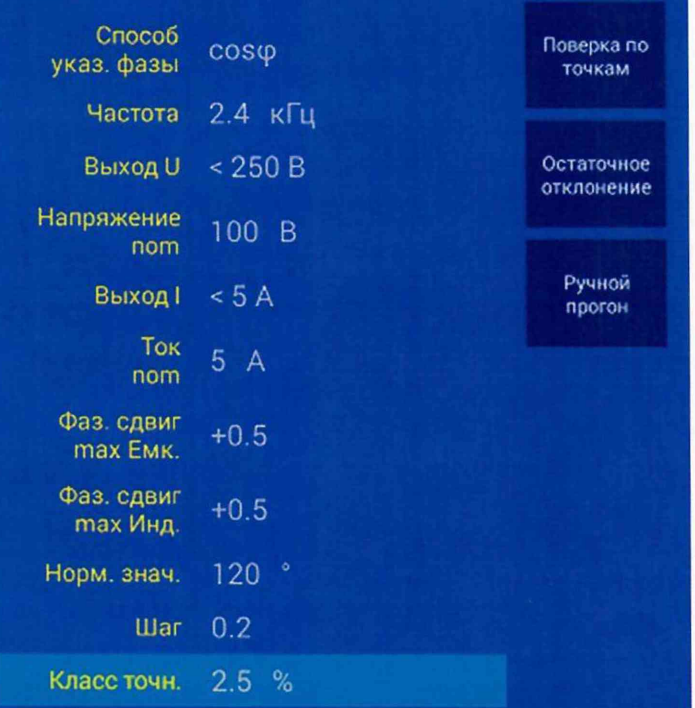

• *Род тока* - род тока (переменный или постоянный)

• *Частота -* частота переменного тока, на которой прибор поверяется

• *Частота max -* максимальная частота частотомера (больший конец шкалы)

• *Частота min* - минимальная частота частотомера (меньший конец шкалы)

• *Выход U* - используемый выход канала напряжения

• *Выход I -* определяет используемый выход канала тока

• *Напряжение max -* максимальное напряжение вольтметра

• *Напряжение min -* минимальное напряжение вольтметра

Напряжение пот - напряжение поверки измерителя мощности или фазометра

• *Ток max -* максимальный ток амперметра или измерителя мощности

• *Ток min* - минимальный ток амперметра или измерителя мощности

• *Ток пот -* ток поверки фазометра

• *Тип мощности* - тип измеряемой мощности (активная, реактивная или полная)

• *Мощность max* - максимальная мощность измерителя. Единицы измерения зависят от типа измеряемой мощности.

• *Мощность min* – минимальная мощность измерителя. Единицы измерения

зависят от типа измеряемой мощности.

- *Способ указ. фазы -* каким образом показывает фазовый сдвиг поверяемый фазометр, или каким способом задается фазовый сдвиг поверки измерителя мощности. Для измерителя мощности можно задать фазовый сдвиг в градусах, а также значениями косинуса с имитацией индуктивной нагрузки (фаза напряжения опережает ток), косинуса с имитацией емкостной нагрузки (фаза тока опережает напряжение) и синуса. Для фазометра фазовый сдвиг можно указывать в градусах или значением косинуса с имитацией индуктивной и емкостной нагрузки. Подробнее о режиме поверки фазометров со шкалой в значениях косинуса см. ниже.
- *Фаз. сдвиг max* (или *Фаз. сдвиг max Емк.)* максимальный (если считать в градусах) градусах) фазовый сдвиг между током и напряжением поверяемого фазометра).
- *Фаз. сдвиг min* (или *Фаз. сдвиг max Инд.)* минимальный (если считать в градусах) градусах) фазовый сдвиг между током и напряжением поверяемого фазометра).

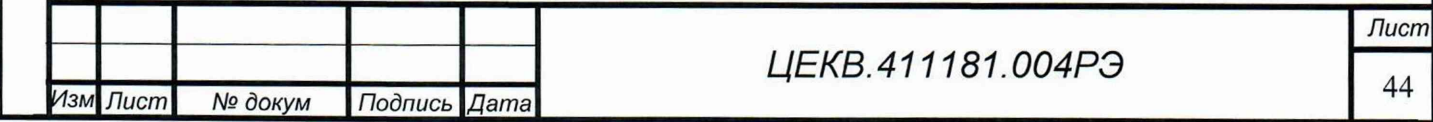

*Инв. № подл.* I *Подпись и дата* I *Взам. инв. №* I *Инв. № дубл.* I *Подпись и дата* I I *Справ. №* I *Пере, примен.*

Перв. примен

Справ. Ме

Подпись и дата

Инв. № дубл.

Ŋδ инв.

Взам.

Подпись и дата

Инв. № подл.

- *Норм. Знач. -* нормирующее значение для вычисления приведенной погрешности. Задается в тех же единицах, что и концы шкалы поверяемого прибора.
- *Шаг —* шаг между соседними точками поверки. Подробнее о способе задания точек поверки см. ниже.

• *Класс точн. -* класс точности поверяемого прибора, задается в процентах.

Для ввода параметра надо сначала установить курсор на этот параметр клавишами «вверх» и «вниз». Затем, для ввода числового параметра нажать клавишу ввод или начать набирать значение параметра на цифровой клавиатуре. Для параметров напряжения, тока, мощности и частоты можно также задать множитель единицы измерения клавишами множителей («микро», «милли», «х1», «кило»). После ввода значения параметра и множителя нажать кнопку «Ввод». Для указания значения перечислимого параметра (например, род тока, выход канала или способ указания фазы) нажать кнопку ввод, выбрать клавишами «вверх» и «вниз» нужное значение в открывшемся меню и снова нажать ввод.

При вводе параметров некоторые другие параметры могут быть пересчитаны автоматически. Например, для измерителей мощности при изменении напряжения поверки, фазового сдвига, максимального и минимального токов автоматически пересчитываются максимальная и минимальная мощность соответственно. При изменении максимальной и минимальной мощности пересчитывается максимальный и минимальный ток. Также для приборов всех видов при изменении номиналов концов шкалы пересчитывается нормирующее значение. Однако, это значение может быть изменено пользователем на другое после определения концов шкалы.

Кроме того, для амперметров, вольтметров и измерителей мощности на переменном токе минимальный конец шкалы не может быть меньше, чем 5% от максимального. Это связано с тем, что калибратор на переменном токе не выдает ток и напряжение с заявленной точностью, если заданный номинал сигнала менее 5% от величины установленного предела.

После ввода параметров поверяемого прибора можно выполнить одно из следующих действий:

- Ручной прогон выполняется для быстрой и грубой оценки работоспособности прибора.
- Поверка по точкам проход по числовым отметкам шкалы прибора (или точкам поверки цифрового прибора) с подводом стрелки к этим точкам и автоматическим сбором данных для протокола поверки.
- Проверка остаточного отклонения от нуля стрелки прибора.

*Проверка остаточного отклонения стрелки от нуля недоступна для частотомеров, поскольку калибратор не может воспроизводить частоту менее 19 Гц.*

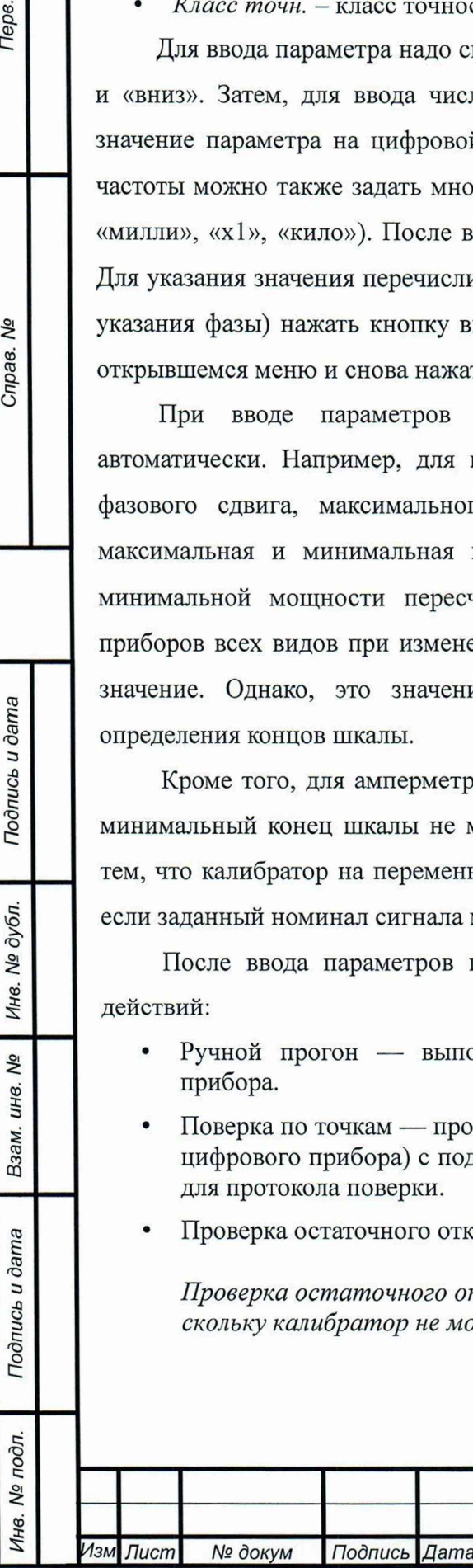

Терв. примен

Справ. Ме

Подпись и дата

Инв. № дубл.

QV инв.

Взам.

Подпись и дата

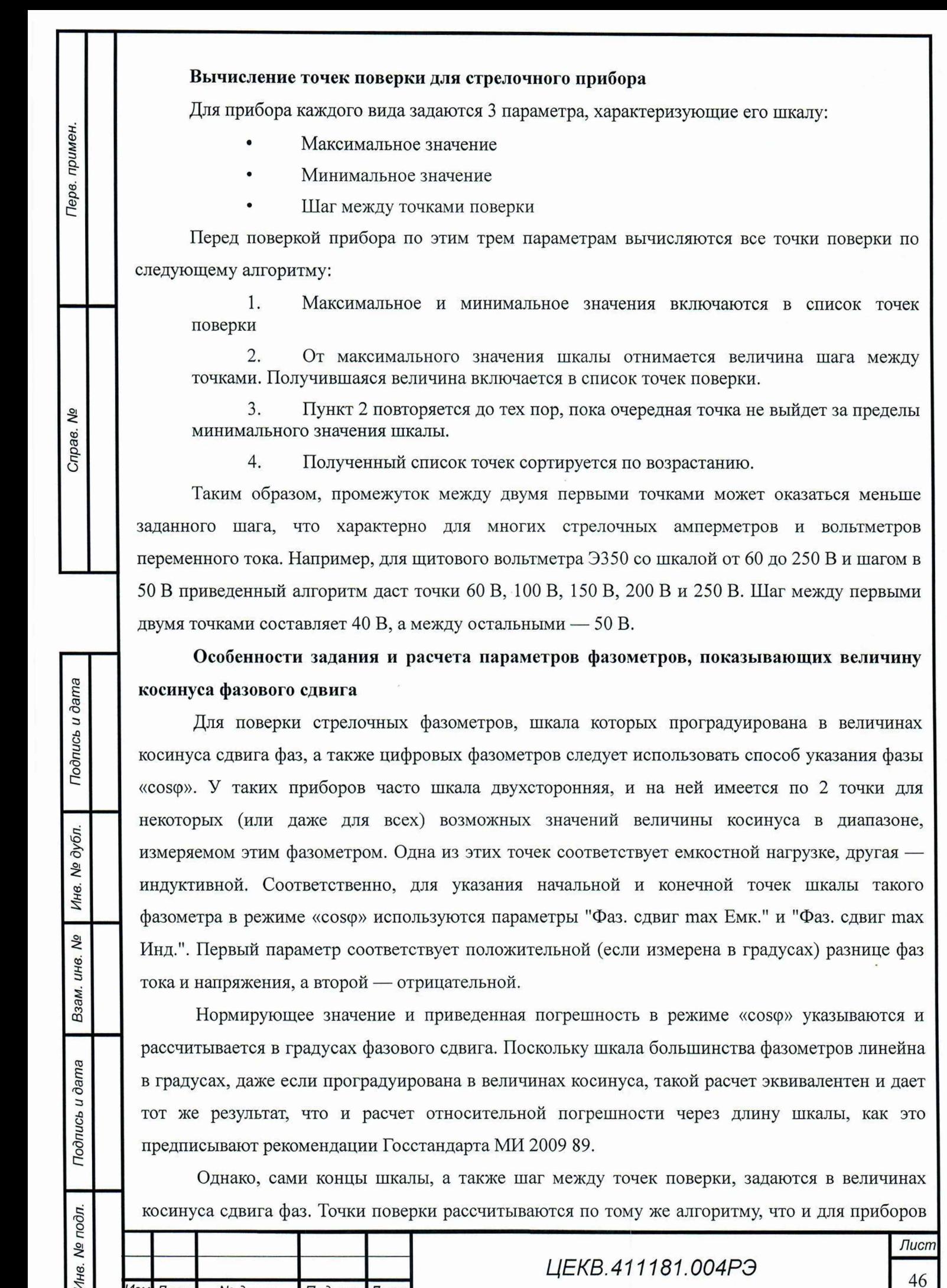

Лист

№ докум

Подпись

Дата

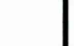

46

других видов с одним отличием - в список точек всегда включается точка с номиналом "1.0", соответствующая нулевому сдвигу фаз. Точки сортируются в порядке возрастания их номиналов, указанных в градусах.

Например, для поверки щитового фазометра Ц302 указываются следующие параметры:

- Фаз. сдвиг тах Емк. =  $0.5$
- Фаз. сдвиг тах Инд. = 0.5
- $Hlar = 0.2$

Перв. примен.

Cripas. No

Подпись и дата

Инв. № дубл.

Δø

Взам. инв.

Подпись и дата

Инв. № подл.

При этом получается следующий набор точек поверки: 0.5L, 0.7L, 0.9L, 1.0, 0,9C, 0.7C, 0.5С. Буквы С и L соответствуют емкостной и индуктивной нагрузки соответственно (т. е. положительным и отрицательным номиналам концов шкалы в градусах). Нормирующее значение надо указать равным 120 градусам (поскольку больший и меньший концы шкалы соответствуют 60 и -60 градусам соответственно).

7.5.3 Режим ручного прогона

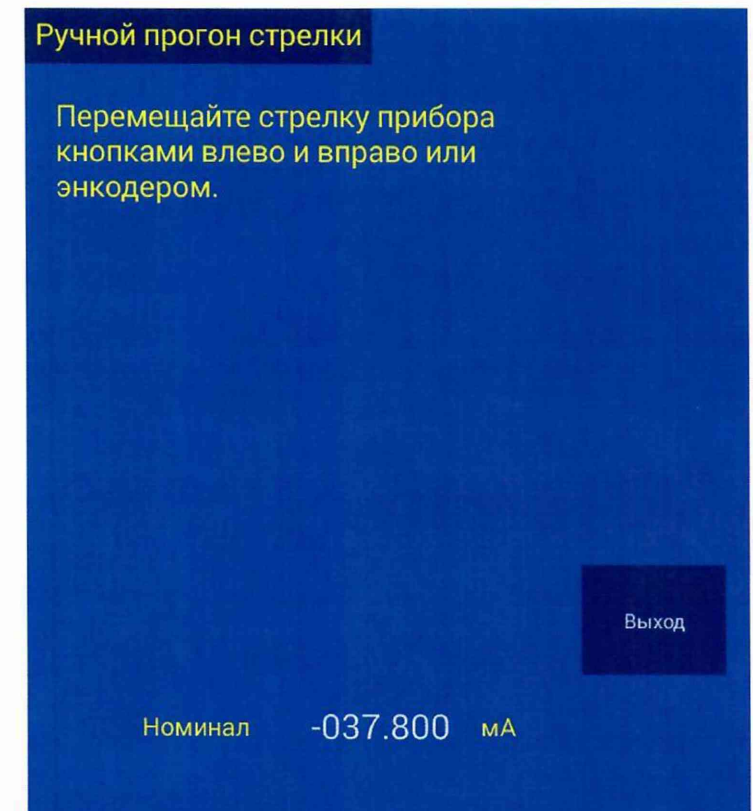

Режим предназначен для грубой и быстрой оценки работоспособности прибора, для отбраковки заведомо неисправных приборов еще до прохода по точкам поверки.

Также этот режим рекомендуется использовать для механической установки стрелки стрелочного прибора на нулевую отметку перед поверкой по точкам.

При включении режима ручного прогона на выходе калибратора устанавливаются сигналы в соответствии с заданными параметрами, Нажатием клавиш "влево" и "вправо" или вращением энкодера можно менять величину пове-

ряемого параметра на выходе калибратора, сопоставляя отображаемое на экране значение параметра с показаниями поверяемого прибора.

Перед включением режима ручного прогона, поверяемый прибор должен быть подключен к калибратору и нажата кнопка «пуск». В процессе работы следуйте инструкциям на экране калибратора.

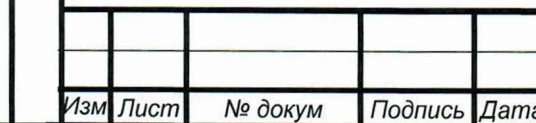

7.5.4 Проверка остаточного отклонения от нуля стрелки прибора

В этом режиме путем плавного изменения сигнала на выходе калибратора стрелка поверяемого прибора сначала плавно отводится к максимальной отметке шкалы, а затем амплитуда сигнала плавно уменьшается до нуля. После уменьшения сигнала до нуля необходимо считать с прибора остаточное отклонение его стрелки. Если поверяемый прибор имеет нуль в середине шкалы, проверка остаточного отклонения производится с обоих концов шкалы. Используемые алгоритмы изменения сигнала обеспечивают отсутствие переброса стрелки даже на приборах без успокоителя.

Перед включением режима проверки остаточного отклонения поверяемый прибор должен быть подключен к калибратору, и должна быть нажата кнопка «пуск». В процессе работы следуйте инструкциям на экране калибратора.

Не отключайте поверяемый прибор от калибратора и не нажимайте кнопку «стоп» без экстренной необходимости в процессе проверки остаточного отклонения! Это приведет к срабатыванию защиты от перегрузки в калибраторе. Для продолжения необходимо нажать кнопку «Отмена» и повторить процедуру поверки.

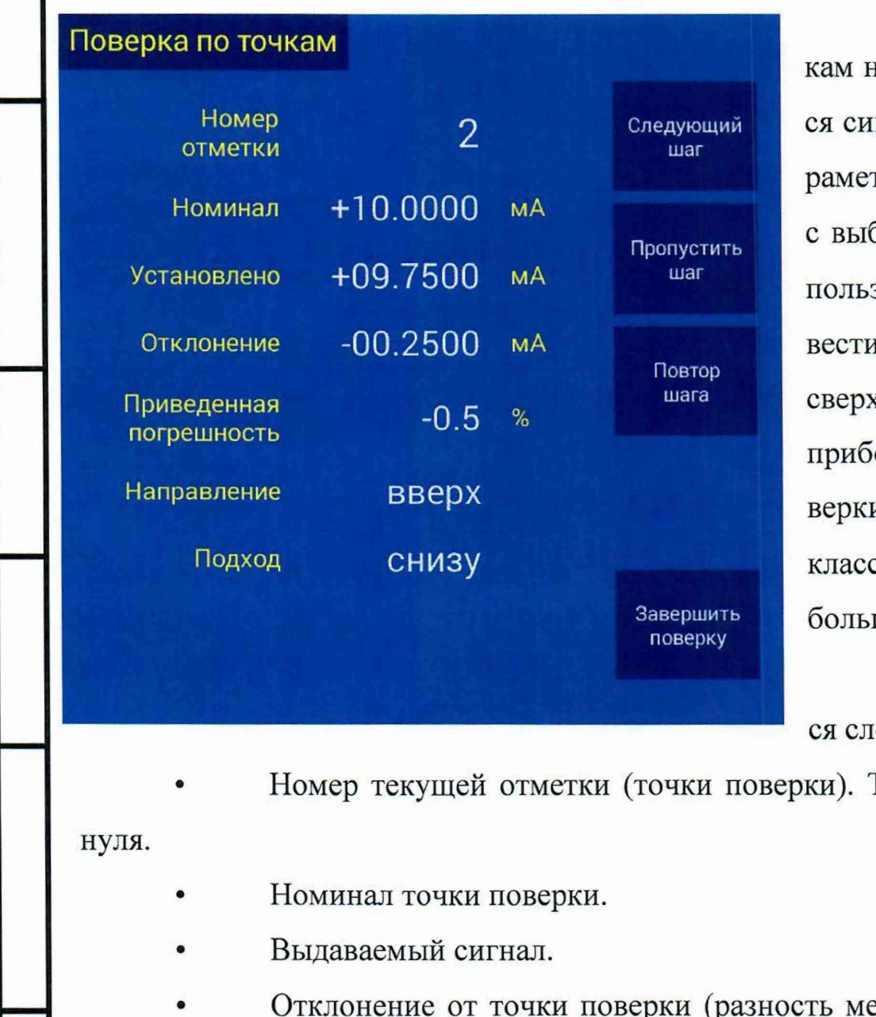

### 7.5.5 Поверка по точкам

*Инв. № подл.* **I** *Подпись и дата* **I** *Взам. инв. №* **I** *Инв. № дубл.* **I** *Подпись и дата* **I I** *Справ. №* **I** *Пере, примен.*

Подпись и дата

Инв. № дубл.

Взам. инв. Мо

Подпись и дата

Инв. № подл.

Терв. примен.

Справ. <sub>Мо</sub>

При входе в режим поверки по точна выходе калибратора устанавливаются сигналы в соответствии с заданными паграми. На каждом шаге в соответствии бранным способом прохода по точкам зователю предлагается вручную поди стрелку к очередной точке поверки ку или снизу. Соответственно, стрелка ора устанавливается вблизи точки пои на расстоянии, равном удвоенному су точности прибора с меньшей или с шей стороны от точки соответственно.

На каждом шаге экране отображается следующая информация:

Гочки поверки нумеруются, начиная с

ежду выдаваемым сигналом и номина-

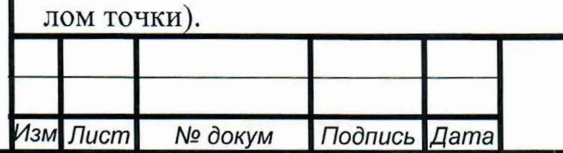

## *ЦЕКВ.411181.004РЭ*

- Приведенная погрешность (рассчитанная по текущему отклонению).
- Направление прохода по точкам (вверх или вниз).
- Направление подвода стрелки (сверху или снизу).

Подвод стрелки осуществляется клавишами "влево" и "вправо". После совмещения стрелки с отметкой точки поверки необходимо нажать функциональную клавишу "следующий шаг". При этом калибратор запоминает номинал фактически выдаваемого сигнала в момент нажатия клавиши. Впоследствии это значение используется для расчета погрешности прибора в этой точке поверки.

Также подвод стрелки к отметке шкалы может быть выполнен вращением энкодера, а переход к следующему шагу — нажатием на энкодер.

В режиме поверки цифровых приборов сигнал на выходе калибратора устанавливается равным номиналу точки поверки, и может меняться пользователем в любом направлении в пределах удвоенного класса точности прибора.

В режимах поверки стрелочных приборов при подводе стрелки снизу и сверху пользователю не позволяется менять направление движения стрелки. Потому, если стрелка ушла дальше отметки, можно нажать функциональную клавишу "Повтор шага" и подвести стрелку снова.

Если нажать клавишу "пропустить шаг", произойдет переход к следующему шагу, а результат текущего шага не будет отражен в протоколе поверки.

Для завершения поверки и пропуска всех оставшихся шагов (кроме текущего шага) следует нажать клавишу "Показать результат". В этом случае на экран будет выведена таблица с результатами поверки по точкам. Также эта таблица будет выведена после завершения всех шагов поверки при нажатии клавиш "следующий шаг", "пропуск шага" или энкодера.

Не отключайте поверяемый прибор от калибратора и не нажимайте кнопку «стоп» без экстренной необходимости в процессе плавного перехода между точками поверки! Это приведет к срабатыванию защиты от перегрузки. Для продолжения необходимо нажать кнопку «Отмена» и повторить процедуру поверки.

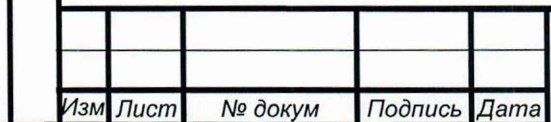

# *ЦЕКВ.411181.004РЭ*

Перв. примен.

Cripae. Nº

7.5.6 Таблица результатов поверки

В таблице каждой строке соответствует одна точка поверки, а каждому столбцу — один из параметров точки. Для каждой точки поверки указаны следующие параметры:

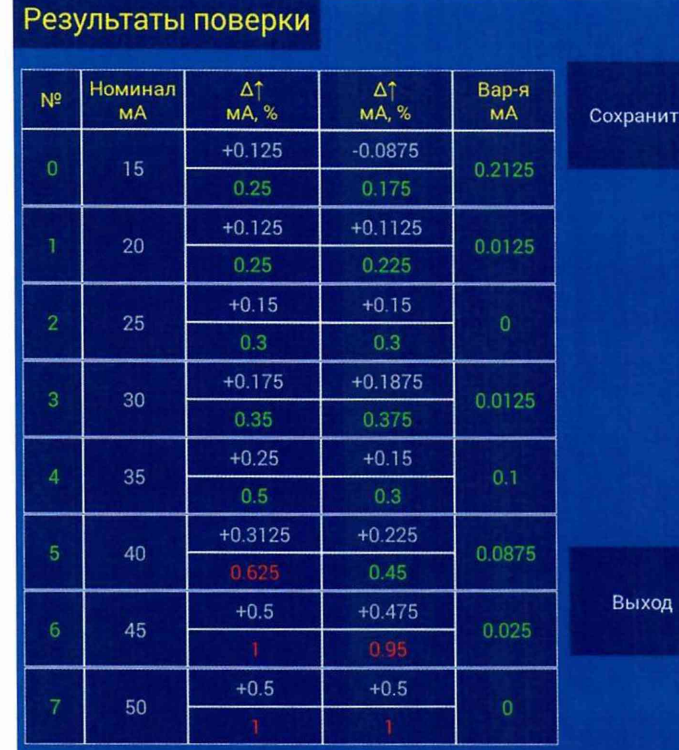

• Номер точки.

Номинал точки

• Погрешность в точке при подходе снизу (абсолютная и приведенная %)

• Погрешность в точке при подходе сверху (абсолютная и приведенная)

Вариация показаний в точке.

Если вся таблица не помещается на экран, ее можно прокручивать клавишами "вверх" и "вниз".

Из интерфейса просмотра таблицы можно сохранить протокол в память калибратора (см. ниже об этом подробнее).

#### 7.6 Работа с протоколами поверки

Результаты поверки приборов могут быть сохранены во внутренней постоянной (энергонезависимой) памяти калибратора и переданы впоследствии на внешний компьютер для формирования протоколов поверки и другой последующей обработки. Это позволяет в значительной степени оптимизировать и ускорить процесс поверки. Например, поверкой приборов и оформлением протоколов могут заниматься разные люди в разное время. В особенности это полезно в случае выездной поверки приборов на месте их эксплуатации, поскольку оформление протоколов может быть выполнено после возвращения поверяющей бригады в офисе поверяющей организации.

Файлы передаются в формате XML. Формат описан в приложении В к настоящему Руководству.

7.6.1 Сохранение результатов поверки

Результаты поверки могут быть сохранены со страницы ввода параметров прибора нажатием функциональной клавиши "Результаты поверки" или со страницы таблицы результатов прохода по точкам функциональной клавишей "Сохранить". В обоих случаях открывается страница "Параметры протокола", на которой необходимо указать следующие параметры:

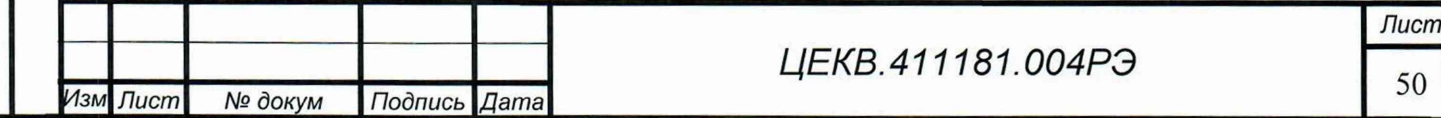

Терв. примен

Справ. Мо

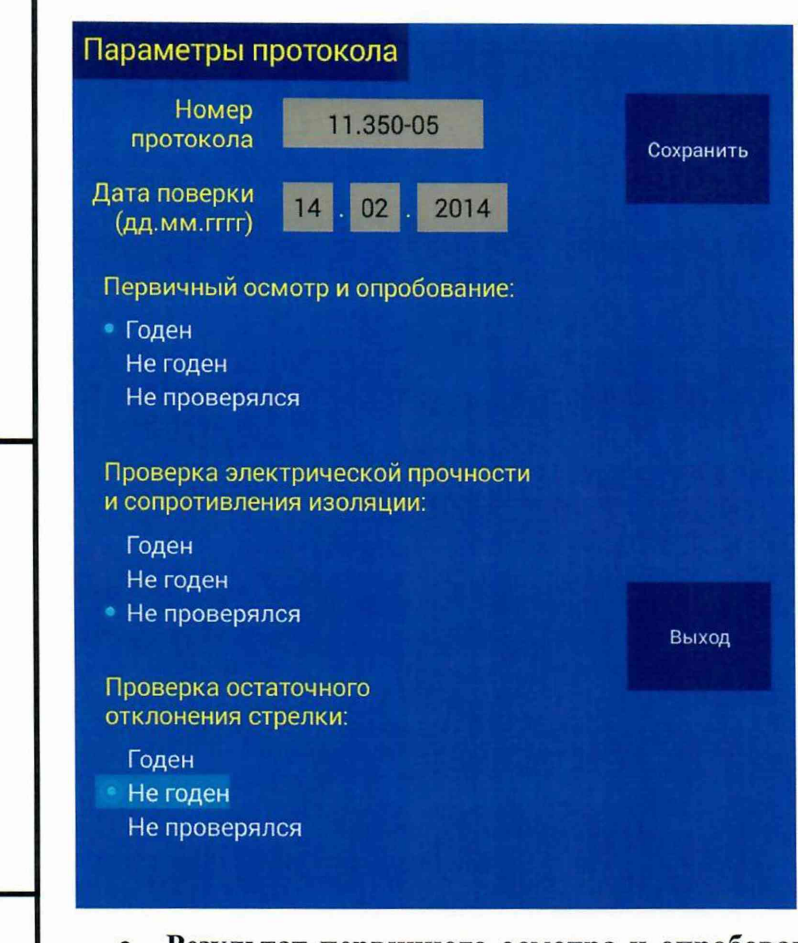

Перв. примен

Справ. Ме

Подпись и дата

Инв. № дубл.

No

Взам. инв.

Подпись и дата

Инв. № подл.

Номер протокола или прибора. Эта строка должна однозначно идентифицировать поверяемый прибор, чтобы впоследствии, при оформлении протокола поверки, было понятно, на какой именно прибор этот протокол оформляется. Номер может иметь произвольный формат и содержать цифры, а также знаки "точка" и "минус". Этот номер впоследствии будет отображаться в таблице сохраненных в памяти калибратора протоколов.

• Дата поверки. Дата вводится в 3 отдельных текстовых поля числа, месяца и года в формате "дд.мм.гггг". Например, "26.11.2014".

- Результат первичного осмотра и опробования. Надо выбрать из списка "Годен", если результаты удовлетворительны, "Не годен", если не удовлетворительны, "И не проверялся", если эта процедура поверки не проводилась.
- Результат проверки электрической прочности и сопротивления изоляции. Значение вводится аналогично предыдущему пункту.
- Результаты проверки остаточного отклонения стрелки прибора от нулевой отметки. Значение вводится аналогично предыдущим 2 пунктам.

Переход между параметрами протокола поверки осуществляется клавишами "вперед" и "назад". Выбор значений параметров значений из списка осуществляется клавишами "вверх" и "вниз".

Для сохранения протокола в базе данных необходимо нажать функциональную клавишу "Сохранить". Для выхода без сохранения результатов редактирования в базе данных — нажать клавишу "Отмена" или функциональную клавишу "Выход".

Если поверка по точкам не проводилась (например, если прибор был забракован по результатам внешнего осмотра или из-за повреждения его изоляции), протокол будет сохранен в базе данных без таблицы результатов прохода по точкам.

Внимание! В любом случае последние введенные пользователем значения полей этой страницы запоминаются в памяти прибора до тех пор, пока пользователь работает со страницами ввода параметров поверяемого прибора, проверки остаточного отклонения, ручного

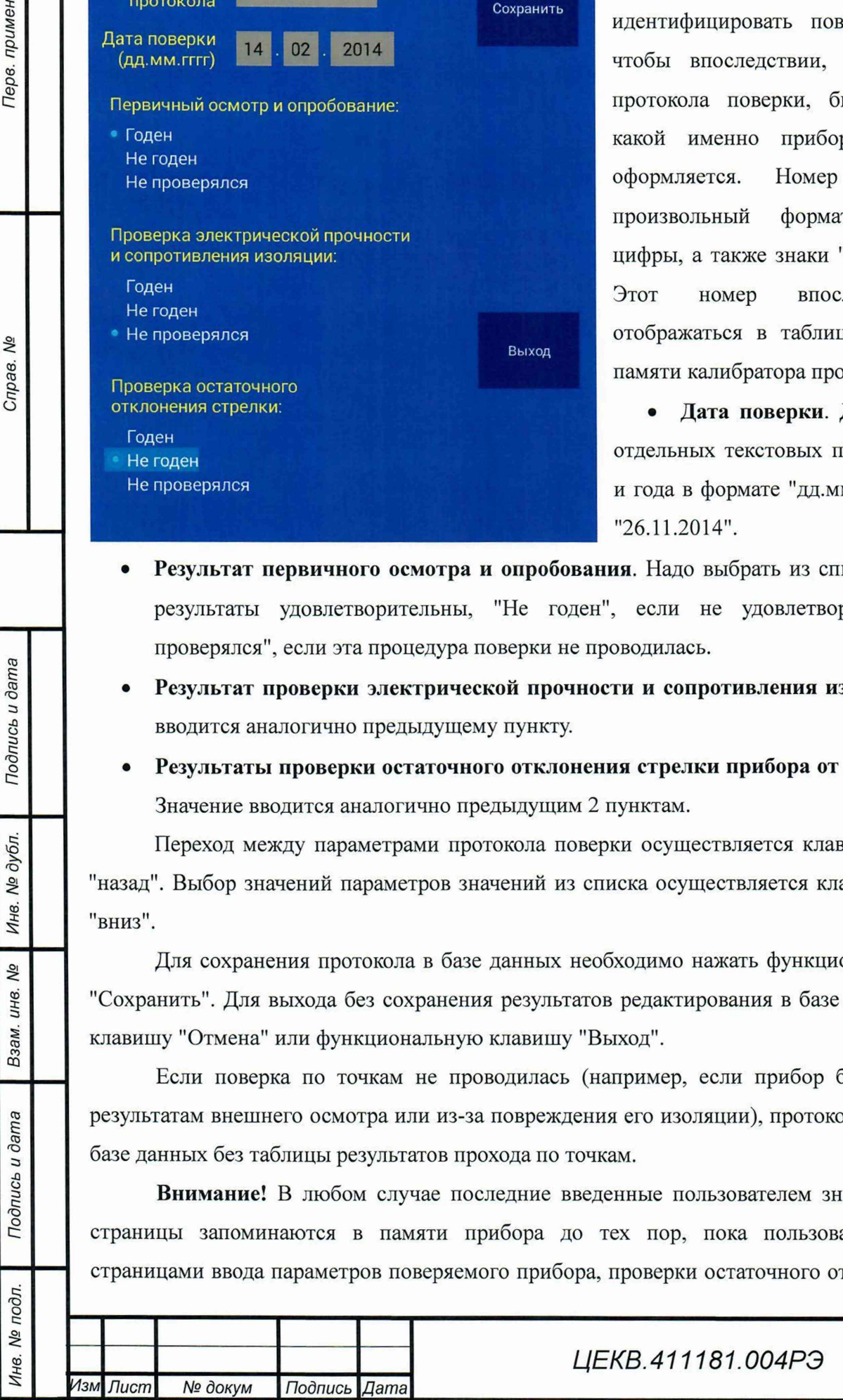

прогона, прохода по точкам и таблицы результатов прохода по точкам. Каждое нажатие кнопки сохранить будет обновлять в базе данных поля текущего протокола. Но если произошел выход на страницу выбора типа поверяемого прибора, или на стартовую страницу, сохраненные в памяти значения полей обнуляются. Если же их ввести заново и нажать кнопку "Сохранить", в базе данных будет создан новый протокол.

Это означает, что перед началом поверки нового прибора обязательно необходимо выйти на страницу выбора типа поверяемого прибора или на стартовый экран, даже если следующий поверяемый прибор того же самого типа, что и предыдущий! В противном случае новый протокол поверки запишется в базу данных поверх предыдущего сохраненного протокола, и информация в нем будет потеряна!

7.6.2 Список протоколов поверки и передача протоколов на внешний компьютер

Список сохраненный протоколов доступен со стартового экрана нажатием функциональной клавиши "Протоколы и шаблоны". В таблице для каждого протокола отображается его номер и дата поверки. Записи отсортированы по номеру в алфавитном порядке и по дате в порядке убывания. Можно выделить в списке один или несколько протоколов для их последующего удаления или передачи на внешний компьютер.

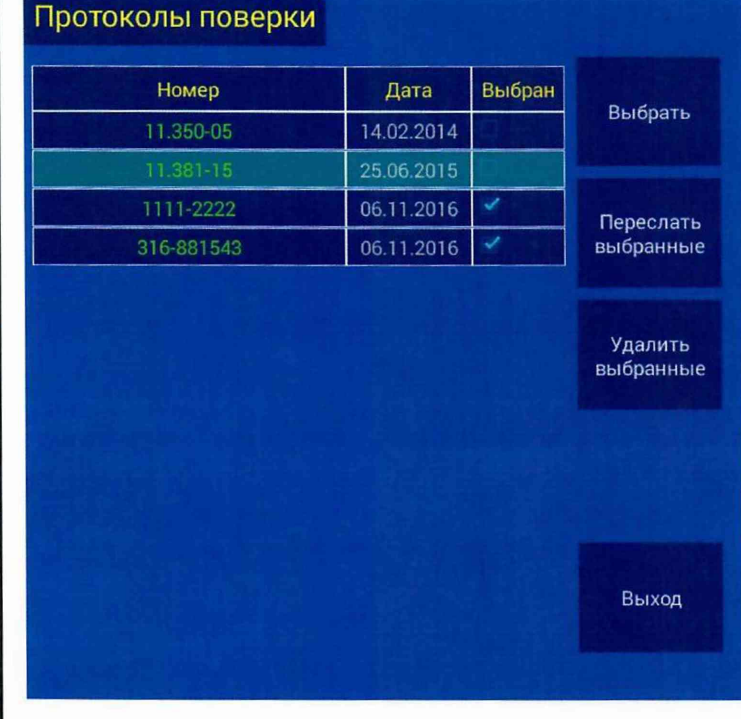

Перв. примен.

Справ. <sub>Nº</sub>

Подпись и дата

Инв. № дубл.

Ŋδ

Взам. инв.

Подпись и дата

Инв. № подл.

Для выделения протокола надо навести на него курсор клавишами "вверх" и "вниз" и нажать функциональную клавишу "Выбрать". В правой колонке таблицы появится галочка напротив этого протокола. Чтобы отменить выделение, надо нажать клавишу "Выбрать" повторно.

Чтобы удалить выбранные протоколы, надо нажать клавишу "Удалить выбранные". Откроется окно с вопросом подтверждения удаления. В этом окне клавишами "влево" и "вправо" надо выбрать подтверждение или отмену удаления и нажать клавишу "Ввод".

Для копирования протоколов на внешний компьютер необходимо выполнить следующие действия:

- 1. Подключить калибратор к внешнему компьютеру с помощью разъемов RS232 или USB.
- 2. Запустить на компьютере программу управления КИП-01В из пакета ПМ-4.
- 3. В списке сохраненных протоколов поверки в интерфейсе КИП-01В выделить протоколы, которые необходимо передать на компьютер.

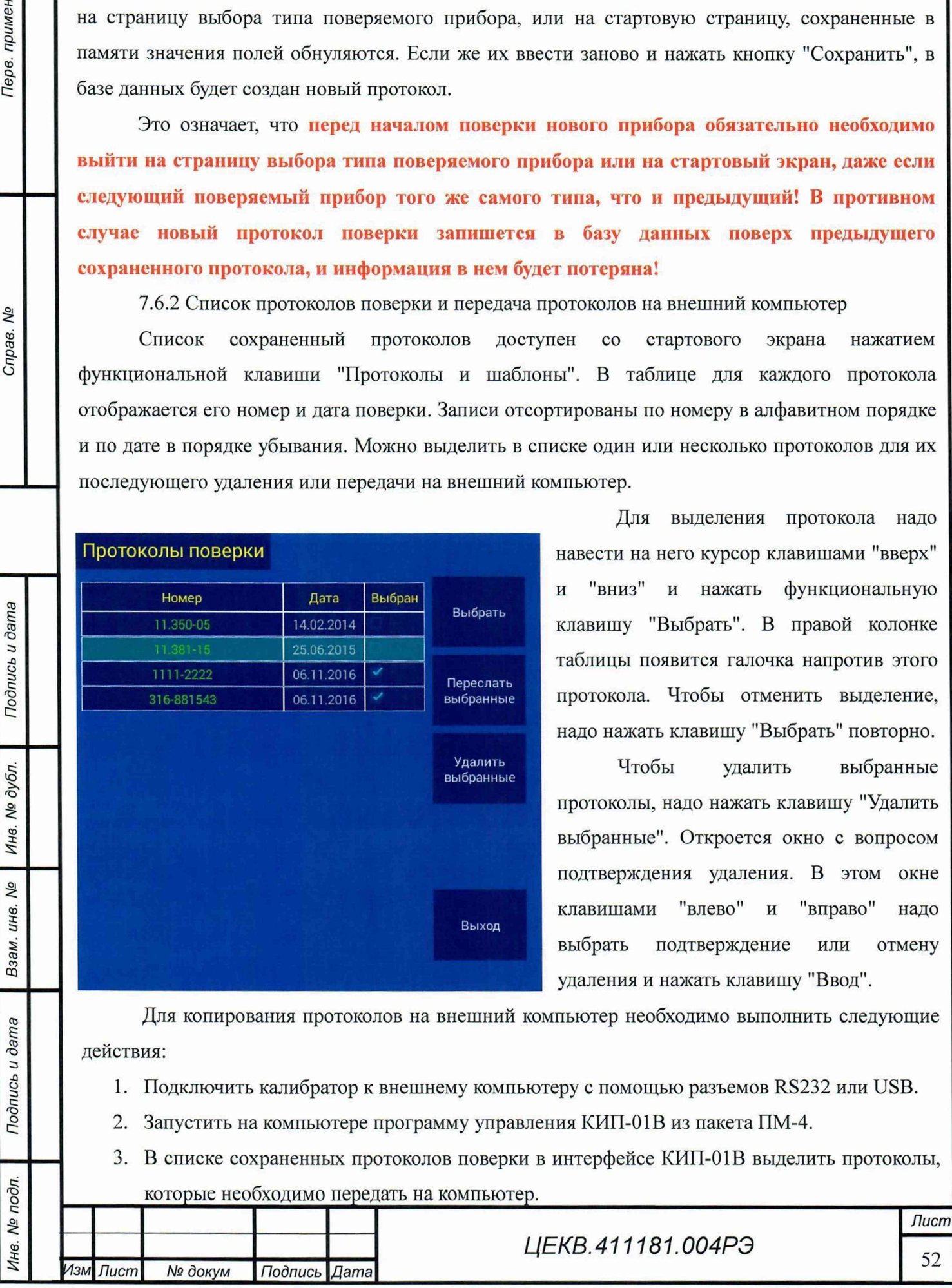

- 4. Нажат функциональную кнопку "Переслать выбранные".
- 5. На компьютере откроется окно сохранения файла. Это окно будет открываться для каждого пересылаемого протокола. В окне надо выбрать папку и имя файла для сохранения текущего протокола поверки.

### 7.7 Опции и параметры КИП-01В

При нажатии кнопки «Опции» открывается окно «Опции и параметры КИП-01В, в котором можно установить следующие параметры работы:

Схема подключения прибора к каналу напряжения: 2-проводная или 4-проводная.

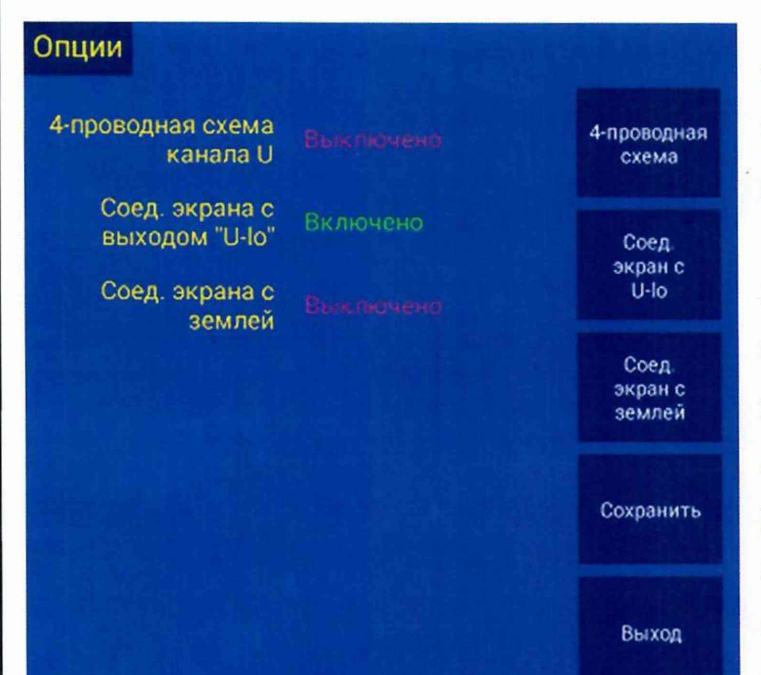

• Связь клеммы «Ьо» измерительного канала напряжения с корпусом КИП-01В: соединены или разъединены.

При нажатии кнопки «Информация» выводится информация о встроенном программном обеспечении КИП-01В, включая номер версии и использованные в данном экземпляре варианты исполнения различных узлов КИП-01В. Эта информация может быть необходима при обращении в службу поддержки предприятия-изготовителя КИП-01В.

## 7.8 Калибровка КИП-01В

*Инв. № подл.* **I** *Подпись и дата* **I** *Взам. инв. №* **I** *Инв. № дубл.* **I** *Подпись и дата* **I I** *Справ. №* **I** *Пере, примен.*

Подпись и дата

Инв. № дубл.

No

Взам. инв.

Подпись и дата

Инв. № подл.

Перв. примен.

Справ. Мо

Для того, чтобы КИП-01 В выдавал сигналы и измерял выдаваемые сигналы с требуемой точностью, необходимо периодически осуществлять его калибровку. При калибровке вычисляются поправочные коэффициенты, которые сохраняются в энергонезависимой памяти приборного блока КИП-01В.

Перед калибровкой необходимо подготовить КИП-01В к работе согласно данному руководству по эксплуатации.

В КИП-01В предусмотрены 2 режима доступа к калибровкам:

- калибровки, доступные конечному пользователю
- все калибровки.

Доступ к полному списку калибровок разрешен только изготовителю или ремонтной организации, имеющей специальную подготовку. Конечному пользователю КИП-01В доступны

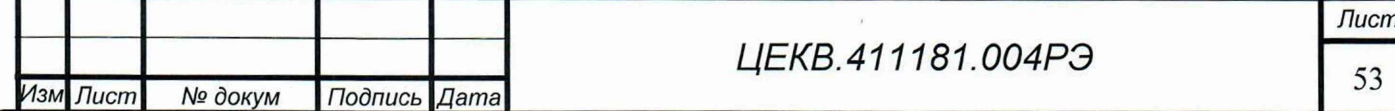

следующие калибровки:

Перв. примен

Cripae. Nº

Подпись и дата

Инв. № дубл.

Взам. инв. Мо

Подпись и дата

Инв. № подл.

- Калибровка АЦП измерителя.
- Калибровка смещения нуля измерителя в канале напряжения
- Калибровка смещения нуля измерителя в канале тока.

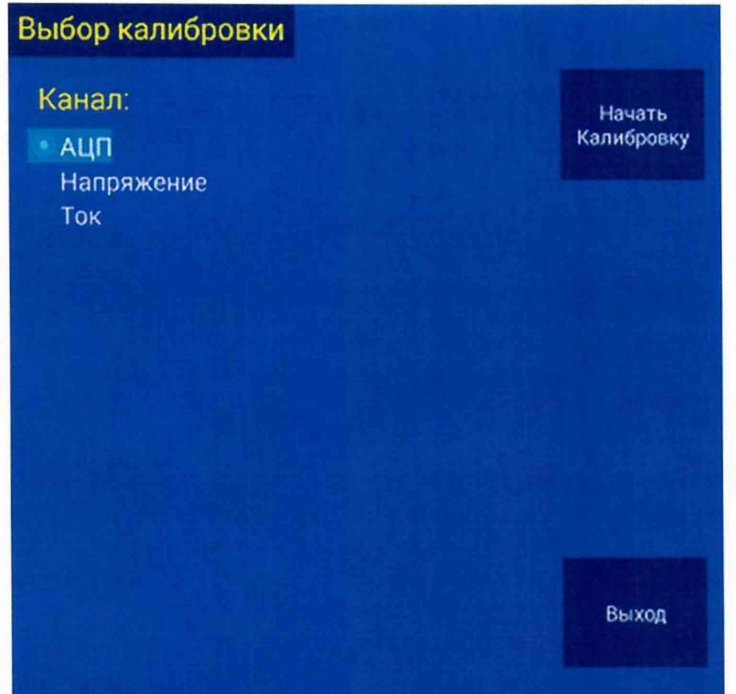

Рекомендуется выполнять калибровки смещения нуля через каждые 4 КИП-01В. Калибровку часа работы смещения нуля измерителя в канале тока допускается проводить только на используемых пределах.

7.8.1 Калибровка АЦП измерителя

Правильность и своевременность выполнения этой калибровки влияет на точность измерения измерителями КИП-01В переменного тока, напряжения и мощности.

Калибровка выполняется  $\overline{B}$ 

автоматическом режиме без подключения внешнего оборудования. Порядок проведения калибровки:

- 1. Отключить от КИП-01В все подключенные к нему приборы.
- $\overline{2}$ . Нажать кнопку «Пуск».

 $3.$ Выбрать в меню «Калибровки» пункт «Калибровка АЦП» кнопками «Вверх» или

«Вниз»

**Лист** 

 $\overline{N}$ 

 $1.3M$ 

- 4. Нажать функциональную кнопку «Начать Калибровку»
- 5. Дождаться завершения процесса калибровки

7.8.2 Калибровка смещения нуля измерителя канала напряжения

Калибровка КИП-01ВК выполняется в автоматическом режиме без подключения внешнего оборудования. КИП-01ВУ калибруется в ручном режиме при подключенном вольтметре.

Порядок проведения калибровки КИП-01ВК:

- Отключить от КИП-01ВК все подключенные к нему приборы. 1.
- $\overline{2}$ . Нажать кнопку «Пуск».

3. Выбрать в меню «Калибровки» пункт «Напряжение» кнопками «Вверх» или «Вниз»

4. Выбрать «Калибровка базового блока»

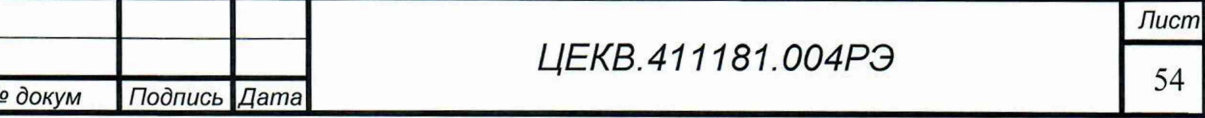

 $5<sub>1</sub>$ Нажать функциональную кнопку «Начать Калибровку»

6. Дождаться завершения процесса калибровки

Для калибровки нуля по напряжению КИП-01ВУ, после выбора в меню «Калибровки» пункта «Напряжение», выбрать предел «300 В». Далее следовать указаниям на экране.

Для калибровки нуля на пределах менее 1 В необходимо выполнить калибровку нуля на соответствующих им пределах в канале тока. Предел тока, который надо откалибровать, в 5 раз больше предела в канале напряжения, в котором надо устранить смещение нуля (например, для калибровки нуля на пределе 0,4 В. надо откалибровать нуль на пределе 2 А).

7.8.3 Калибровка смещения нуля измерителя канала тока

Калибровка нуля выполняется для каждого предела в канале тока отдельно. Можно выполнять калибровку только на тех пределах, на которых будет производиться выдача сигнала в ближайшее время. Для калибровки необходим миллиамперметр или милливольтметр достаточной точности. В случае использования милливольтметра также необходим шунт.

Порядок проведения калибровки:

Перв. примен.

Справ. Мо

- 1. Подключить к КИП-01В миллиамперметр в соответствии со схемой на рисунке 13 или милливольтметр и шунт в соответствии со схемой на рисунке 19.
- 2. Нажать кнопку «Пуск».
- 3. Выбрать в меню «Калибровки» пункт «Ток» кнопками «Вверх» или «Вниз»

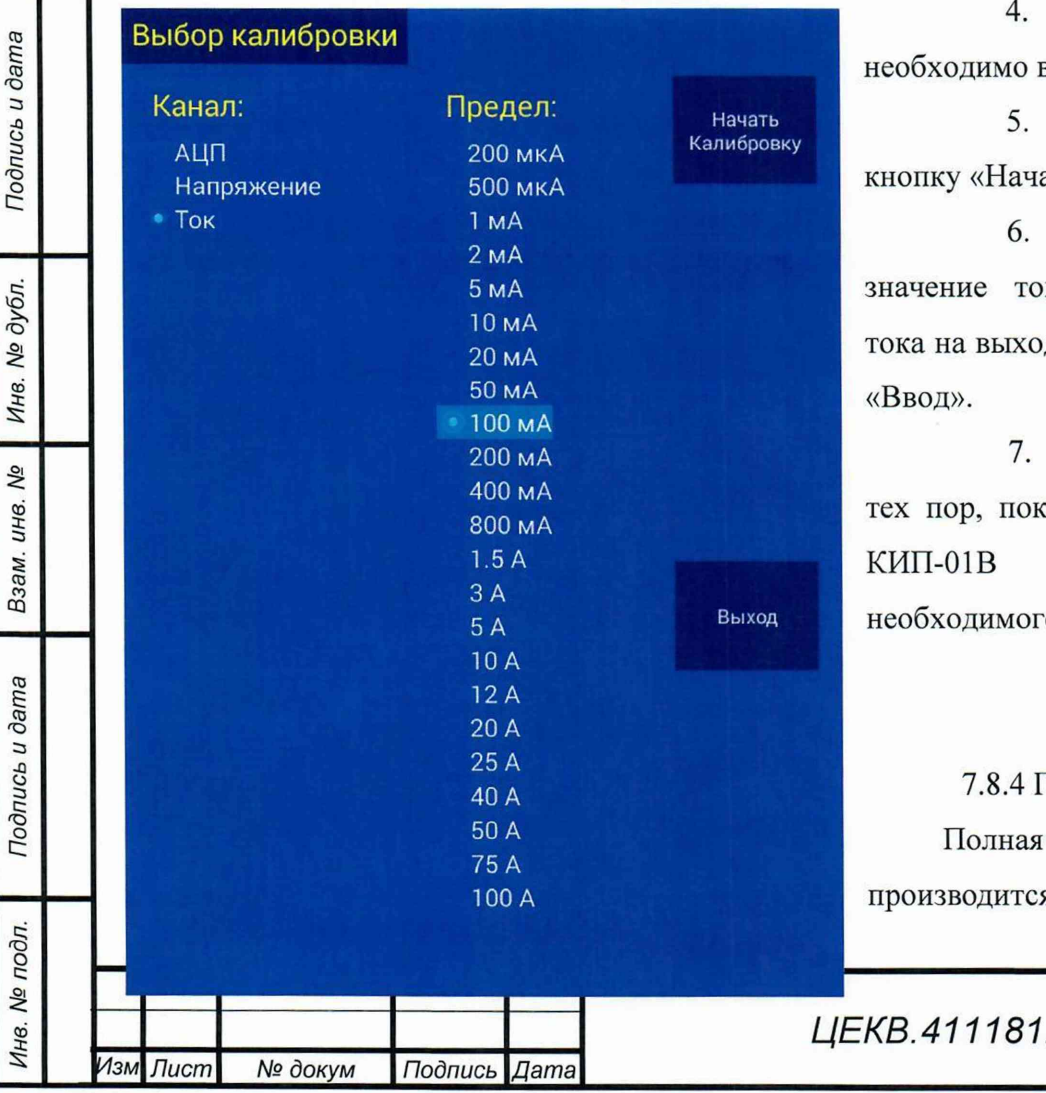

Выбрать предел, на котором выполнить калибровку нуля.

Нажать функциональную ать Калибровку»

Ввести в поле «измеренное фактическую величину ka» де КИП-01В и нажать кнопку

Повторять пункты 4 - 6 до а смещение нуля на выходе He будет  $\, {\bf B}$ пределах о допуска.

**Голная калибровка КИП-01В** калибровка КИП-01В я после ремонта или при

 $.004P<sub>3</sub>$ 

**Лист** 

выявлении погрешности, превышающей допустимую. После калибровки обязательно проведение поверки.

Для проведения калибровки КИП-01В требуется метрологическое оборудование, указанное в приложение Б.

Перед калибровкой необходимо подготовить КИП-01В к работе согласно данному руководству по эксплуатации, а образцовое метрологическое оборудование в соответствии с их руководствами по эксплуатации.

В процессе калибровки калибратор управляется с внешнего компьютера с помощью специального технологического программного обеспечения.

## 7.9 Возможные неисправности и методы их устранения

Возможные неисправности и методы их устранения приведены в приложении В.

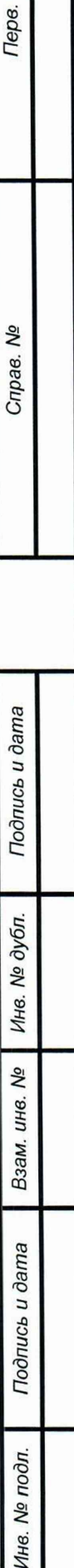

Перв. примен.

Cripae. Nº

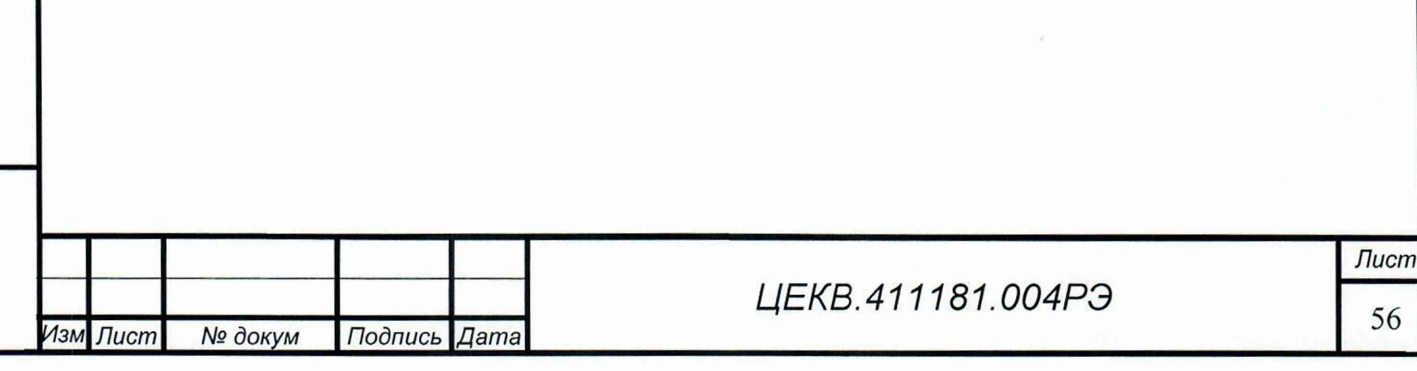

# <sup>8</sup>МЕТОДИКА ПОВЕРКИ

## 8.1 Общие сведения

примен.

Перв.

Справ. Ме

Настоящий раздел устанавливает методы и средства первичной и периодических поверок калибратора-измерителя переносного КИП-01В.

Поверка КИП-01В проводится органами Государственной метрологической службы или аккредитованными метрологическими службами юридических лиц.

Межповерочный интервал:

- первые 3 года периодичность 12 месяцев.
- в последующем, при отсутствии неисправностей, допускается увеличение переодичности поверки до 24 месяцев.

Время необходимое для поверки - не более 8 ч.

## 8.2 Операции и средства поверки.

8.2.1 При проведении поверки калибратора-измерителя переносного КИП-01В должны выполняться операции, указанные в таблице 9.

Таблица 9

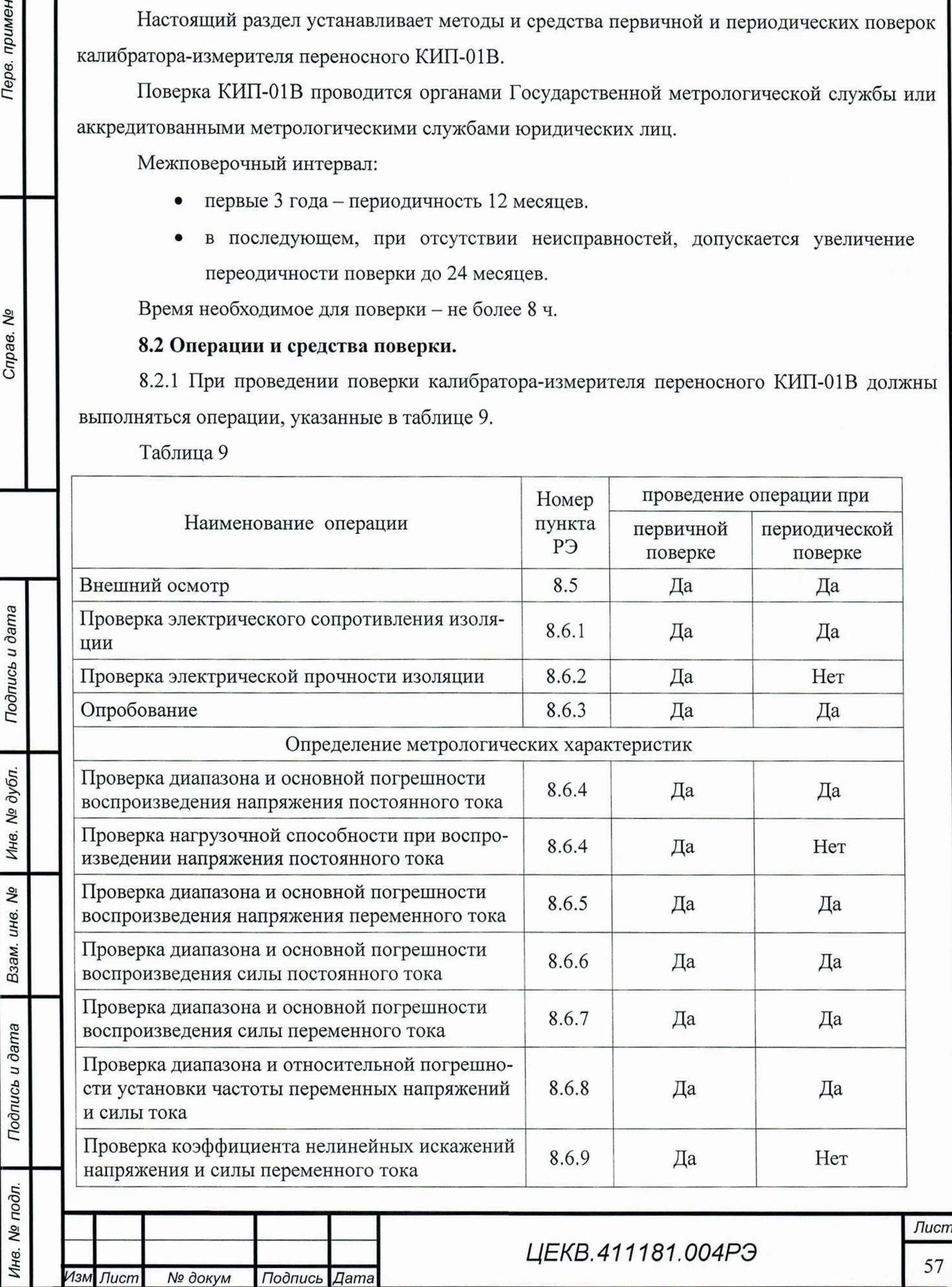

57

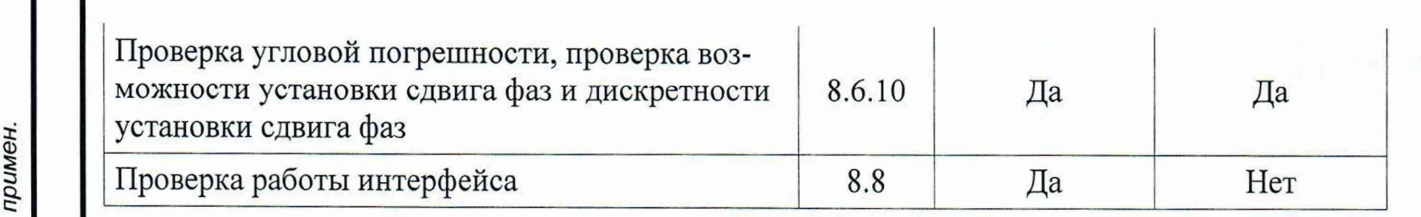

8.2.2 Средства поверки указаны в приложении Б.

Допускается применение аналогичных средств поверки, класс точности которых не хуже, указанных в приложении Б.

Все средства измерений, используемые для проведения поверки, должны быть поверены в органах государственной или ведомственной службы в установленном порядке.

#### 8.3 Условия поверки

При проведении поверки должны быть соблюдены следующие условия:

- температура окружающего воздуха (20 ± 2) °C;

- атмосферное давление, кПа (мм рт. ст.) от 60 (460) до 106,7 (800);

- относительная влажность,  $\%$ 

- прибор должен питаться от однофазной сети переменного тока напряжением (220 ±22) В, если в методике не сказано иного;

При работе и измерениях, связанных с контролем малых уровней напряжения, когда их значение или погрешность не превышает 10 мкВ, необходимо соблюдать меры, обеспечивающие минимизацию термоконтактных ЭДС: избегать касания зажимов, соединений и выводов кабелей нагретыми предметами и руками, а если последнее имело место, необходима трехминутная пауза перед измерениями.

## 8.4 Подготовка к поверке

*Изм Лист № докум Подпись Дата*

Подготовка к поверке калибратора КИП-01 В и необходимого для его поверки оборудования производится в соответствии с их эксплуатационной документацией.

8.4.1 К работе с КИП-01В допускаются лица, аттестованные для работы с электроустановками напряжением до 1000 В, прошедшие инструктаж о мерах безопасности при работе с радиоизмерительными приборами и изучившие руководство по эксплуатации ЦЕКВ.411181.004РЭ.

Поверители, осуществляющие поверку и калибровку КИП-01В, должны четко представлять себе, что нормируемая точность калибратора определяется тщательностью проведения калибровки и задается в интервале температур, определяемом температурой калибровки  $(20 \pm 2)$  °С.

До проведения поверки поверитель должен ознакомиться с техническими характеристиками КИП-01В, принципом действия, порядком работы и обслуживания калибратора, представлять взаимодействие основных узлов и связь их параметров с

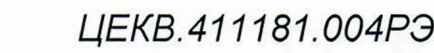

No

Справ.

характеристиками калибратора.

Поверитель должен ознакомиться с эксплуатационной документацией средств поверки и вспомогательного оборудования, применяемых при поверке, для метрологически грамотной и безопасной их эксплуатации.

8.4.2 При испытании электрических характеристик должны выполняться следующие общие указания по эксплуатации КИП-01В:

Калибратор КИП-01В должен быть прогрет в течение не менее 10 мин., кроме особо оговоренных случаев;

при работе и измерениях, связанных с контролем малых уровней напряжения (тока), когда их значение или погрешность не превышают ЮмкВ, необходимо соблюдать меры, обеспечивающие минимизацию термоконтактных Э.Д.С.:

а) использовать в измерительной цепи медные провода с медными наконечниками;

б) избегать касания зажимов, соединений и выводов кабелей нагретыми предметами и руками, а если последнее имело место, - необходима двух - трехминутная пауза перед измерениями;

в) производить компенсацию ТЭДС измерительными приборами, если они это допускают, или учитывать величину ТЭДС в результате измерения.

8.4.2 Требования безопасности при поверке

*Инв. № подл.* **I** *Подпись и дата* **I** *Взам. инв. №* **I** *Инв. № дубл.* **I** *Подпись и дата* **I I** *Справ. №* **I** *Пере, прим ен.*

Подпись и дата

Инв. № дубл.

Nº инв.

Взам.

Подпись и дата

∕нв. № подл.

Терв. примен

Δº Справ.

При проведении поверки необходимо соблюдать требования безопасности:

- строго следить за исправностью защитного заземления. По степени защиты от поражения электрическим током КИП-01В относится к классу I по ГОСТ 26104-89. Заземление корпуса приборного блока обеспечивается через трёхполюсную сетевую вилку или клемму «  $\frac{1}{x}$ » на лицевой панели. При использовании клеммы «  $\frac{1}{x}$ » она должна присоединяться к заземляющей шине первой, а отсоединяться последней.

ВНИМАНИЕ! При отсутствии заземления на корпусе КИП-01В может быть опасное для жизни напряжение.

- к работе с КИП-01В и его обслуживанию допускаются лица, прошедшие инструктаж по технике безопасности при работе с радиоизмерительными приборами, аттестованные для работы с напряжением до 1000 В и ознакомившиеся с руководством по эксплуатации КИП-01В;

- приборный блок КИП-01ВК является источником опасного напряжения до 450 В;

- усилитель КИП-01ВУ является источником опасного напряжения до 1000 В;

- отключение схемы КИП-01В от выходных гнезд обеспечивается повторным нажатием кнопки «Пуск/Стоп», при этом индикатор не должен светится.

При поверке следует соблюдать особую осторожность, когда КИП-01В выдает высокие, опасные для жизни, напряжения. Монтаж поверочных схем при этом должен быть продуманным

*И зм Лист № докуIм Подпись Дата ЦЕКВ.411181.004РЭ* *Лист*

59

и проводиться только при отключенном выходном напряжении.

Нагрузки, подключенные к КИП-01В, должны быть защищены от возможности случайных прикосновений к ним во время работы.

Запрещается оставлять без наблюдения КИП-01В, выдающий напряжение более 40 В и/или ток более 0,2 А.

8.4.3 Калибровка

примен

Перв.

No

Справ.

Тодпись и дата

№ дубл

Инв.

QV инв.

Взам.

Подпись и дата

При проведении поверки должны быть соблюдены условия эксплуатации п.8.3.

В случае несоответствия метрологических характеристик КИП-01В, заявленным в разделе 4 необходимо произвести калибровку КИП-01В, для этого необходимо выполнить операции, описанные в разделе 7.

#### 8.5 Внешний осмотр

При внешнем осмотре должно быть установлено соответствие КИП-01В следующим требованиям:

- комплектность согласно таблице 1;
- отсутствие механических повреждений

- целостность электрических контактов разъемов и кабелей;

- отсутствие нарушений изоляции приборов и соединительных кабелей;
- четкость маркировки;
- прочность крепления элементов корпуса, входных разъемов и клемм;
- четкость переключения органов управления.

Калибратор КИП-01 В, имеющие дефекты, бракуется и направляются в ремонт.

8 . 6 Определение метрологических характеристик

8.6.1 Проверка электрического сопротивления изоляции

Проверку электрического сопротивления изоляции производить с помощью мегаомметра

М4100/3. Результаты проверки считать положительными, если:

сопротивление между цепями сетевого питания и корпусом составляет не менее 20 МОм.

При невыполнении вышеуказанных требований к дальнейшей поверке омметр не допускают, бракуют и направляют в ремонт.

8.6.2 Проверка электрической прочности изоляции

Проверку электрической прочности изоляции производить с помощью пробойной установки GPT-715A:

- между сетевыми цепями и корпусом испытательным напряжением 2,1 кВ постоянного тока в нормальных условиях в течение 1 мин.

Результаты проверки считать положительными, если не произошло пробоя или поверхностного перекрытия изоляции.

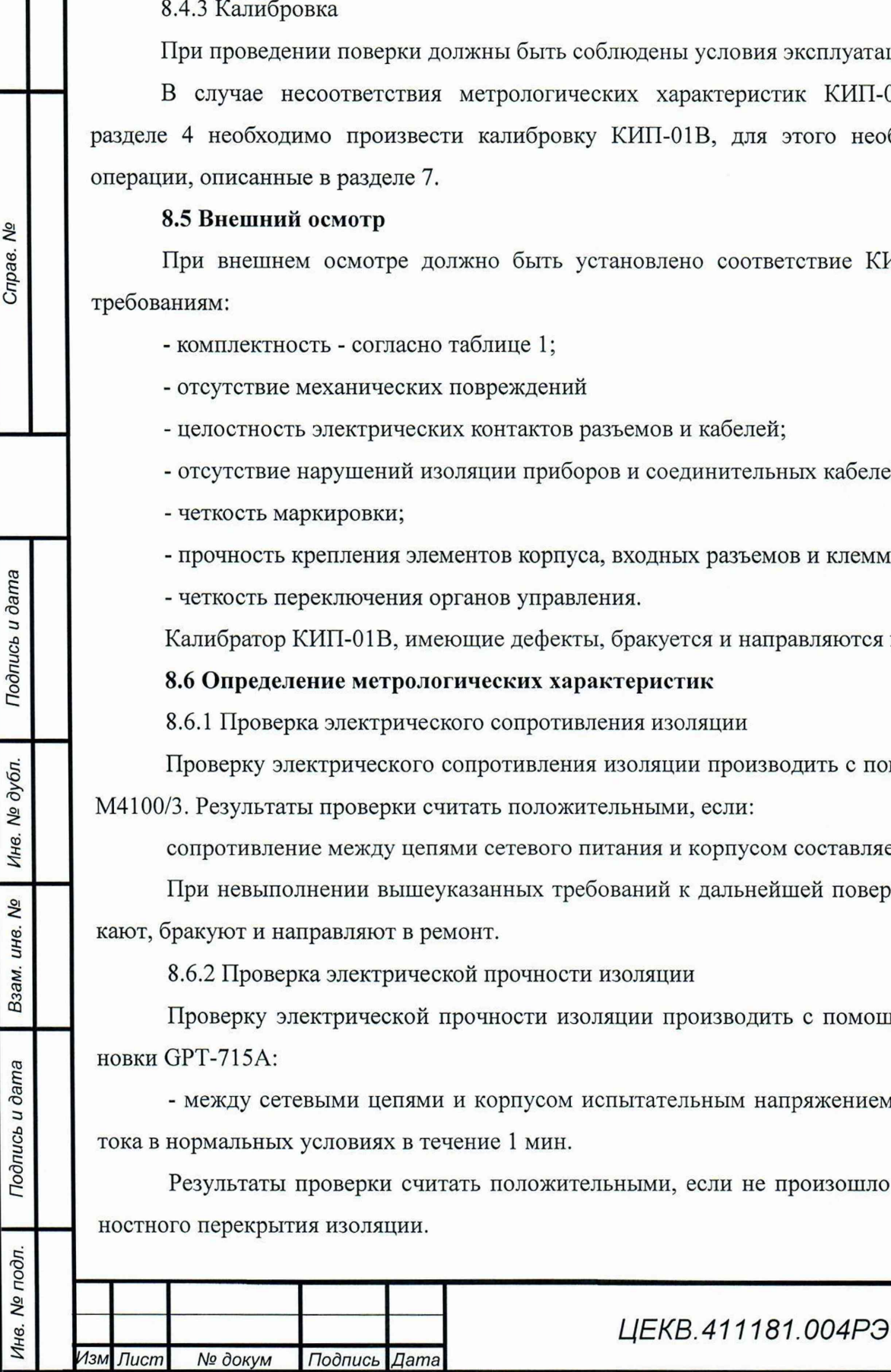

При отрицательном результате испытаний прибор бракуют и возвращают производителю для ремонта.

8.6.3 Опробование

Опробование работы КИП-01В совмещается с проверкой воспроизводимых напряжений и токов, осуществляемой методом непосредственных измерений мультиметром В7-64/1 (или его аналогом).

Конечной целью данного вида испытаний является проверка функционирования калибратора КИП-01В во всех предписанных режимах воспроизведения, визуальный контроль правильности индикации дисплея и функционирования клавиатуры.

Порядок проведения опробования:

- подготовить КИП-01В к работе;

- установить режим воспроизведения контролируемого параметра;

- установить рекомендуемую в таблицах 10, 11 величину контролируемого параметра и убедиться в соответствии показания мультиметра В7-64/1 установленной величине.

Таблица 10.

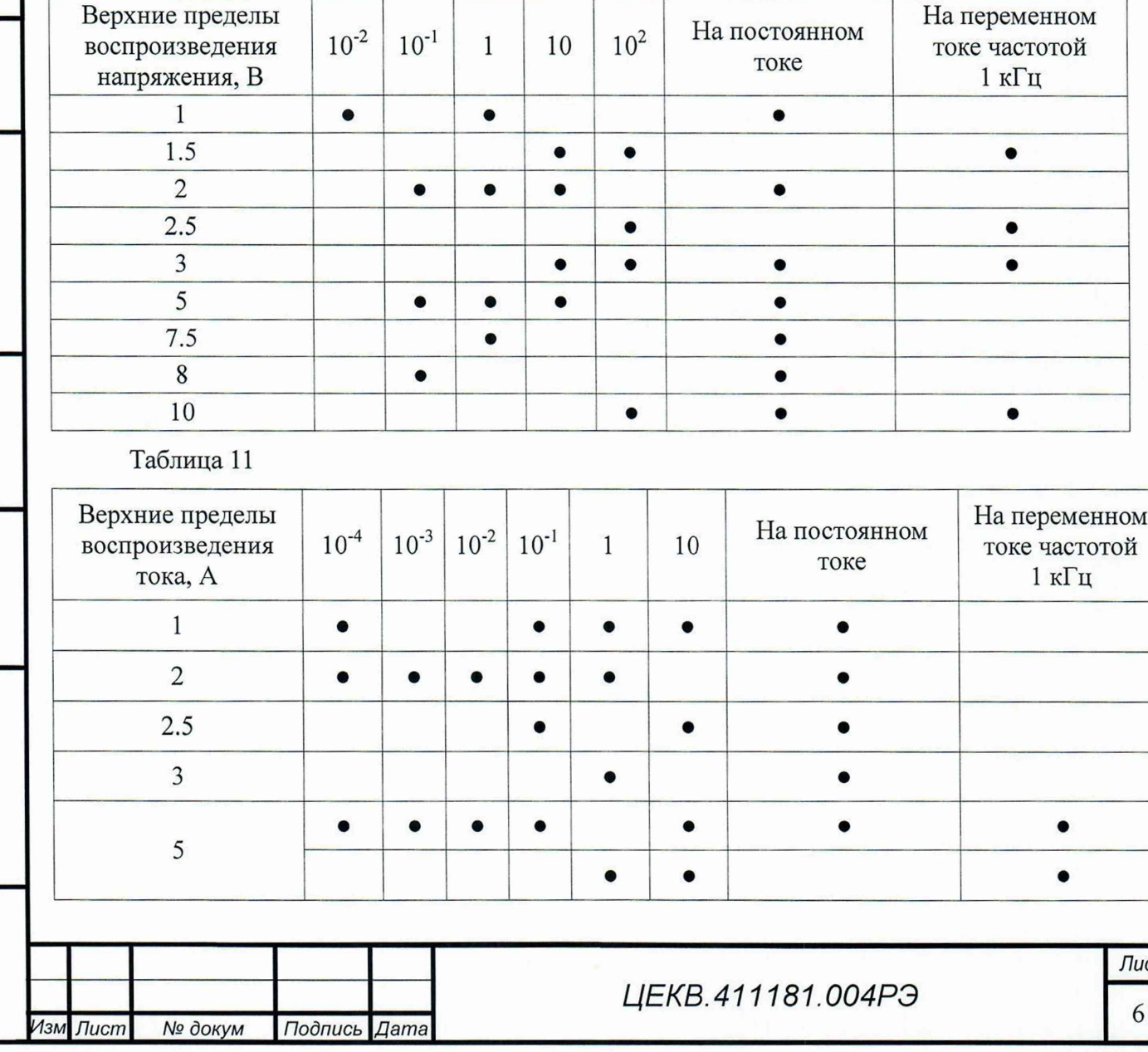

Справ. Мо

Подпись и дата

№ дубл.

Инв.

Взам. инв. Ме

Подпись и дата

Инв. № подл.

примен.

Перв.

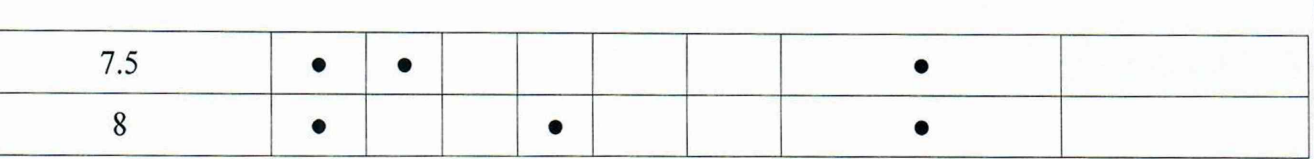

Измерение воспроизводимых напряжений в диапазоне от 1 В до 1000 В, а также токов в диапазоне от 0,1 мА до 2,0 А производится мультиметром В7-64/1, подключенным непосредственно к выходным гнёздам КИП-01В. Измерение токов от 2,5 до 50 А производится с использованием меры сопротивления Н4-12 МС 0,01 Ом. Подключение приборов производится по соответствующим схемам.

Результаты опробования считать удовлетворительными, если не возникло никаких сообщений об ошибках.

8.6.4 Определение диапазона и основной погрешности воспроизведения напряжения постоянного тока

Определение основной погрешности воспроизведения напряжения постоянного тока производите путем измерения выходного напряжения КИП-01В вольтметром - калибратором постоянного напряжения В2-43, который необходимо подготовить к работе в соответствии с руководством по эксплуатации.

Измерение выходного напряжения поверяемого КИП-01В производите при значениях напряжения, указанных в таблице 12. Для проверки нагрузочной способности измерения производить при замкнутом и разомкнутом ключе S. В качестве нагрузочных резисторов возможно использование комплекта ЗИП поверочного ЗМ01.69763817.15.00.000. Схемы подключения приборов показана на рисунке 18.

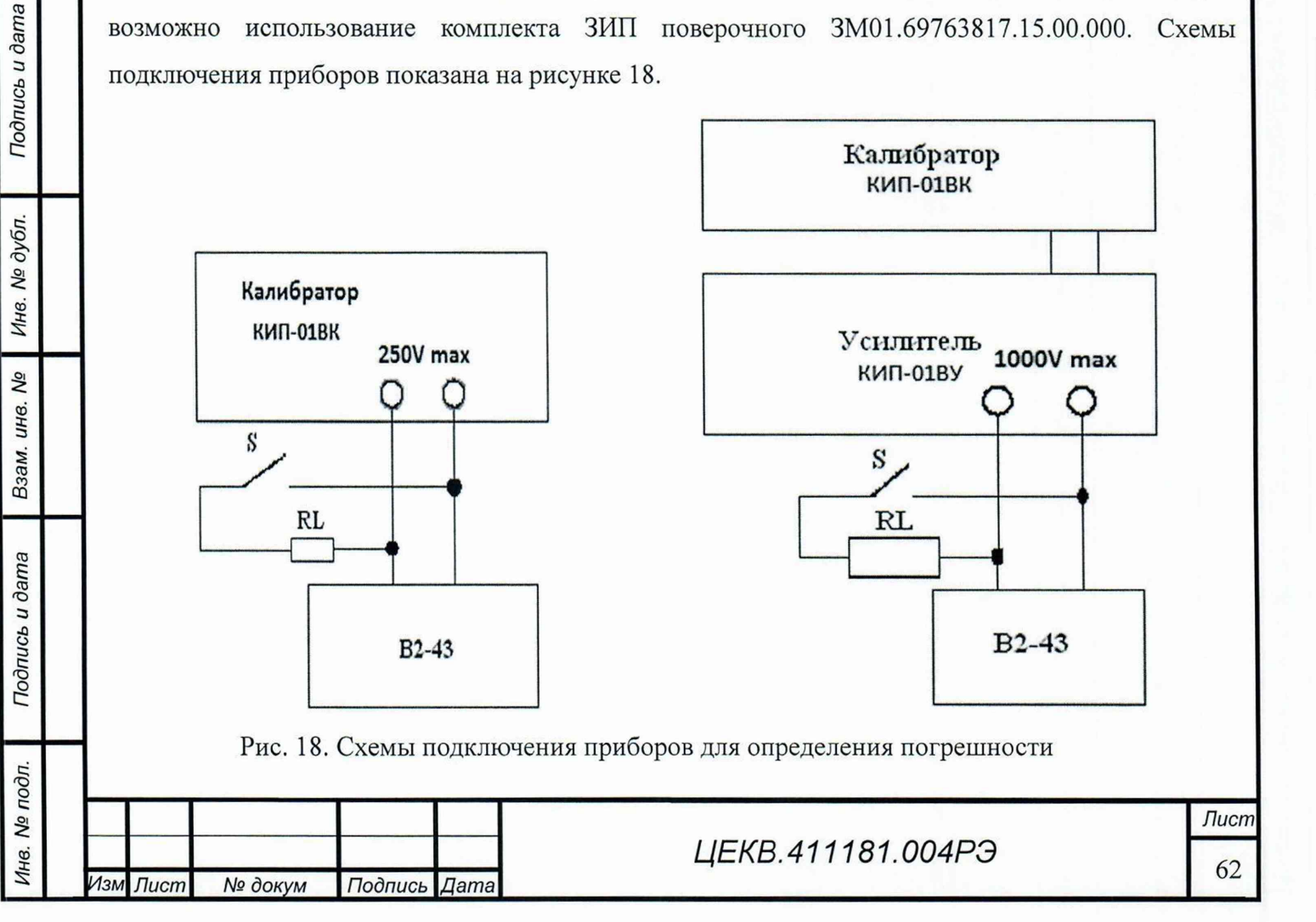

Nº Справ.

примен

Терв.

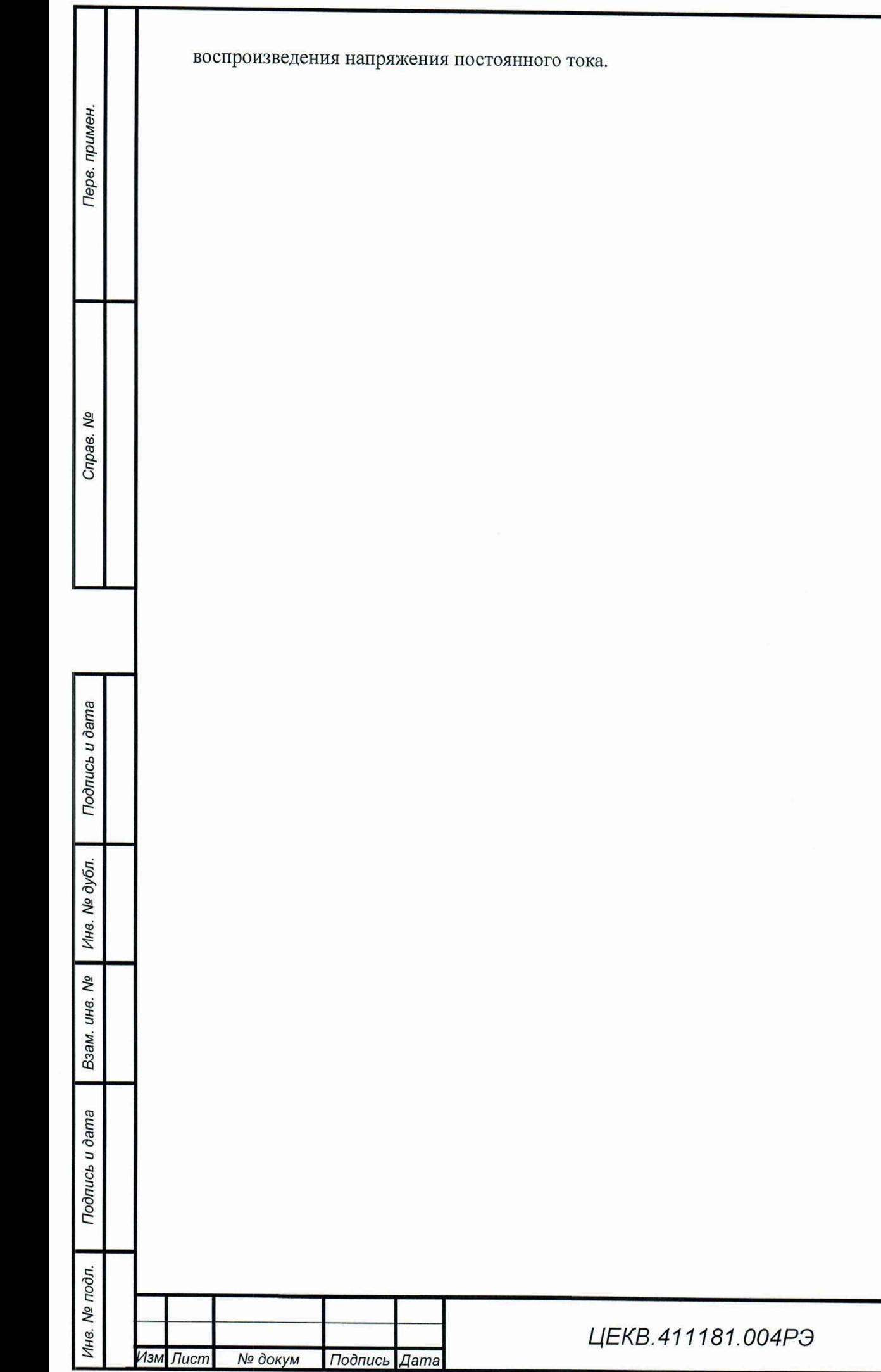

Таблица 12.

Терв. примен.

Cripae. Nº

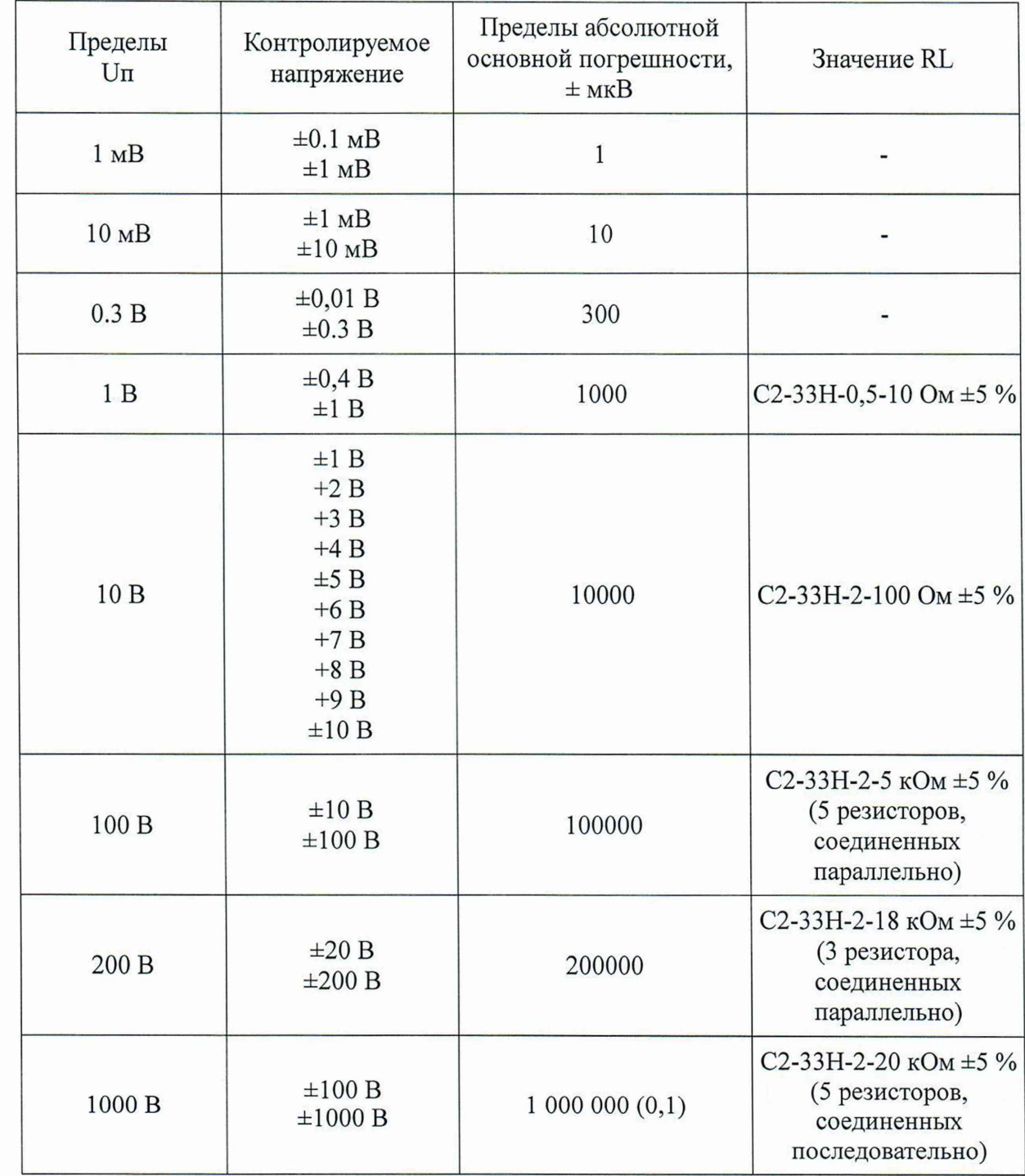

*Примечание - U n - верхние пределы воспроизводимых напряжений.*

КИП-01В считается выдержавшим испытания, если отклонения измеренных значений напряжения от номинальных находятся в пределах, указанных в таблице 12.

8.6.5 Проверку диапазона воспроизведения напряжения переменного тока и основной приведенной погрешности КИП-01В производить путем измерения выходного напряжения калибратора-измерителя переносного калибратором - вольтметром универсальным Н4-12.

Устанавливаемые значения воспроизводимых напряжений на переменном токе, устанавливаемые частоты и допустимые границы основной приведенной погрешности указаны

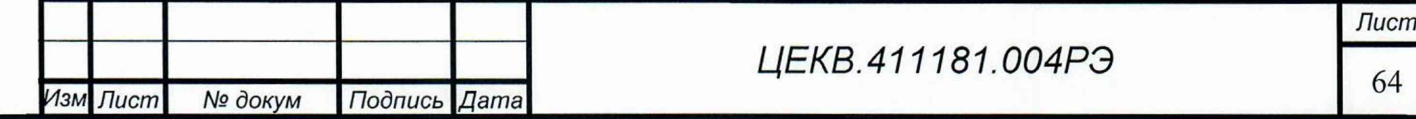

*Инв. № подл.* I *Подпись и дата* I *Взам. инв. №* I *Инв. № дубл.* I *Подпись и дата* I I *Справ. №* I *Пере, примен.* Подпись и дата Инв. № дубл. No Взам. инв. Подпись и дата Инв. № подл. в таблице 13.

Терв. примен.

Nº Справ.

Подпись и дата

Инв. № дубл.

No

инв.

Взам.

Подпись и дата

Инв. Ме подл.

## Таблица 13.

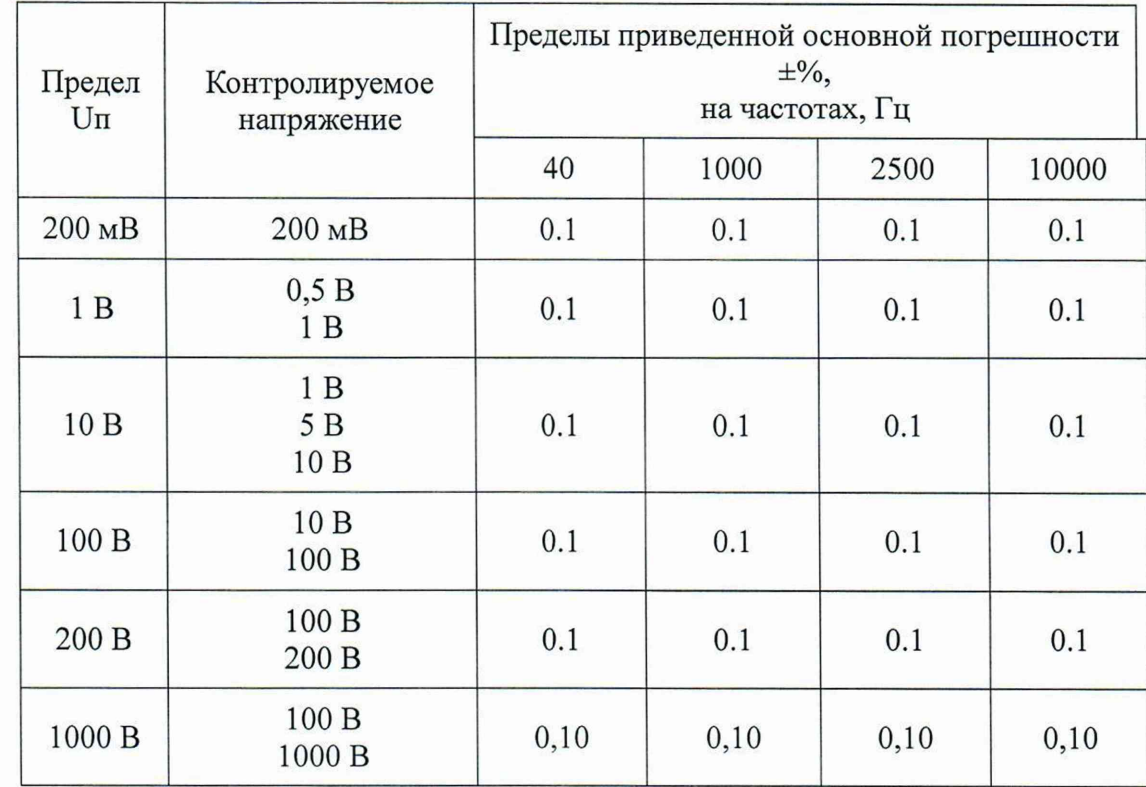

КИП-01В считается выдержавшим испытания, если полученные погрешности находятся в пределах, указанных в таблице 13.

8.6.6 Определение диапазона и основной погрешности воспроизведения силы постоянного тока.

Определение диапазона и основной погрешности воспроизведения силы постоянного тока производится измерением падения напряжения от проверяемого тока на мере сопротивления.

Определение основной погрешности воспроизведения постоянного тока на всех пределах производить по схемам на рисунке 19.

Проверяемые значения токов, номинальные значения используемых мер сопротивления R типа МС3050, МС3050.1, Р322 или Н4-12МС, номинальные значения падений напряжения и пределы основной погрешности приведены в таблице 14.

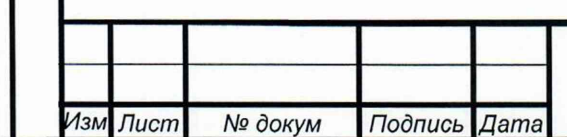

# ЦЕКВ.411181.004РЭ

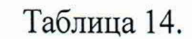

Перв. примен

Ŋ۵

Справ.

Подпись и дата

Инв. № дубл.

Ŋδ

Взам. инв.

Подпись и дата

Инв. № подл.

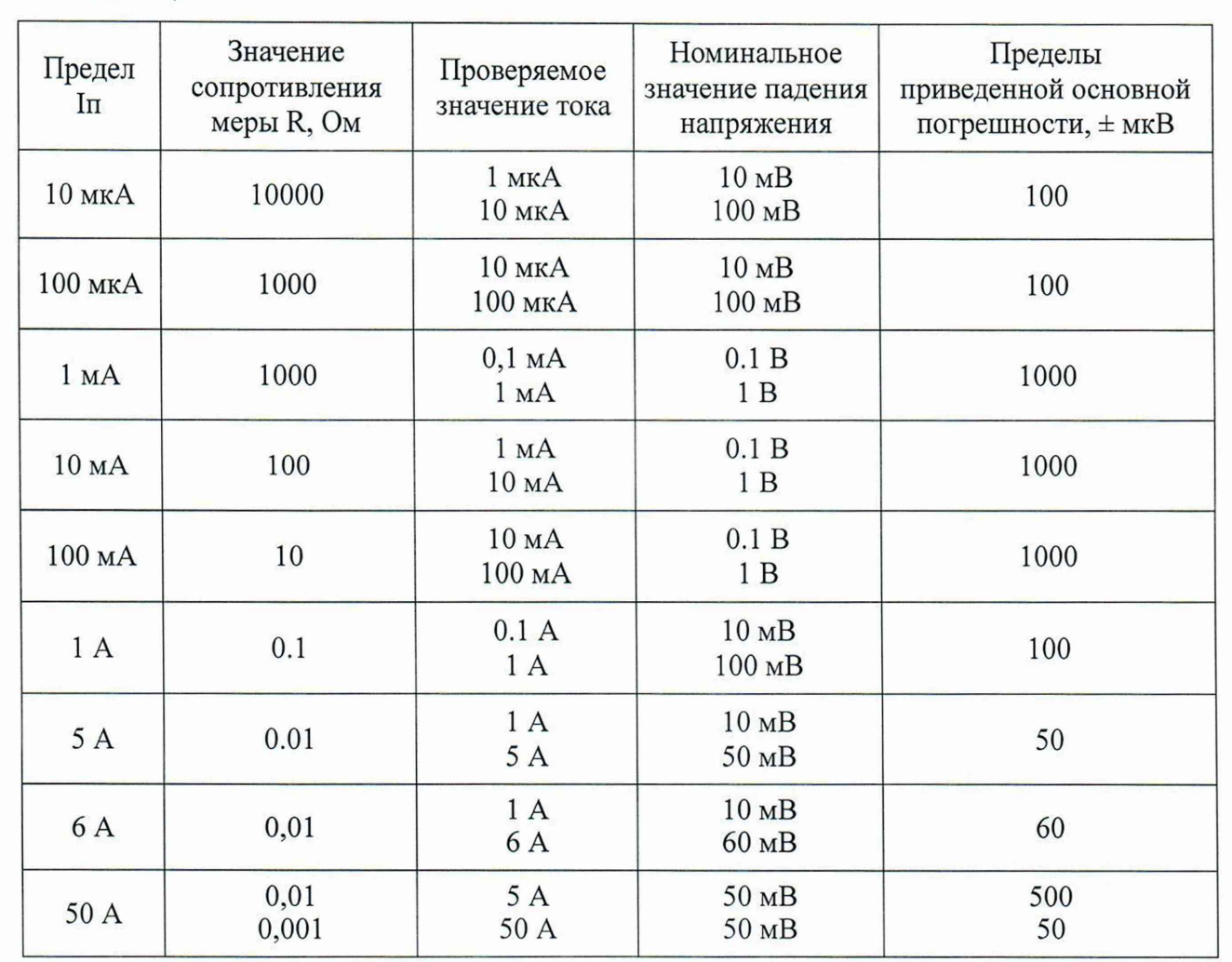

Перед проведением измерений необходимо скомпенсировать термо-ЭДС на потенциальных зажимах меры сопротивления при отсутствии тока через нее, используя функцию компенсации, имеющуюся в вольтметре - калибраторе постоянного напряжения.

При определении погрешности учитывать действительное значение меры сопротивления, т.е. полученное при измерении напряжение сравнивать с произведением номинального значения воспроизводимого тока на действительное значение меры сопротивления.

Калибратор КИП-01В считается выдержавшим испытания, если для каждого измерения разность между измеренным падением напряжения и произведением номинального значения тока на действительное значение меры сопротивления находится в пределах, указанных в таблице 14.

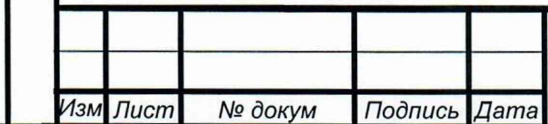

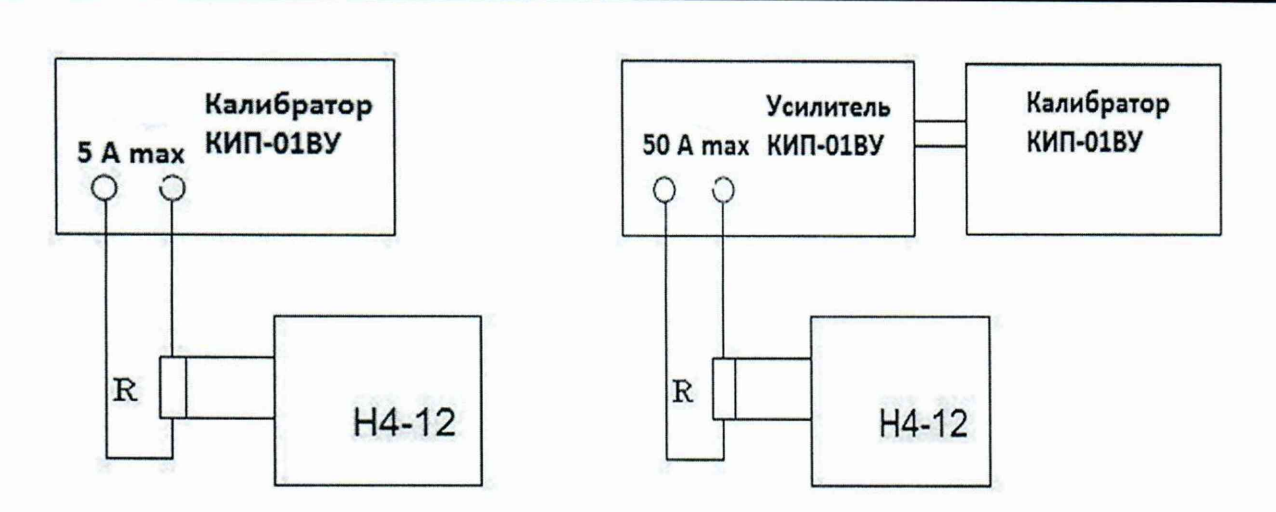

Рис. 19. Определение основной погрешности воспроизведения силы постоянного тока

8.6.7 Проверку диапазона воспроизведения силы переменного тока и основной приведенной погрешности воспроизведения силы переменного тока КИП-01В производить по схеме на рисунке 19.

В качестве меры сопротивления R использовать меры сопротивления H4-12 MC и МСЗ061. Проверяемые значения переменного тока и пределы приведенной основной погрешности указаны в таблице 15.

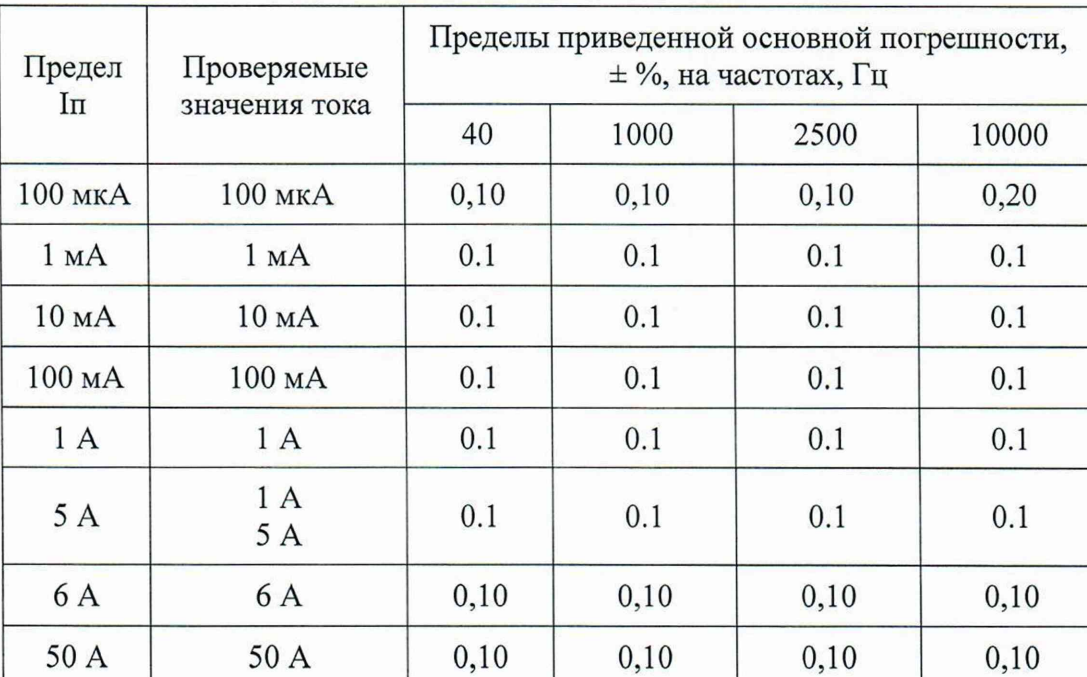

Таблица 15.

#### 8.6.8 Проверка возможности установки частоты переменного тока

Проверку возможности установки частоты переменного тока в диапазоне от 20 до 1000 Гц включительно с дискретностью 0,01 Гц и в диапазоне свыше 1000 до 10000 Гц с дискретностью не хуже 0,1 Гц и относительной погрешности установленной частоты

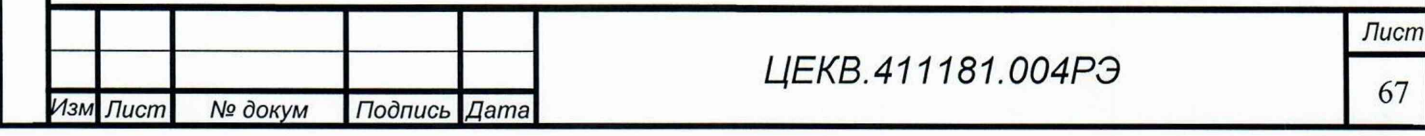

Подпись и дата № дубл. Инв. **No** инв. Взам. Подпись и дата Инв. № подл.

Терв. примен.

Справ. Nº

производить установкой на выходе калибратора КИП-01В переменного напряжения 1 В любой частоты (не менее трех точек) в указанных диапазонах и измерением ее мультиметром В7-64/1.

КИП-01В считается выдержавшим испытания, если измеренное значение частоты отличается от установленного не более чем на  $0.1\% \pm 0.01$  Гц в диапазоне от 20 до 1000 Гц и не более 0,1% ± 0,1 Гц в диапазоне до 10000 Гц.

8.6.9 Проверка коэффициента нелинейных искажений напряжения и силы переменного тока

Проверку коэффициента нелинейных искажений напряжения и силы переменного тока необходимо производить:

• на выходе калибратора-измерителя переносного при напряжениях 10 В; 200 и 1000 В.

• на шунте Ш-3 из комплекта поверочного КПП-1 при выходном токе калибратораизмерителя переносного 5 А;

• на шунте 25-50А из комплекта поверочного КПП-2 при выходном токе калибратора 50 А;

Измерения производить измерителем нелинейных искажений на частотах 20, 1000 и 10000 Гц.

Калибратор-измеритель переносной считается выдержавшим испытание, если измеренные нелинейные искажения не превышают 1%.

8.6.10 Определение угловой погрешности источника тока и напряжения эталонного, проверка возможности установки сдвига фаз и дискретности установки сдвига фаз

Определение угловой погрешности источника тока и напряжения эталонного производить по схеме, изображенной на рисунке 20. Где Яш - соответствующий шунт из комплекта поверочного КПП-1, ДН - делитель напряжения 1/100 из комплекта Ф2-34 (при измерении напряжения 250 В).

Сдвиг фазы между напряжением и током установите равным 0 градусов.

Проверку проведите:

Перв. примен

Cripae. Nº

Подпись и дата

№ дубл.

Инв.

Qo UН<sub>6</sub>.

Взам.

Подпись и дата

Инв. № подл

- при напряжении 150 В и токе 1.5 А. Измерения производить на частотах 20, 1000, 2500 и 10000 Гц;
- при напряжении 150 В на пределе 1000 В и токе 50 А на пределе 50 А. Измерения производить на частотах 20, 1000, 2500 и 10000 Гц.

КИП-01 В считается выдержавшим испытание, если измеренная угловая погрешность не превышает указанной в таблице:

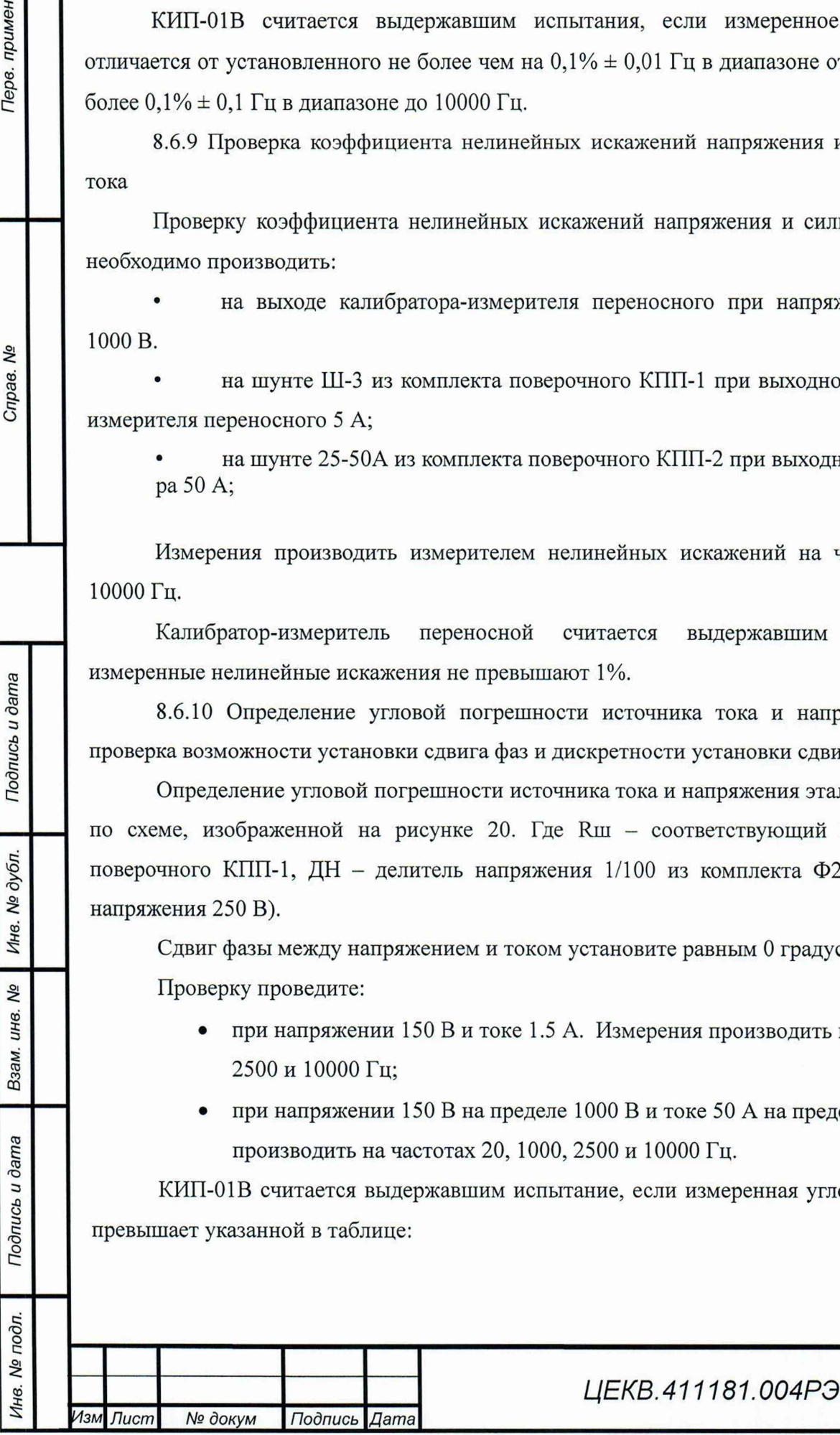

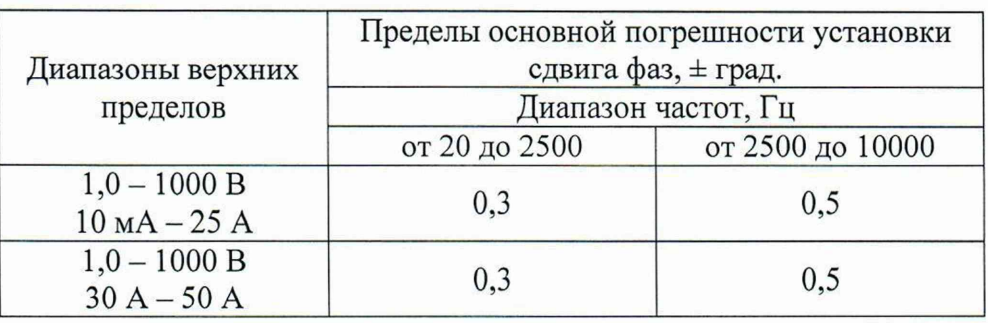

Проверку возможности установки сдвига фаз производить аналогично проверке угловой погрешности по схеме, изображенной на рисунке 20 при тех же выходных напряжениях и токах. Сдвиг фазы между напряжением и током установить 90 градусов, затем минус 90 градусов. Измерения производить на частотах 20, 1000, 2500 и 10000 Гц.

КИП-01В считается выдержавшим испытания, если показания фазометра соответствуют 90 градусов и минус 270 градусов соответственно. При измерениях необходимо учитывать угловую погрешность источника тока и напряжения эталонного.

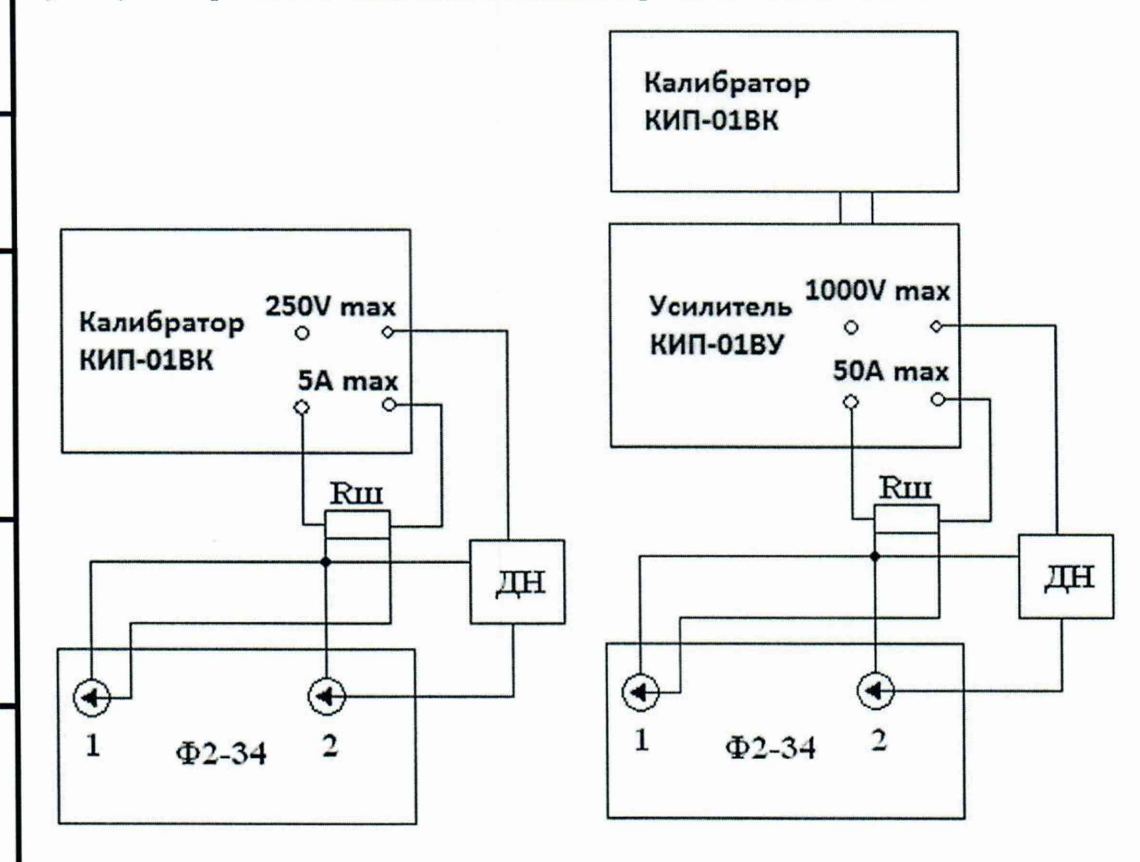

Рис. 20. Определение угловой погрешности, проверка возможности установки сдвига фаз и дискретности установки сдвига фаз

Проверку дискретности установки сдвига фаз производить аналогично проверке угловой погрешности по схеме, изображенной на рисунке 20 при тех же выходных напряжениях и токах. При помощи кнопок, расположенных на клавиатуре, изменять угол сдвига фазы между напряжением и током на 0,1 градуса.

КИП-01В считается выдержавшим испытания, если показания фазометра Ф2-34

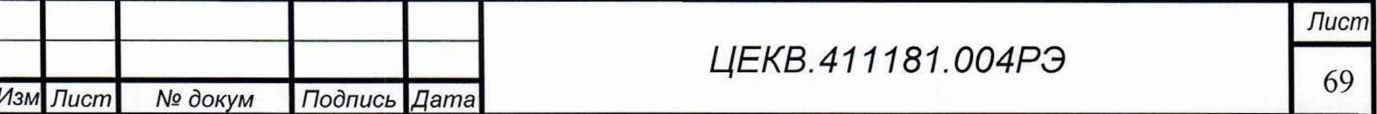

QV Справ.

\_**I**\_\_\_\_\_\_\_*Пере, примен.*

Терв. примен

соответственно изменятся.

#### 8.7 Оформление результатов поверки

8.7.1 Положительные результаты поверки КИП-01В оформляют в соответствии с требованиями ПР50.2.006-94 и вносят в соответствующий раздел формуляра.

Клейма поверителя наносят в соответствии с требованиями ПР.50.2.007-94.

8.7.2 Отрицательные результаты поверки КИП-01В оформляют в соответствии с требованиями ПР50.2.006-94.

На КИП-01В, непригодном к применению, гасится оттиск клейма поверителя и делается соответствующая запись в формуляре.

### 8.8 Проверка работы интерфейса

8.8.1 Проверка работы с последовательным интерфейсом RS232 по ГОСТ 26.003 и с интерфейсом USB

проведения проверки необходимо установить на компьютер программу, Для позволяющую выдавать в СОМ-порт и принимать данные в виде 16-ричных цифр, например «COM Port Toolkit». Параметры настройки последовательного порта:

- скорость 115200 бод (бит/с)
- биты ланных 8
- четность нет
- стоп битов 1
- управление потоком нет

Для проверки связи через USB интерфейс надо также установить драйвер виртуального СОМ-порта

8.8.2 Алгоритм проверки работы КИП-01В с интерфейсом RS232 и USB:

 $KMTI-01B$ 1. Калибратор-измеритель переносной подключить к любому **ИЗ** последовательных портов персонального компьютера, носящих резервированные имена (в операционной системе) COM1, COM2, COM3 или COM4 стандартным кабелем RS232 с разъемом DE9 на стороне источника тока и напряжения эталонного (для проверки работы с RS232), или к любому порту USB компьютера с помощью кабеля USB «Туре A - Туре B» (для проверки работы с USB).

2. Запустить программу, предназначенную для обмена данными через последовательный порт. В настройках выбрать порт, к которому подключен кабель, и настроить его параметры.

3. Ввести следующие 16-ричные цифры: С0, 03, 00, EB;

4. Запустить выдачу введенной посылки.

Результаты проверки считаются удовлетворительными, если в ответ со стороны КИП-01В поступила кодовая посылка: C0, 03, 07, 5A, 4D, 33, 30, 30, 34, 00, 1B;

Лист LIEKB.411181.004P3 70 Изм Лист № докум Подпись **Дата** 

۹g Справ.

Тодпись и дата

дубл.

Nº<sub>o</sub> Ине.

QV

инв.

Взам.

Подпись и дата

Инв. № подл.

Терв. примен

Терв. примен *Инв. № подл.* **I** *Подпись и дата* **I** *Взам. инв. №* **I** *Инв. № дубл.* **I** *Подпись и дата Справ. №* **|**\_\_\_\_ Пере, *прим ен.* Nº Cripae. Подпись и дата № дубл. Инв.

ر<br>ا инв.

Взам.

Подпись и дата

№ подл.

1нв.

# 9 ТЕХНИЧЕСКОЕ ОБСЛУЖИВАНИЕ

9.1 Для калибратора КИП-01В установлены следующие виды обслуживания:

- контроль технического состояния;

- техническое обслуживание;

- ремонт.

9.2 Контроль технического состояния включает следующие виды:

контрольный осмотр (КО);

инструментальная дефектация (при ремонте) - определение остаточного ресурса агрегатов, узлов и деталей.

9.2.1 Контрольный осмотр калибратора КИП-01В проводится с целью определения степени готовности источника к применению по предназначению.

Контрольный осмотр калибратора КИП-01В проводится при эксплуатации, хранении и транспортировании.

Контрольный осмотр при эксплуатации включает проверку: комплектности, внешнего вида (отсутствие механических повреждений, целость защитного стекла, закрепительного клейма, лакокрасочного покрытия и надписей, клавиатуры, проверку состояния всех соединителей на передней и задней панелях), исправности соединительных кабелей, состояния принадлежностей, исходное положение органов управления, индикации режимов при включении прибора.

Контрольный осмотр при хранении и транспортировании проводится с целью определения сохранности калибратора КИП-01В и включает проверку: упаковки и средств консервации, комплектности, внешнего вида, состояния принадлежностей, упаковки, исходное положение органов управления.

Контрольный осмотр проводится ежедневно, а при хранении  $-1$  раз в квартал. КО проводятся без вскрытия прибора персоналом, эксплуатирующим прибор.

9.2.2 Инструментальная дефектация калибратора КИП-01В проводится с целью определение остаточного ресурса агрегатов, узлов и деталей.

Инструментальная дефектация калибратора КИП-01В проводится при среднем и капитальном ремонте.

9.3 Техническое обслуживание калибратора КИП-01В при эксплуатации

9.3.1 Техническое обслуживание калибратора КИП-01 В при эксплуатации проводится с целью поддержания работоспособности и обеспечения его нормируемых технических характеристик и включает следующие виды.

- ежедневное техническое обслуживание (ЕТО);

- техническое обслуживание № 1 (ТО-1);

- техническое обслуживание № 2 (ТО-2).

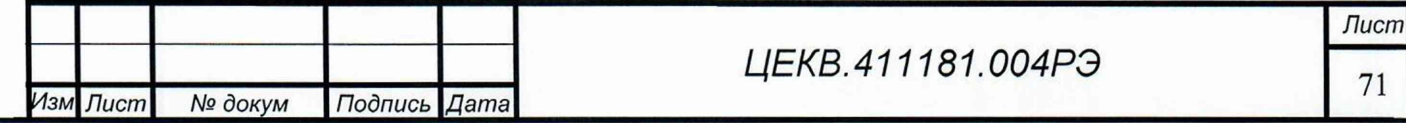

9.3.2 Ежедневное техническое обслуживание проводится с целью подготовки калибратора КИП-01В к использованию и устранения выявленных недостатков.

ЕТО совмещается с КО, проводится по его результатам и, дополнительно к объему КО, включает: удаление пыли и влаги с внешних поверхностей, очистку спиртом или спиртобензиновой смесью клемм и соединительных разъемов, устранение выявленных недостатков.

ЕТО проводятся без вскрытия прибора персоналом, эксплуатирующим прибор.

9.3.3 Техническое обслуживание № 1 проводится с целью поддержания калибратора КИП-01 В в исправном (работоспособном) состоянии до подготовки к использованию или очередного технического обслуживания, контроля технического состояния, устранения выявленных недостатков и подготовки к зимнему (летнему) периодам эксплуатации.

ТО-1 калибратора КИП-01В проводится один раз в год или при постановке на кратковременное хранение и включает:

- операции ЕТО;

- восстановление при необходимости лакокрасочных покрытий и надписей;

- очистку решетки и фильтра вентиляторов;

- проведение внеочередной калибровки (при необходимости в случае изменения внешних условий эксплуатации);

- проверка состояния и комплектности ЗИП;

- устранение выявленных недостатков;

- проверка правильности ведения эксплуатационной документации (ЭД).

ТО-1 проводятся без вскрытия прибора персоналом, эксплуатирующим прибор.

Результаты проведения ТО-1 заносятся в формуляр с указанием даты проведения и подписываются лицом, проводившим техническое обслуживание.

9.3.4 Техническое обслуживание № 2 проводится с целью поддержания калибратора КИП-01 В в исправном (работоспособном) состоянии до подготовки к использованию или очередного технического обслуживания; контроля технического состояния, устранения выявленных недостатков и поверки изделия.

ТО-2 калибратора КИП-01В проводится с периодичностью поверки и совмещается с ней или при постановке на длительное хранение. В ТО-2 включаются:

- операции ТО-1;

- проверка износа вентиляторов (по уровню производимого шума);

- проверка износа соединителей на передней и задней панелях прибора (на эксцентриси-

тет);

*Инв. № подл.* **I** *Подпись и дата* **I** *Взам. инв. №* **I** *Инв. № дубл.* **I** *Подпись и дата* **I I** *Справ. №* **I** *Пере, прим ен.*

Тодпись и дата

№ дубл.

Инв.

Qo инв.

Взам.

Подпись и дата

Инв. № подл.

Терв. примен.

శ్రీ

Справ.

- проверка износа кабелей;

- поверка изделия согласно разделу 8 РЭ.

*Изм Лист № док^м Подпись Дата*

## *ЦЕКВ.411181.004РЭ*

*Лист*
Результаты проведения ТО-2 заносятся в формуляр с указанием даты проведения и подписываются лицом, проводившим техническое обслуживание.

9.4 Техническое обслуживание калибратора КИП-01В при хранении

9.4.1 Техническое обслуживание калибратора КИП-01В при хранении проводится с целью поддержания его работоспособности и обеспечения установленных мер консервации и включает:

а) техническое обслуживание при кратковременном хранении;

б) техническое обслуживание при длительном хранении:

- техническое обслуживание № 1 при хранении (ТО-IX);

- техническое обслуживание № 2 при хранении с переконсервацией (ТО-2Х).

9.4.2 При кратковременном хранении калибратора КИП-01В техническое обслуживание проводится в объеме ЕТО один раз в шесть месяцев персоналом, эксплуатирующим прибор. При хранении калибратора КИП-01В на складе персоналом склада проводится проверка наличия прибора на месте хранения и состояние его упаковки.

9.4.3 При техническом обслуживании № 1 при хранении КИП-01В проводится:

- проверка наличия прибора на месте хранения;

- внешний осмотр состояния упаковки;

Перв. примен

Croae. No

Подпись и дата

№ дубл.

Инв.

δρ инв.

Взам.

Подпись и дата

одл.

- проверка состояния учета и условий хранения прибора;

- проверка правильности ведения ЭД.

При длительном хранении ТО-1х проводится один раз в год. ТО-1х проводится персоналом, ответственным за хранение прибора.

9.4.4 При техническом обслуживании № 2 при хранении с переконсервацией КИП-01В проводится:

- техническое обслуживание № 1 при хранении;

- периодическая поверка прибора в соответствии с разделом 8;

- проверка состояния ЭД и отметка о выполненных работах.

ТО-2х проводится поверочным органом в части п.9.4.4 (подпункт б) и персоналом, ответственным за хранение.

9.5 Ремонт калибратора КИП-01 В производится при отрицательных результатах тестирования, доступного через меню прибора, отклонении выходных параметров от нормируемых или при полном отсутствии выходного сигнала.

Ремонт должен проводиться заводом-изготовителем или специализированными организациями. После проведения ремонта КИП-01В необходимо откалибровать, произвести общую проверку работоспособности, поверить и опломбировать.

*Лист*

73

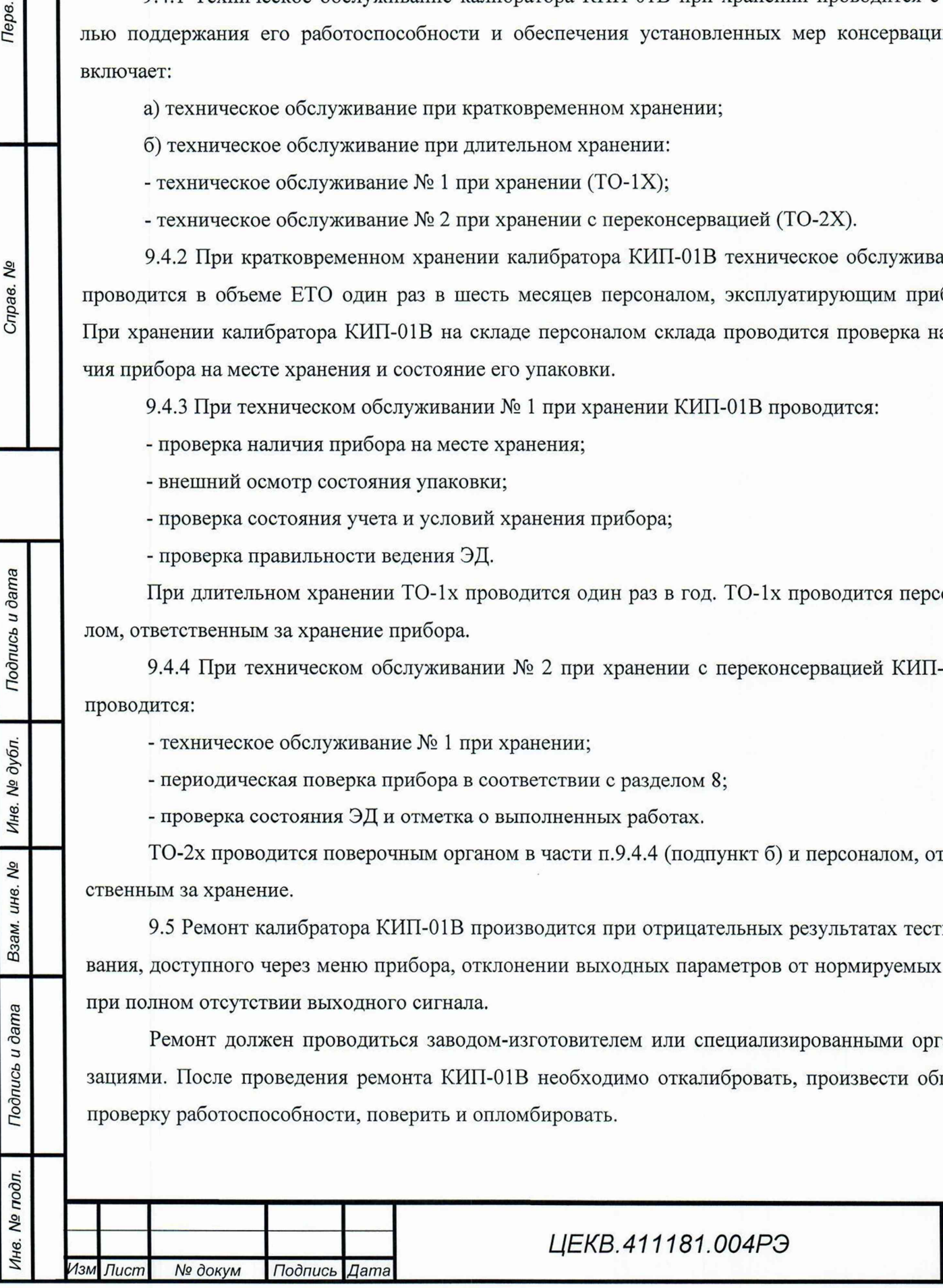

### 10 ХРАНЕНИЕ

Терв. примен.

Справ. <sub>No</sub>

Подпись и дата

№ дубл

Инв.

**No** инв.

Взам.

Подпись и дата

10.1 Калибратор КИП-01 В должен храниться в упаковке предприятия-изготовителя.

КИП-01В может храниться в отапливаемых и неотапливаемых хранилищах в упакованном виде.

Гарантийный срок хранения с момента изготовления с приемкой заказчика - 60 мес.

Условия хранения калибратора КИП-01 В в хранилищах:

- температура окружающего воздуха от 5 до 40 °С;

- относительная влажность воздуха до 80% при температуре 25°С.

10.2 Допускается хранить калибратор КИП-01 В без упаковки при температуре окружающего воздуха от 10 до 35 °С и относительной влажности 80 % при температуре 25 °С.

10.3 В помещениях для хранения содержание пыли, паров кислот и щелочей, агрессивных газов и других вредных примесей, вызывающих коррозию, не должно превышать содержание коррозионноактивных агентов для атмосферы типа I по ГОСТ 15150.

Рекомендуется после продолжительного хранения или пребывания изделия в условиях повышенной влажности проводить его просушку в рабочих условиях в течение двух суток.

### 11 ТРАНСПОРТИРОВАНИЕ

11.1 Калибратор КИП-01 В в укладочной упаковке может транспортироваться всеми видами транспорта в крытых транспортных средствах кроме морского железнодорожным, автомобильным, водным транспортом - в трюмах, в самолетах - в герметизированных отапливаемых отсеках).

11.2 Условия транспортирования:

- температура - от минус 50 до 50 °С;

- относительная влажность воздуха - 95 % при температуре 30 °С;

- пониженное атмосферное давление -  $2,3 \cdot 10^4$  Па (170 мм рт. ст.).

Внимание! После транспортирования в предельных условиях перед вводом прибора в эксплуатацию его необходимо выдержать в нормальных условиях применения 8 ч;

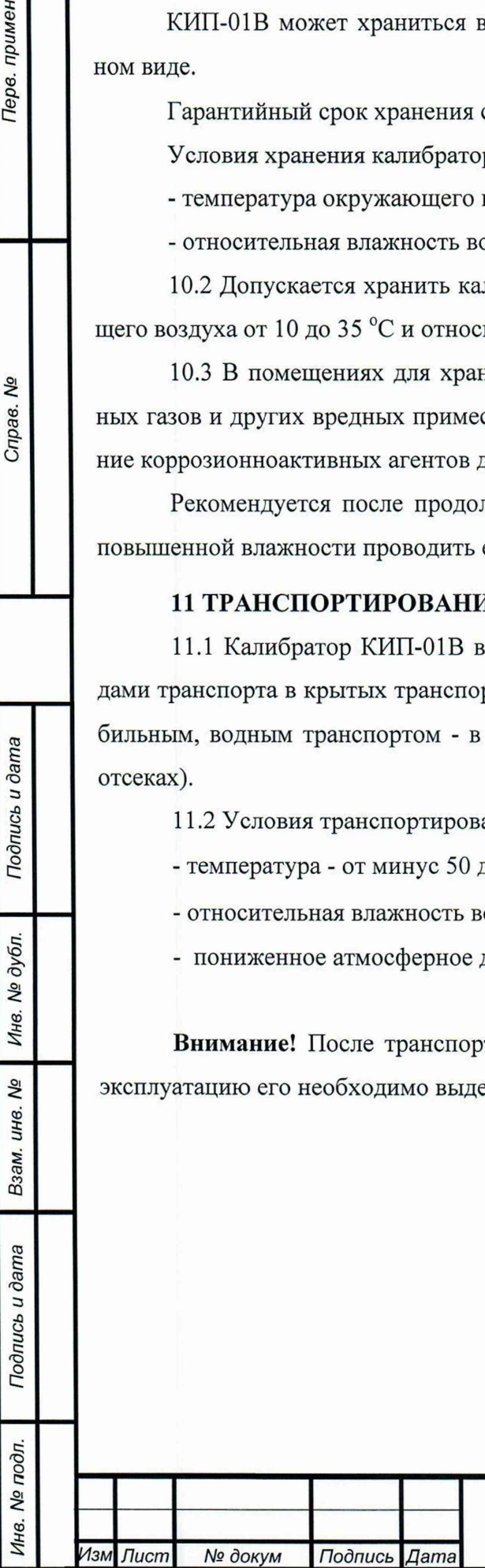

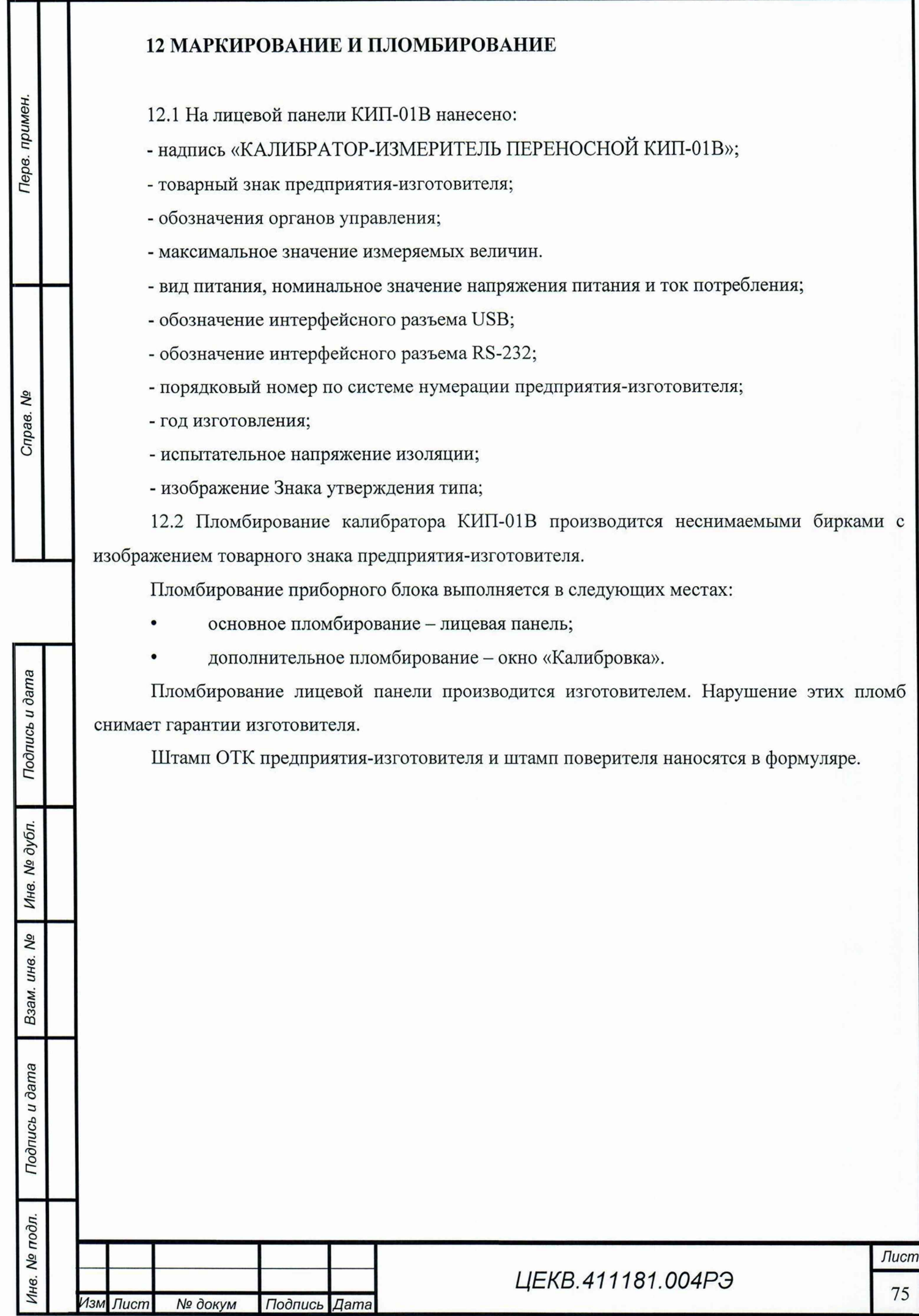

L

## ПРИЛОЖЕНИЕ А Пределы диапазона воспроизведения (измерения) КИП-01В

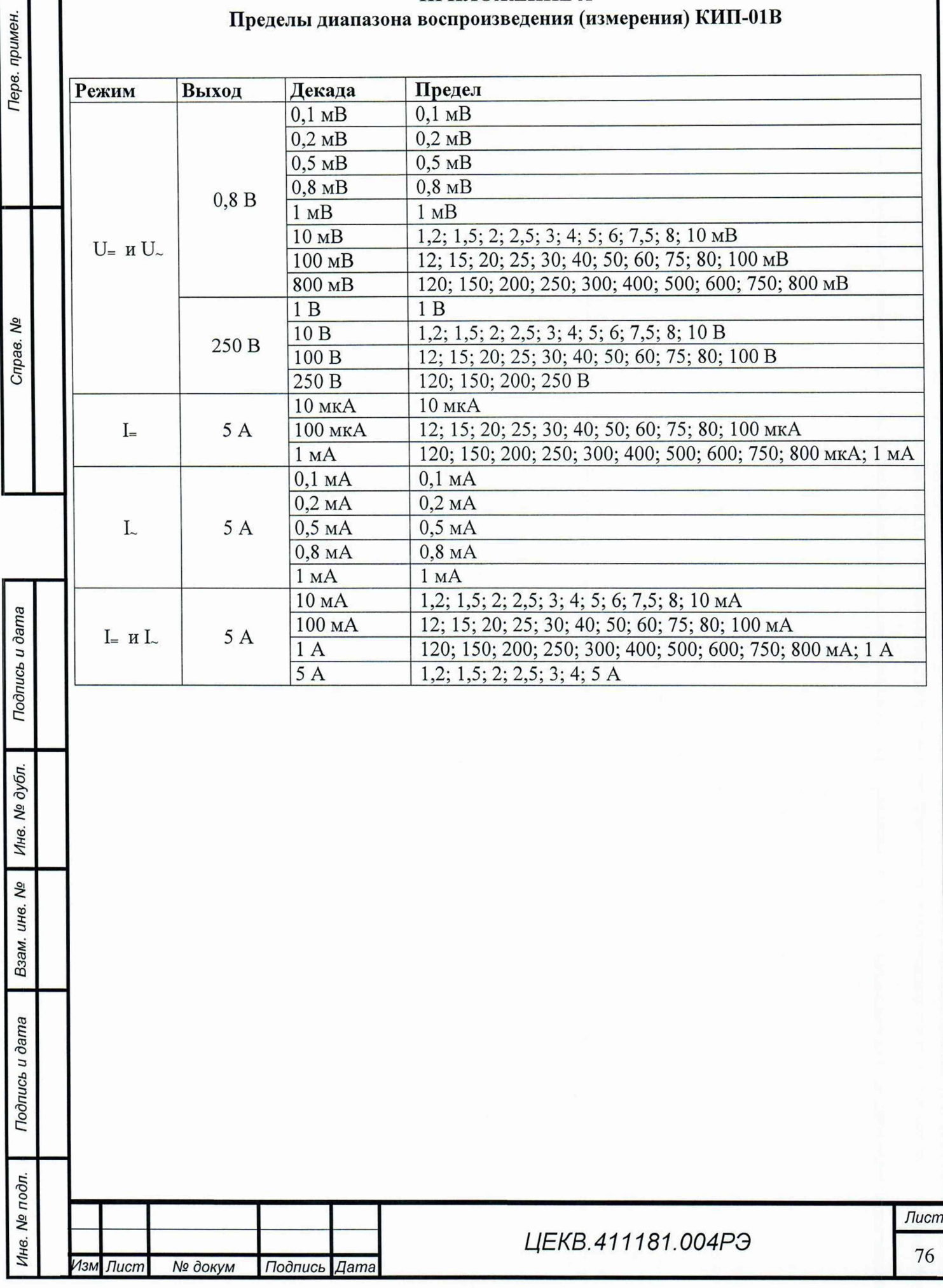

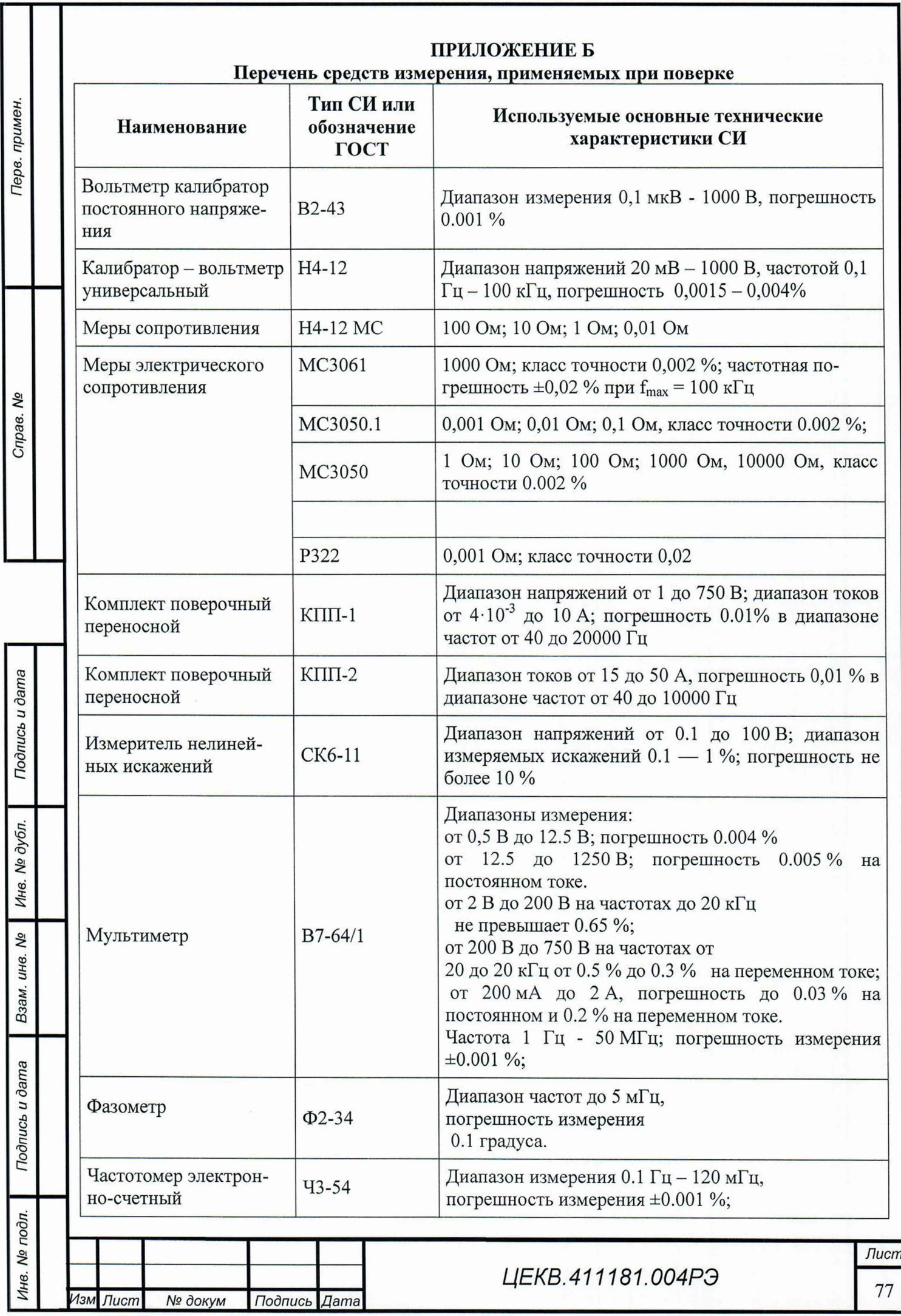

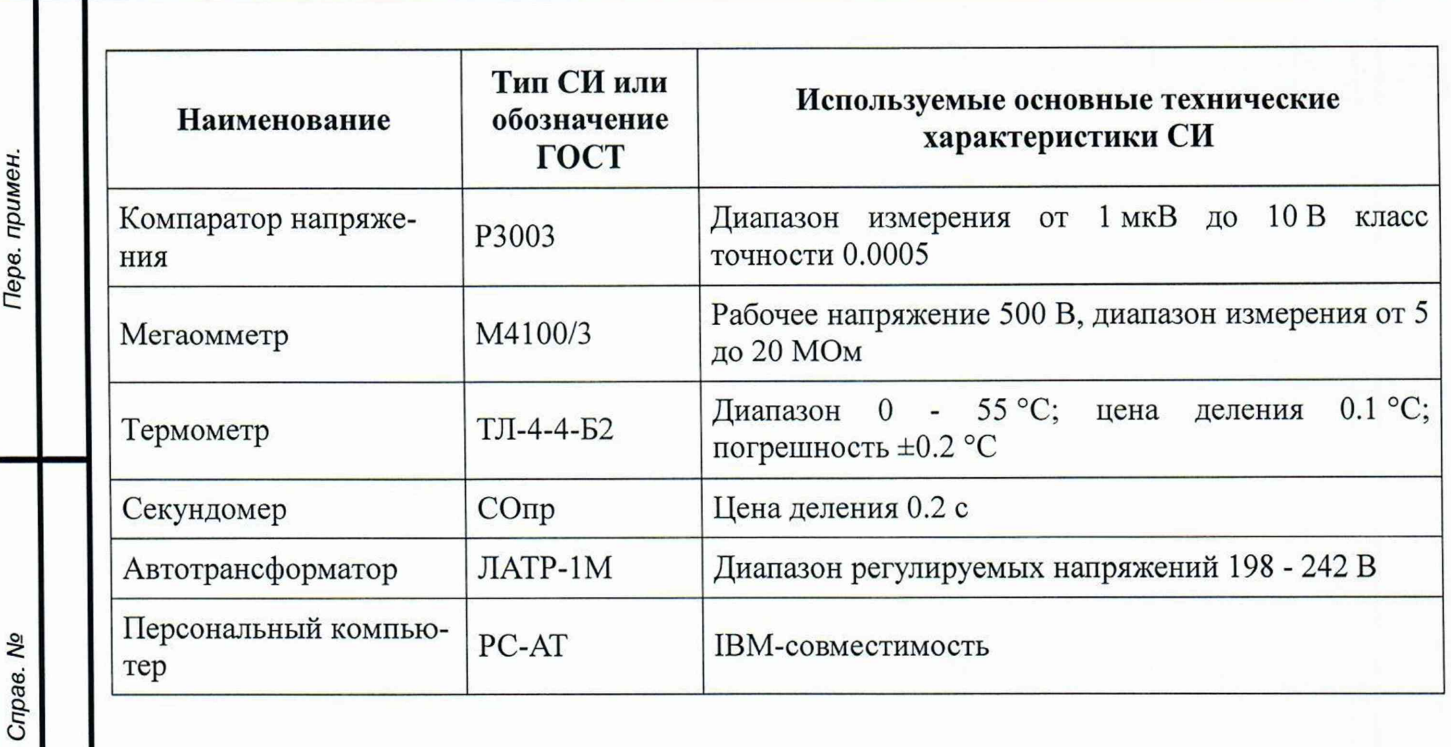

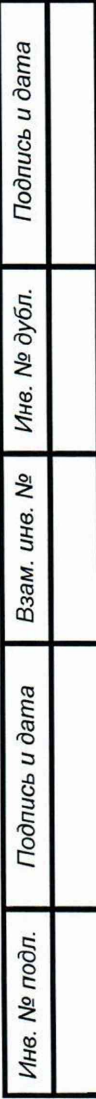

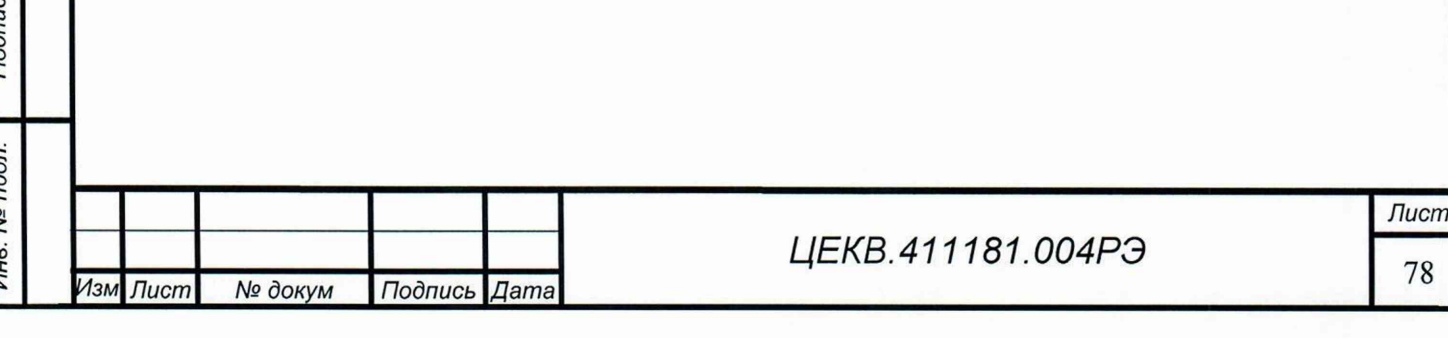

# ПРИЛОЖЕНИЕ Б

## Возможные неисправности и методы их устранения

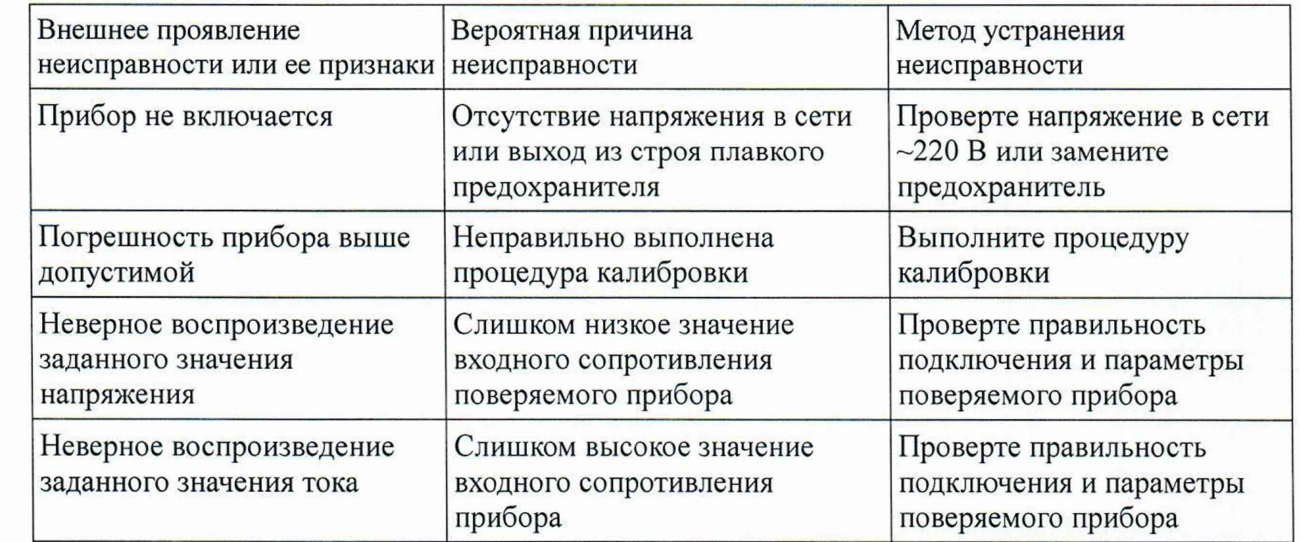

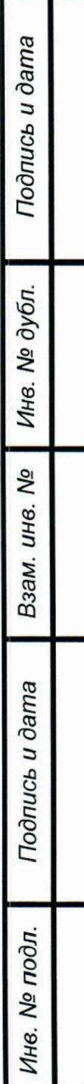

Перв. примен.

Справ. Ме

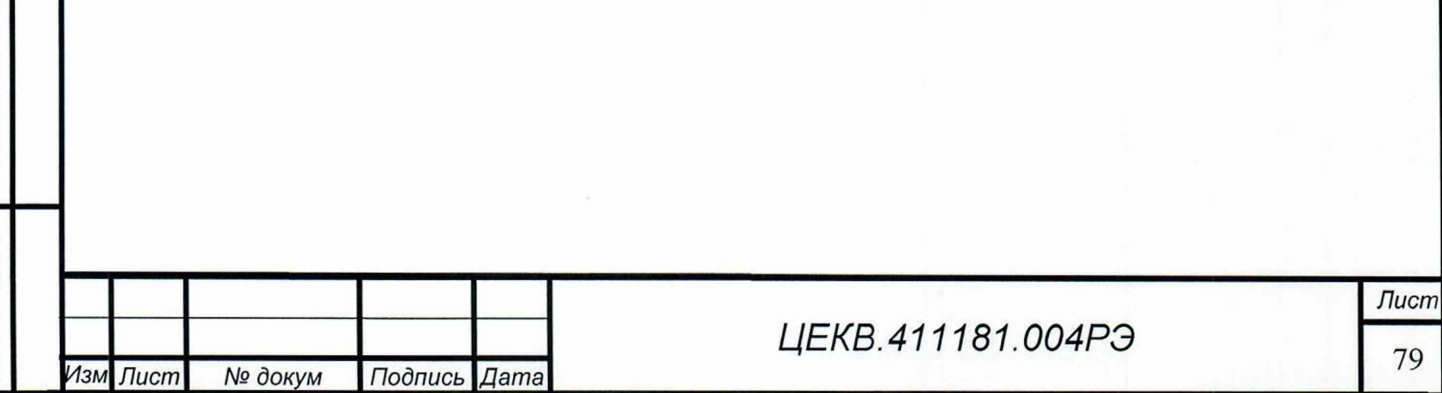

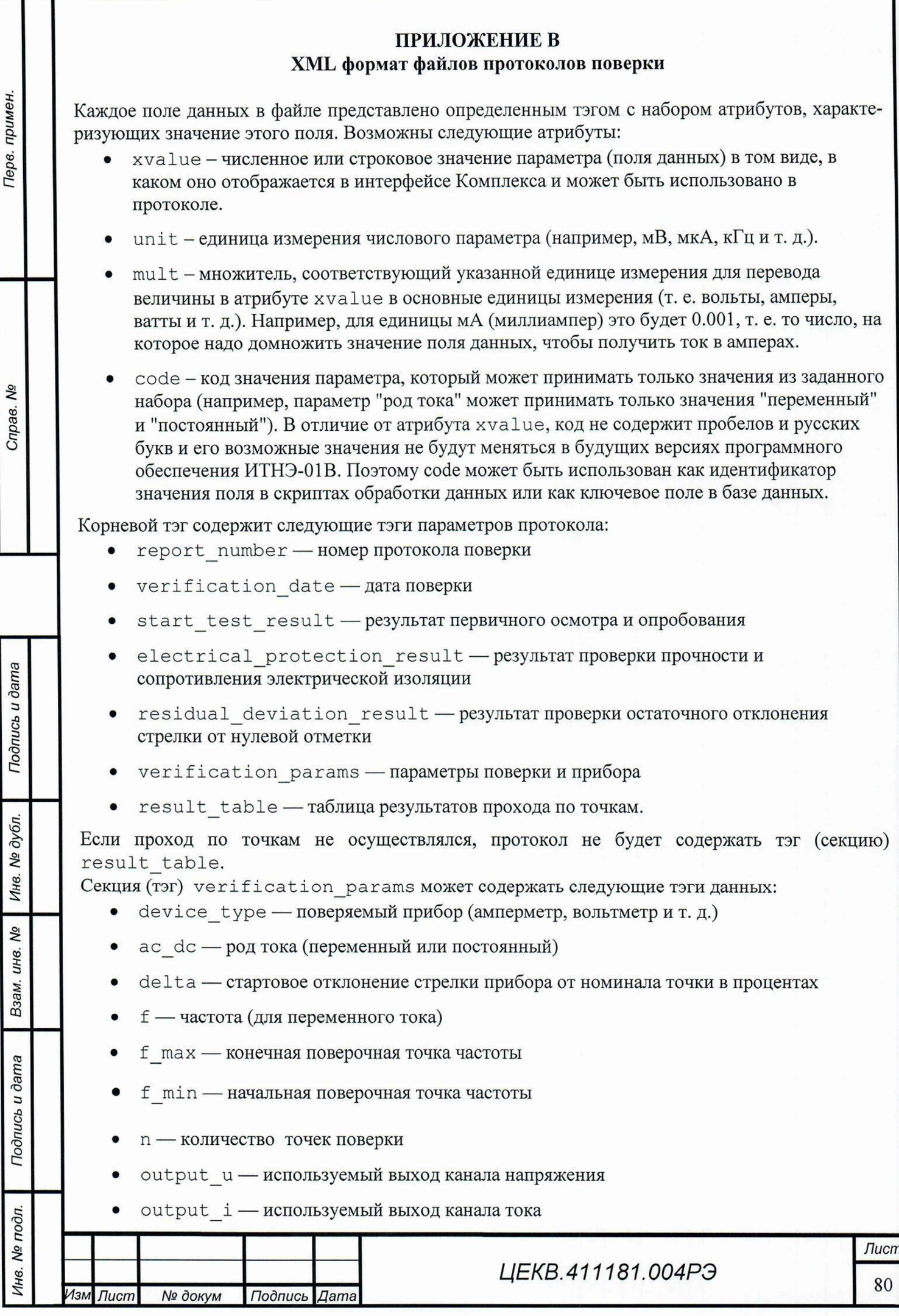

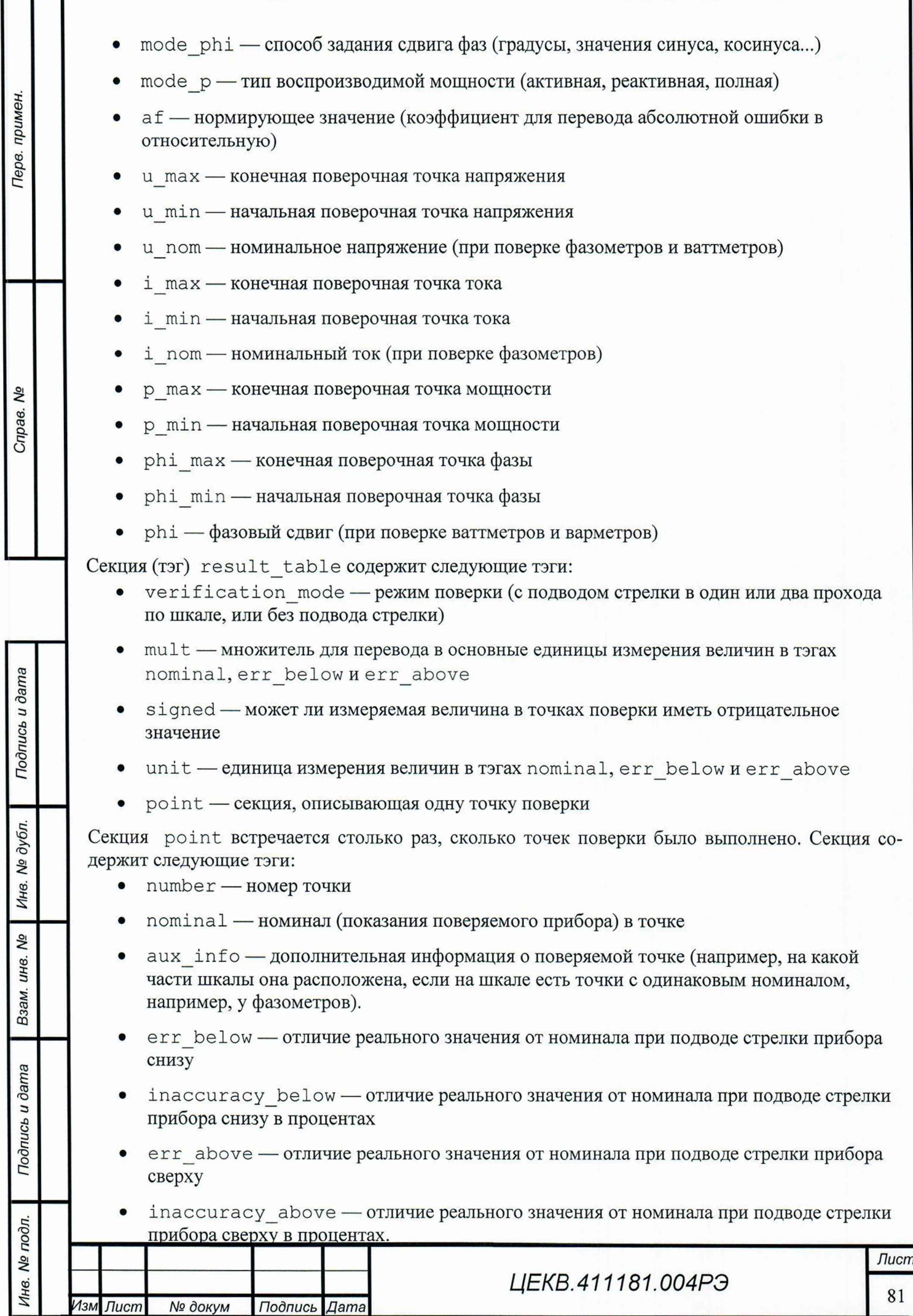

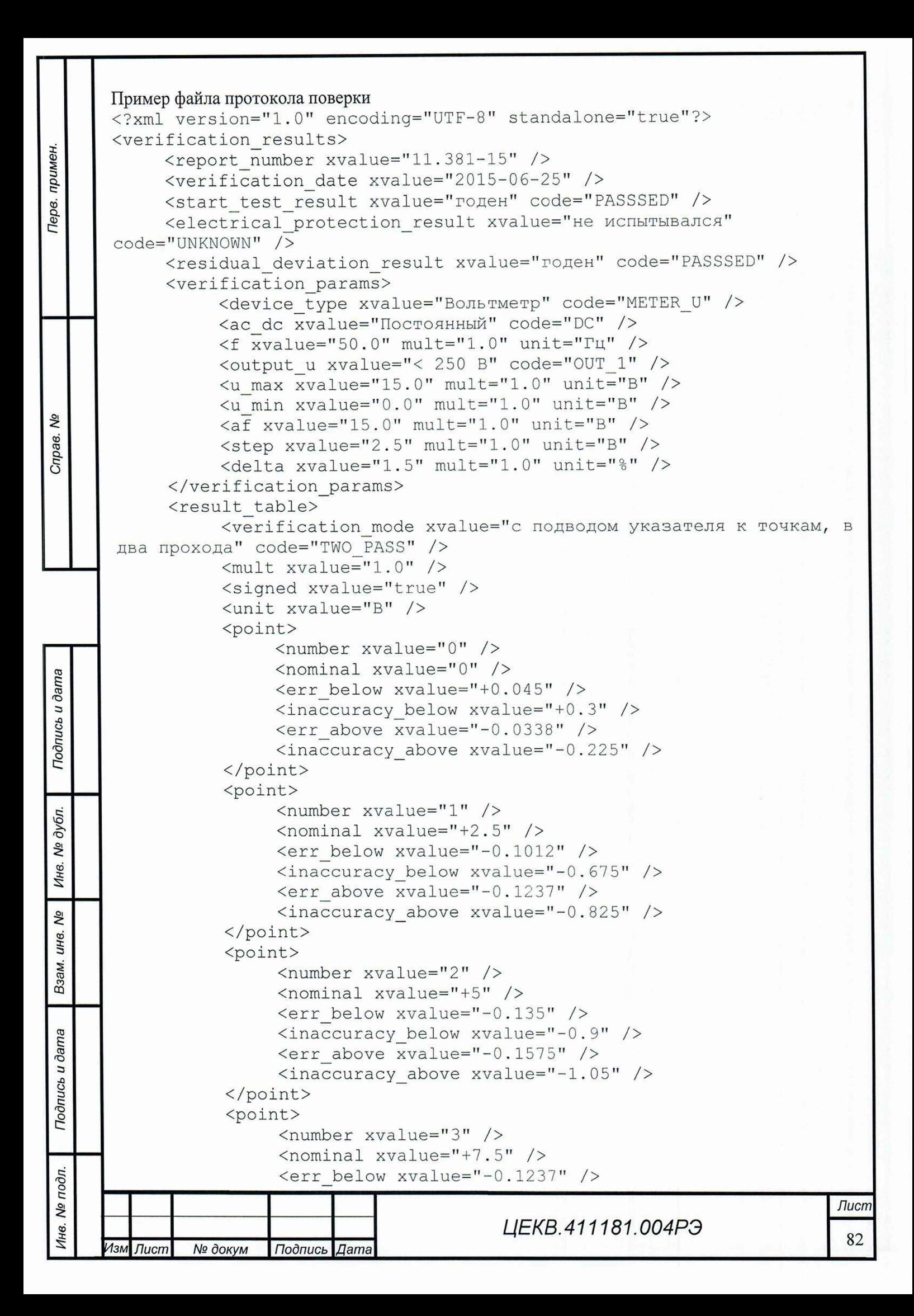

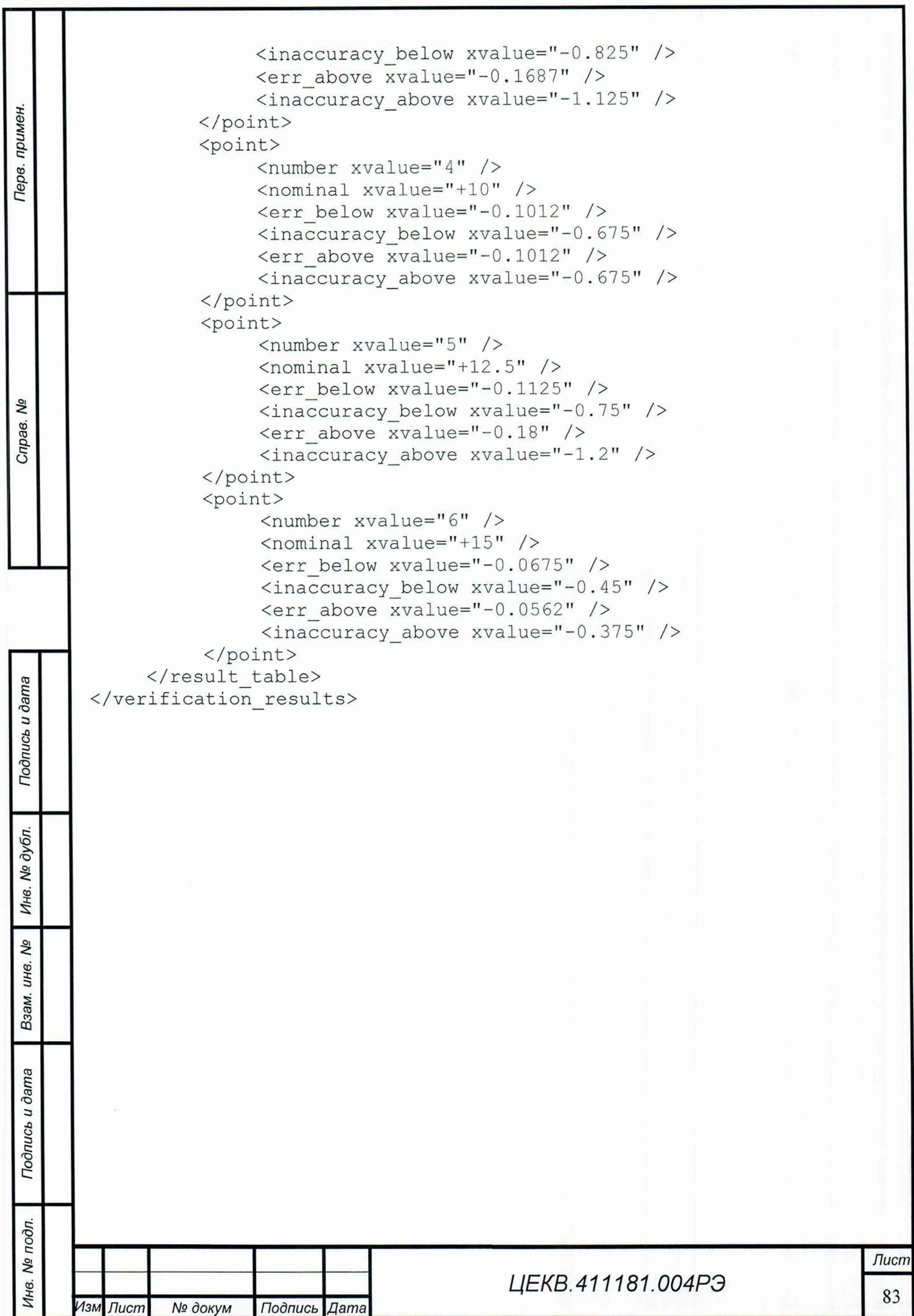

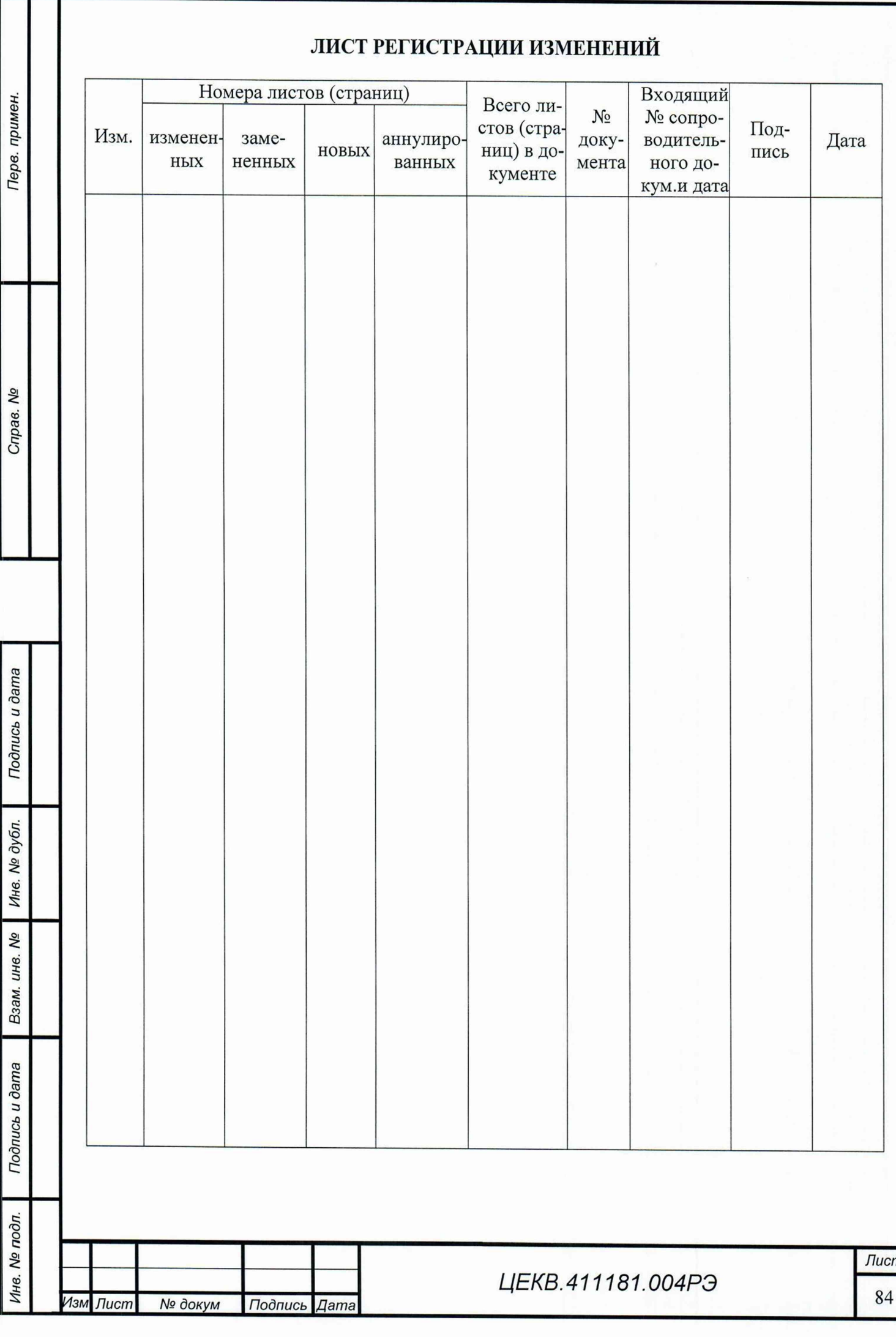